# **UNIVERSIDAD TÉCNICA DEL NORTE**

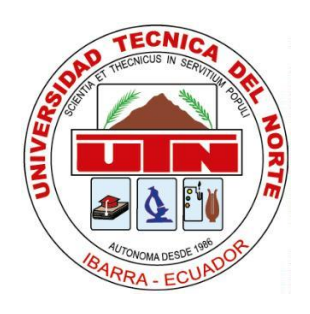

# **Facultad de Ingeniería en Ciencias Aplicadas**

# **Carrera de Software**

# **Implementación de una solución de Inteligencia de Negocios para apoyar el análisis de indicadores financieros, comerciales y técnicos en EMELNORTE S.A. aplicando la ISO/IEC 25010 en la característica de adecuación funcional.**

Trabajo de grado previo a la obtención del título de Ingeniero de Software presentado ante la ilustre Universidad Técnica del Norte.

Autor:

John Alexander Gordón Tobar

Director:

MSc. Xavier Mauricio Rea Peñafiel

Ibarra – Ecuador

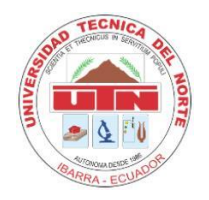

# **UNIVERSIDAD TÉCNICA DEL NORTE**

## **BIBLIOTECA UNIVERSITARIA**

## **AUTORIZACIÓN DE USO Y PUBLICACIÓN A FAVOR DE**

## **LA UNIVERSIDAD TÉCNICA DEL NORTE**

## **1. IDENTIFICACIÓN DE LA OBRA**

En cumplimiento del Art. 144 de la Ley de Educación Superior, hago la entrega del presente trabajo a la Universidad Técnica del Norte para que sea publicado en el Repositorio Digital Institucional, para lo cual pongo a disposición la siguiente información:

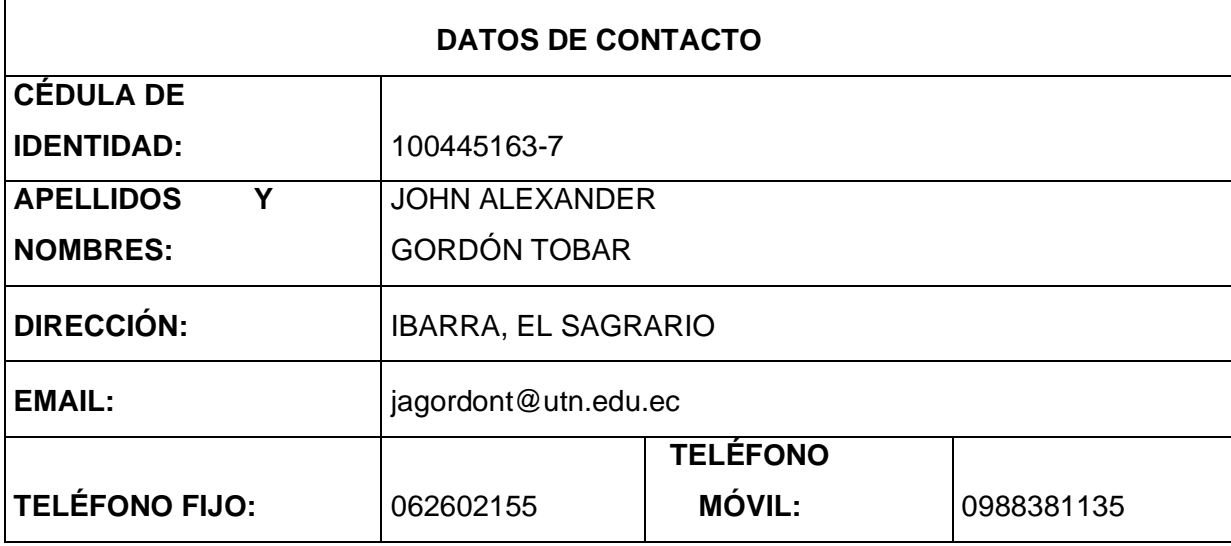

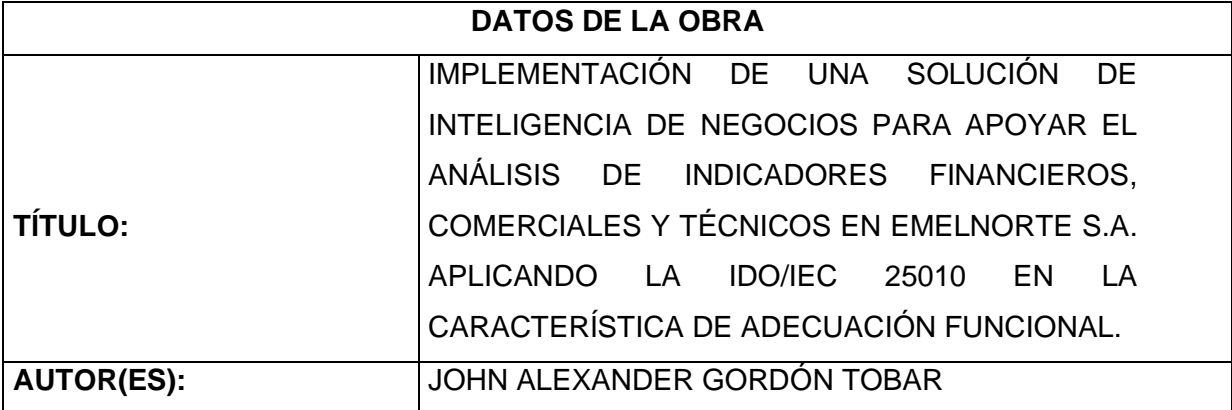

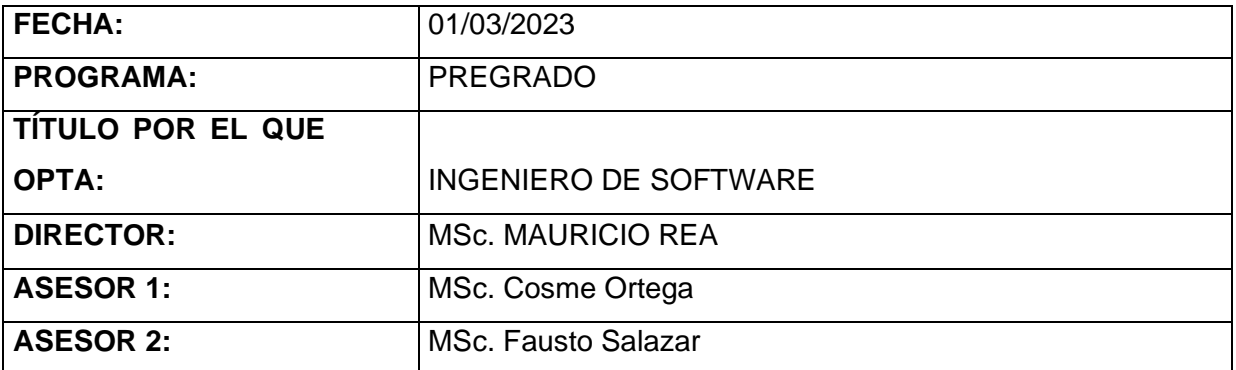

## **2. CONSTANCIAS**

El autor (es) manifiesta (n) que la obra objeto de la presente autorización es original y se la desarrolló, sin violar derechos de autor de terceros, por lo tanto, la obra es original y que es (son) el (los) titular (es) de los derechos patrimoniales, por lo que asume (n) la responsabilidad sobre el contenido de la misma y saldrá (n) en defensa de la Universidad en caso de reclamación por parte de terceros.

Ibarra, a los 01 días del mes de marzo de 2023

**EL AUTOR:** 

**ESTUDIANTE** 

John Alexander Gordón Tobar

C.I: 100445163-7

## **CERTIFICACIÓN DIRECTOR**

Ibarra 01 de marzo del 2023

## <span id="page-4-0"></span>**CERTIFICACIÓN DIRECTOR DEL TRABAJO DE TITULACIÓN**

Por medio del presente yo MSc. Mauricio Rea Peñafiel, certifico que el Sr. John Alexander Gordón Tobar portador de la cedula de ciudadanía número 1004451637, ha trabajado en el desarrollo del proyecto de grado **"Implementación de una solución de Inteligencia de Negocios para apoyar el análisis de indicadores financieros, comerciales y técnicos en EMELNORTE S.A. aplicando la ISO/IEC 25010 en la característica de adecuación funcional",** previo a la obtención del Título de Ingeniero en Software realizado con interés profesional y responsabilidad que certifico con honor de verdad.

Es todo en cuanto puedo certificar a la verdad Atentamente

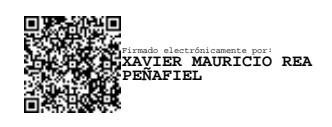

MSc. Mauricio Rea DIRECTOR DE TRABAJO DE GRADO

\_\_\_\_\_\_\_\_\_\_\_\_\_\_\_\_\_\_\_\_\_\_

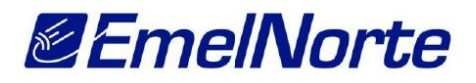

Ibarra, 1 de Enero del 2023

#### CERTIFICADO DE IMPLEMENTACIÓN.

Mediante el presente certifico que el Sr. JOHN ALEXANDER GORDÓN TOBAR con cédula de ciudadanía 1004451637, estudiante de la Universidad Técnica del Norte, implementó el proyecto titulado "IMPLEMENTACIÓN DE UNA SOLUCIÓN DE INTELIGENCIA DE NEGOCIOS PARA APOYAR EL ANÁLISIS DE INDICADORES FINANCIEROS, COMERCIALES Y TÉCNICOS EN EMELNORTE S.A. APLICANDO LA ISO/IEC 25010 EN LA CARACTERÍSTICA DE ADECUACIÓN FUNCIONAL".

Adicionalmente informo que se han realizado con satisfacción las pruebas técnicas y la revisión de cumplimiento de los requerimientos funcionales, por lo que se recibe el proyecto con la capacitación y documentación respectiva.

El Sr. JOHN ALEXANDER GORDÓN TOBAR, puede hacer uso de este documento para los fines pertinentes.

Atentamente.

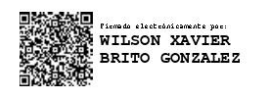

Ing. Xavier Brito. **DIRECTOR DE TICS (E)** 

> Dir. Matríz Grijalva 654 y Olmedo, Ibarra - Ec. Telf.: (06) 2997 100 **Call Center: 136**

> > www.emelnorte.com

### **DEDICATORIA**

<span id="page-6-0"></span>Le dedico este trabajo a toda mi familia. A mis padres, que son un pilar fundamental en mi vida y me han apoyado incondicionalmente. Gracias por siempre darme lo mejor de ustedes y motivarme a ser mejor que antes. Gracias por haberme enseñado el valor del esfuerzo, la humildad y dedicación, valores importantes sin los cuales no podría haber llegado a este momento.

A mis hermanas, que son mi orgullo y uno de los motivos más importantes por los que no me he dado por vencido en este proceso. Gracias por su cariño incondicional y apoyo frente a todo lo que me he propuesto.

También le dedico este trabajo a mi pareja, quién me ha acompañado a lo largo de toda esta etapa. Por tu cariño, por tu paciencia, por tu esfuerzo, por tu amor. Por ser un eje fundamental en mi vida y siempre haber estado ahí.

También le quiero dedicar este trabajo a mi abuelito, Luis Tobar, la persona a la que más admiro y respeto, por siempre apoyarme y demostrarme todo el cariño y admiración que me tiene.

John Alexander Gordón Tobar

vi

### **AGRADECIMIENTO**

<span id="page-7-0"></span>Agradezco a mis padres por su esfuerzo, dedicación y amor que me han brindado desde el primero momento. A la Universidad Técnica del Norte y sus docentes, por haberme compartido todos sus conocimientos y ayudarme a abrir muchas puertas para mi futuro.

Especialmente quiero agradecer a mi tutor de tesis, el MSc. Mauricio Rea y al PhD. Irving Reascos, quienes no solo me han aportado con conocimientos para mi futuro profesional, sino también con valores y consejos para mi vida personal. Les agradezco por la confianza, el respeto y su amistad, estaré siempre agradecido con ustedes.

Así mismo, agradezco a los ingenieros del departamento de TICs, de la empresa EMELNORTE S.A. por todo el apoyo, aprecio, respeto y consideración que han tenido hacia mí.

Por último, quiero agradecer a todos mis amigos, por haber compartido juntos esta etapa, por haber llegado unidos hasta este momento, todos y cada uno de ustedes han aportado de una manera significativa en mi vida, por lo que siempre los tendré presentes y les agradezco de todo corazón.

John Alexander Gordón Tobar

## **TABLA DE CONTENIDOS**

<span id="page-8-0"></span>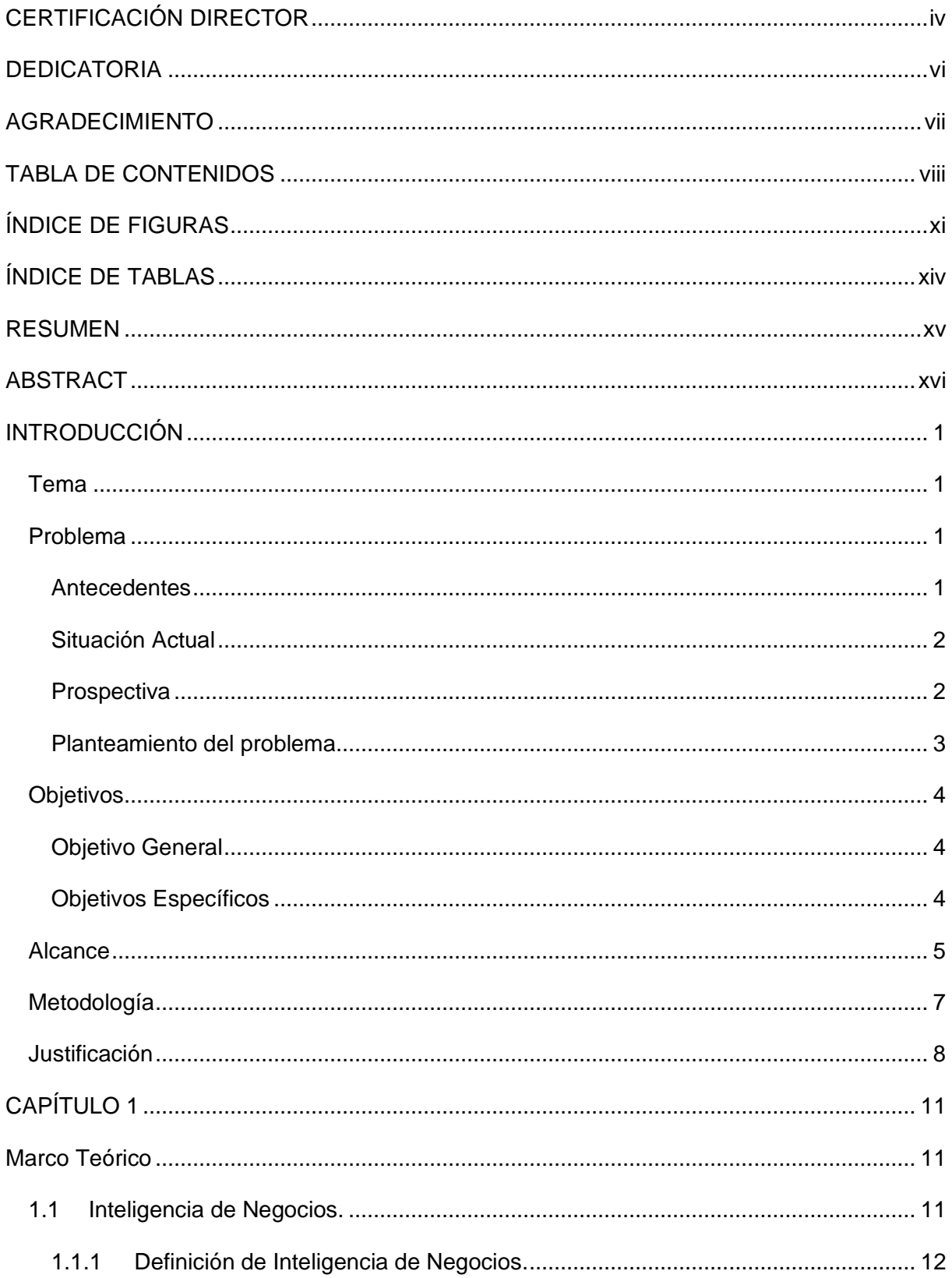

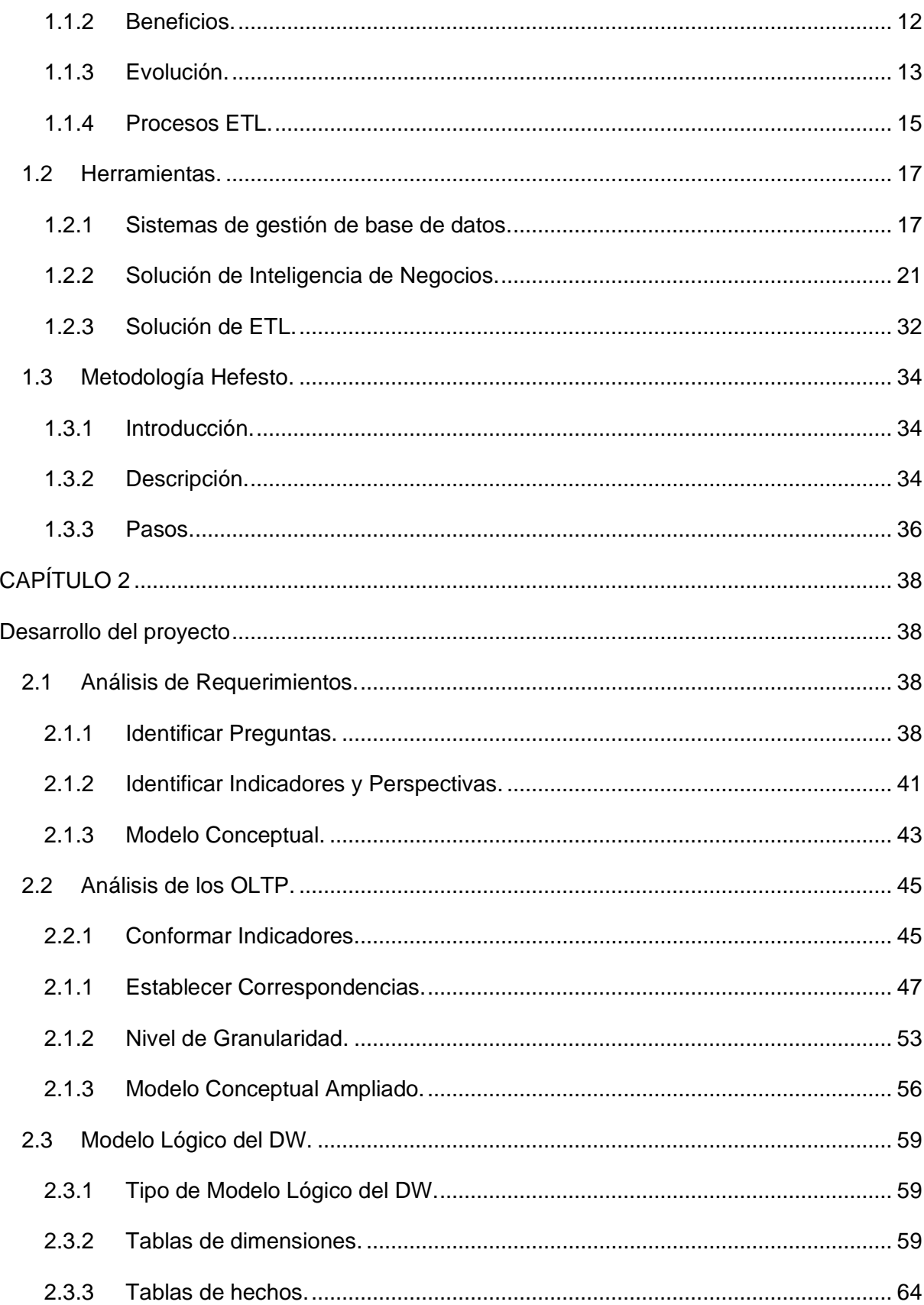

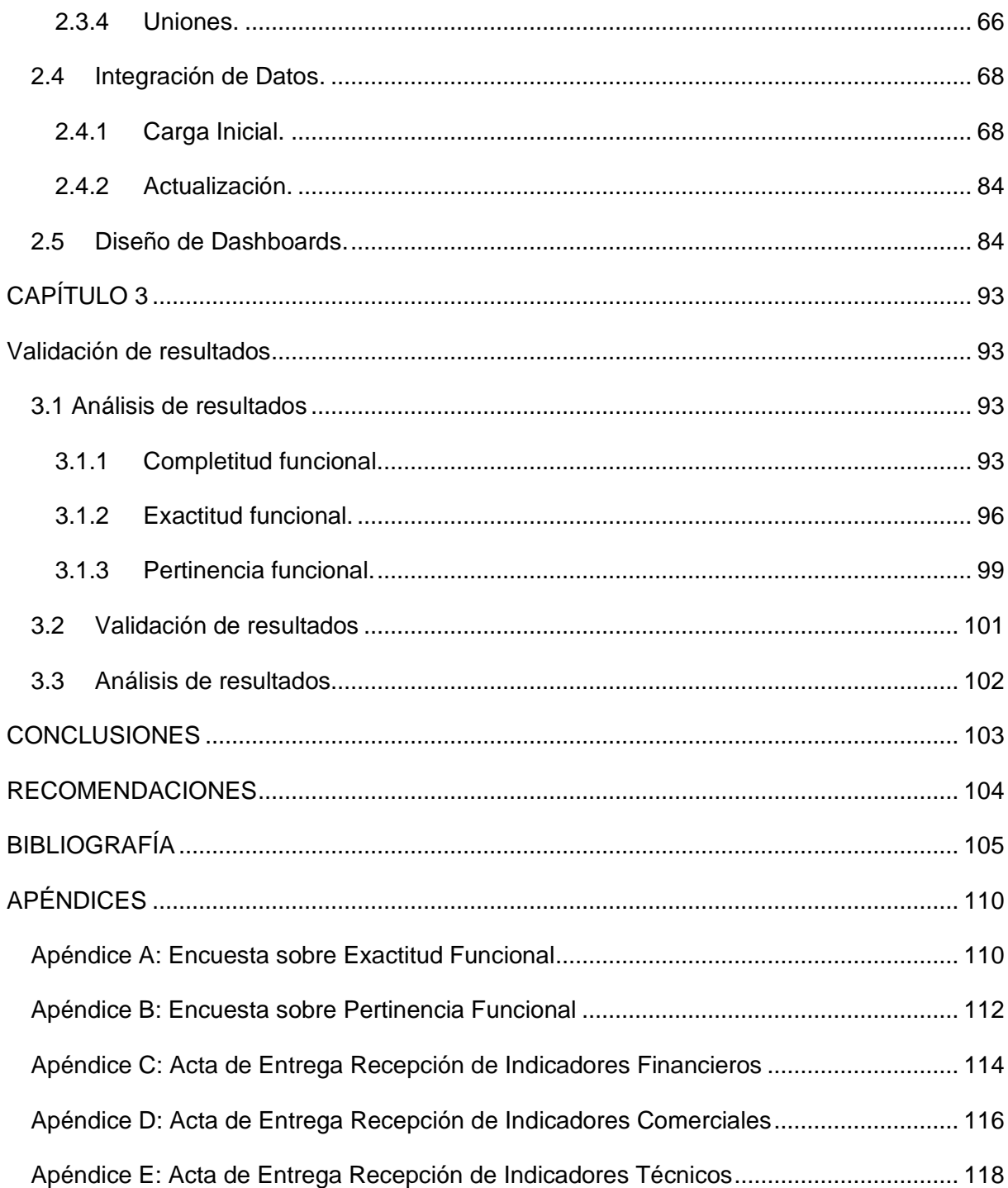

## **ÍNDICE DE FIGURAS**

<span id="page-11-0"></span>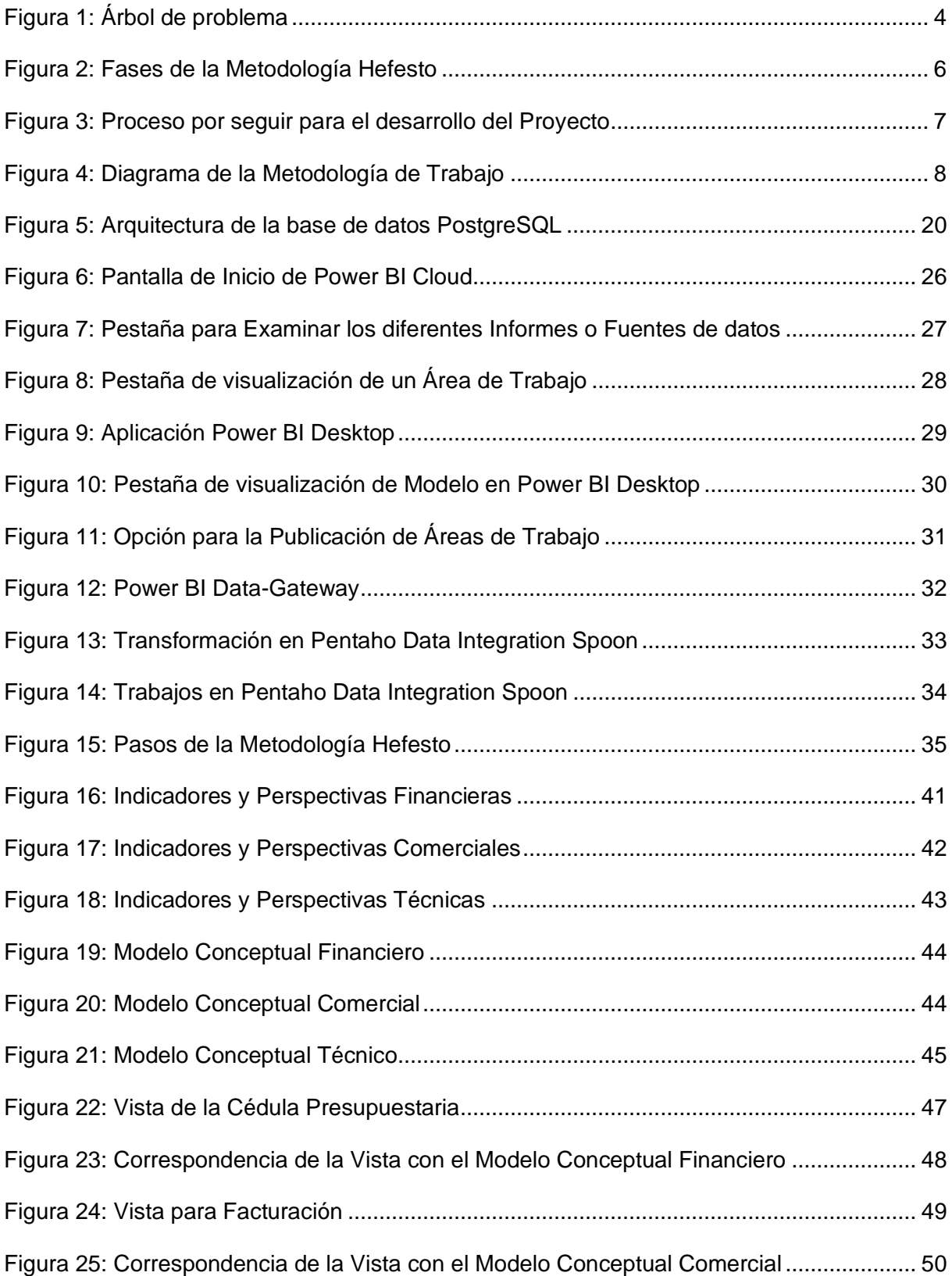

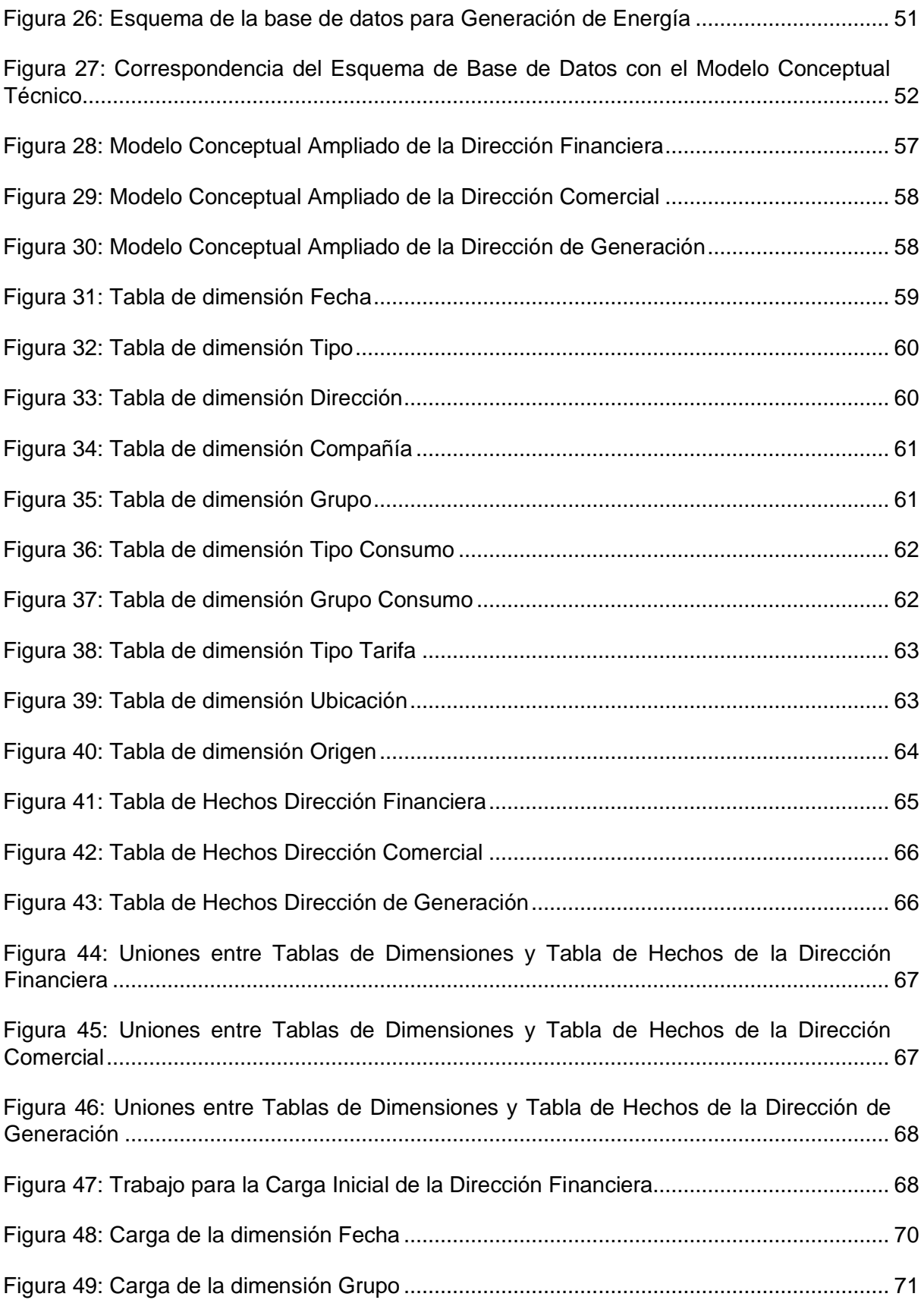

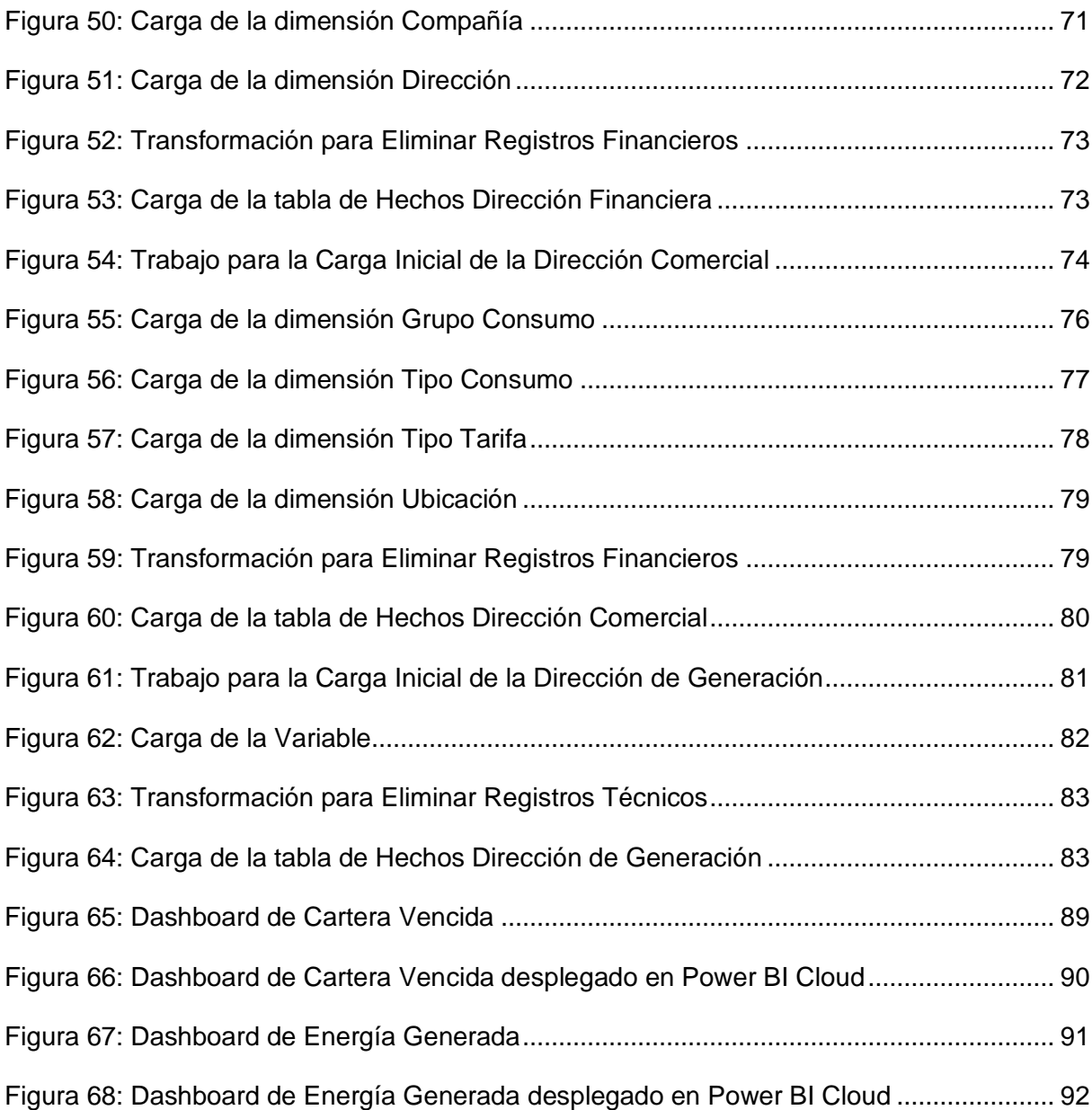

## **ÍNDICE DE TABLAS**

<span id="page-14-0"></span>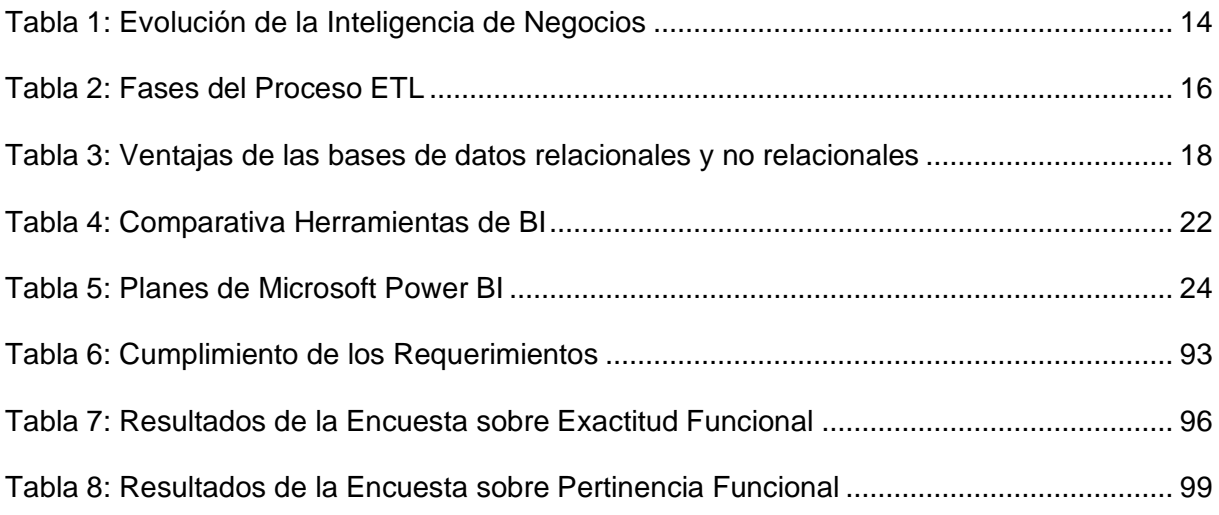

#### **RESUMEN**

<span id="page-15-0"></span>El presente documento se encuentra conformado por tres capítulos, en los cuales se detalla todo el proceso para realizar el Trabajo de Grado: "IMPLEMENTACIÓN DE UNA SOLUCIÓN DE INTELIGENCIA DE NEGOCIOS PARA APOYAR EL ANÁLISIS DE INDICADORES FINANCIEROS, COMERCIALES Y TÉCNICOS EN EMELNORTE S.A. APLICANDO LA ISO/IEC 25010 EN LA CARACTERÍSTICA DE ADECUACIÓN FUNCIONAL."

En la introducción se definen los antecedentes, situación actual, prospectiva, planteamiento del problema, objetivo general y específico, alcance, y justificación.

En el capítulo 1, se presenta todo el marco teórico, describiendo temas como una introducción a la inteligencia de negocios, los datos, metodología Hefesto, estándares de la ISO/IEC 25010.

En el capítulo 2, se detalla la planificación del proyecto de investigación, además del desarrollo de cada etapa junto con las debidas pruebas siguiendo los pasos de la metodología utilizada.

En el capítulo 3, se detallan, analizan e interpretan los resultados obtenidos.

Finalmente se encuentran las conclusiones, recomendaciones, referencias bibliografías y los apéndices.

xv

#### **ABSTRACT**

<span id="page-16-0"></span>This document is made up of three chapters, which detail the whole process to carry out the Degree Project: "IMPLEMENTATION OF A BUSINESS INTELLIGENCE SOLUTION TO SUPPORT THE ANALYSIS OF FINANCIAL, COMMERCIAL AND TECHNICAL INDICATORS IN EMELNORTE S.A. APPLYING ISO/IEC 25010 IN THE CHARACTERISTICS OF FUNCTIONAL ADEQUACY"

The introduction defines the background, current situation, prospective, problem statement, general and specific objective, scope, and justification.

In chapter 1, the theoretical framework is presented, describing topics such as an introduction to business intelligence, data, Hefesto methodology, ISO/IEC 25010 standards.

In chapter 2, the planning of the research project is detailed, in addition to the development of each stage along with the due tests following the steps of the methodology used.

In chapter 3, the results obtained are detailed, analyzed and interpreted.

Finally, the conclusions, recommendations, bibliographical references and appendices are included.

### **INTRODUCCIÓN**

#### <span id="page-17-1"></span><span id="page-17-0"></span>**Tema**

Implementación de una solución de Inteligencia de Negocios para apoyar el análisis de indicadores financieros, comerciales y técnicos en EMELNORTE S.A. aplicando la ISO/IEC 25010 en la característica de adecuación funcional.

#### <span id="page-17-2"></span>**Problema**

#### <span id="page-17-3"></span>*Antecedentes*

La Empresa Eléctrica Regional Norte EMELNORTE S.A. ubicada en la ciudad de Ibarra, es una empresa que brinda el servicio de suministro de electricidad, actualmente cuenta con 260.000 abonados (EMELNORTE, 2022). Para la atención a usuarios se han desarrollado sistemas informáticos como el Sistema Comercial SIEEQ, Sistema Financiero CGWEB, Sistema de Gestión Empresarial SIGEERN, que son usados dentro y fuera de la institución, generando una gran cantidad de datos sobre facturación, recaudación y diferentes servicios que brinda la institución a usuarios, así como datos financieros y contables; que son almacenados en bases de datos transaccionales.

Para la presentación de reportes requeridos por Presidencia Ejecutiva, Directorio y entes de control externos (Ministerio de Energía, ARCERNNR), se realizan procesos manuales de cálculo y clasificación de información a partir de reportes generados a través de sistemas transaccionales lo cual retrasa la presentación de informes, requeridos muchas veces de manera urgente, para la toma de decisiones(EMELNORTE, 2022).

Al realizar cálculos y clasificaciones manuales sobre datos, incrementa el riesgo de errores en la información debido a la intervención del factor humano, además de retrasar los tiempos de presentación de informes. Con el manejo de archivos de información se complica el trabajo con datos históricos, impidiendo tener un enfoque más real sobre la evolución de los procesos del negocio.

EMELNORTE experimenta la evolución del sector eléctrico, generando la necesidad de presentar reportes de manera inmediata a entes internos y externos, sin embargo, debido a los procesos manuales que ejecutan, se incurre en incumplimiento de los plazos establecidos (Ministerio de Energía y Minas, 2020).

#### <span id="page-18-0"></span>*Situación Actual*

Actualmente EMELNORTE no cuenta con una solución que apoye a la toma de decisiones de Presidencia Ejecutiva y Direcciones, cuando se requiere la presentación de informes gerenciales el Departamento de Presupuesto genera los datos desde el Sistema Financiero, realiza la clasificación manual de los datos y posteriormente prepara el informe requerido. Esto ocasiona que los analistas o encargados del manejo de la información accedan a grandes cantidades de datos en hojas de cálculo, incrementando el riesgo de errores o inconsistencias por la intervención del factor humano.

En consecuencia, los resultados presentados en las reuniones para la toma de decisiones son datos presentados en hojas de cálculo que no comunican en su totalidad la importancia de la información.

Dentro de este proceso existen retrasos, debido a que los datos deben procesarse manualmente por las personas encargadas en cada área, pudiendo ocasionar incumplimiento en los plazos definidos para la presentación de los informes y toma de decisiones basada en análisis de información pasada.

#### <span id="page-18-1"></span>*Prospectiva*

Mediante la implementación de un sistema de Inteligencia de Negocios, con el tratamiento de datos de los sistemas transaccionales, se automatizará el proceso de acceso a los indicadores financieros, comerciales y técnicos para la toma de decisiones, presentando resultados de una manera clara visualmente, precisa e inmediata a gerentes y demás personal de orden jerárquico, además de contar con información reciente. Así también se evitarán las

solicitudes para obtención de información ya que se gestionarán permisos y roles para cada uno de los dashboards resultantes en cada indicador.

La implantación de estos sistemas de información proporciona diversos beneficios, los datos se transforman en información para generar un conocimiento que permite tomar mejores decisiones, se traducen en mejores resultados y generan nuevos datos, todo esto con el fin de mejorar la comprensión y documentación de los sistemas de información en el contexto de una organización(Curto Díaz & Conesa Caralt, 2011).

#### <span id="page-19-0"></span>*Planteamiento del problema*

La Empresa Eléctrica Regional Norte EMELNORTE S.A. cuenta con procesos manuales para la preparación de información financiera, comercial y técnica, requeridas en la generación de informes gerenciales. Además, para analizar la información se manejan hojas de cálculo, con más de 1.500 registros que deben ser analizados individualmente, su procesamiento toma más tiempo de lo esperado pudiendo ocasionar pérdida o duplicidad de los datos obtenidos.

Por otro lado, existe la limitante de no poder trabajar con datos históricos, provocando que las presentaciones visuales reflejen solo ciertos segmentos de toda la información que se genera.

Esto debido a no contar con una solución que gestione el acceso a la información, presentando informes claros y precios respecto a los indicadores.

Se identificaron y clasificaron los problemas dentro del proyecto propuesto como se evidencia en la Figura 1.

## **Figura 1**

<span id="page-20-3"></span>*Árbol de problema*

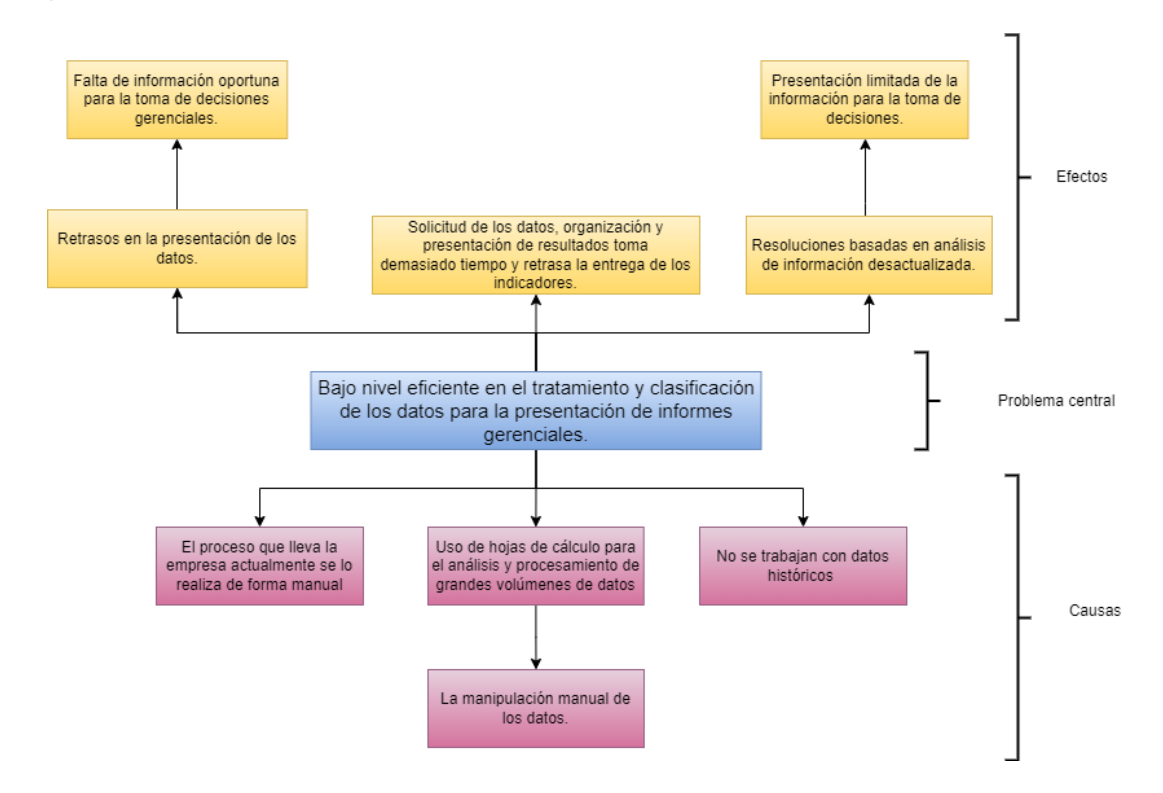

*Nota.* Elaboración propia.

## <span id="page-20-0"></span>**Objetivos**

## <span id="page-20-1"></span>*Objetivo General*

Implementar una solución de Inteligencia de Negocios para apoyar el análisis de indicadores financieros, comerciales y técnicos en EMELNORTE S.A. aplicando la ISO/IEC 25010 en la característica de adecuación funcional.

## <span id="page-20-2"></span>*Objetivos Específicos*

- Establecer un marco teórico con relación a los procesos de negocio y herramientas.
- Implementar una Solución de Inteligencia de Negocios basado en la metodología de Hefesto.
- Validar los resultados obtenidos tras la implementación de la solución aplicando la característica de adecuación funcional de la norma ISO/IEC 25010.

#### <span id="page-21-0"></span>**Alcance**

En el presente proyecto de tesis se desarrolla un grupo de dashboards con sus respectivos objetos visuales del comportamiento de los tres indicadores financieros, un comercial y un técnico, con el fin de optimizar y automatizar el proceso de tratamiento de datos, mediante el uso y aplicación de una herramienta de Inteligencia de Negocios, además se utilizará Hefesto como metodología para el desarrollo del Datawarehouse.

Se busca realizar dashboards, para el análisis y visualización de los datos, cuyos resultados ayudarán a la toma de decisiones dentro de la Presidencia Ejecutiva y Direcciones de EMELNORTE S.A. El diseño de los dashboards se realizará en Microsoft Power BI, por la facilidad para la presentación visual y manejo de grandes cantidades de información. Según el Cuadrante Mágico de Gartner 2022 para plataformas de análisis e inteligencia empresarial "Gartner ha reconocido a Microsoft como líder del Cuadrante Mágico en plataformas de análisis e inteligencia empresarial. Por cuarto año consecutivo, Microsoft vuelve a estar en la posición más avanzada en integridad de visión y en la más alta capacidad de ejecución"(© Microsoft 2022, 2022).

El primer paso es identificar y entender los datos de las áreas financiero, técnico y comercial, para posteriormente aplicar la metodología de Hefesto, con la cual se podrá estructurar el presente proyecto. Hefesto se fundamenta en una amplia investigación y comparación entre metodologías existentes para la construcción de un Data Warehouse de forma sencilla, además de expectativas propias del autor en procesos de desarrollo de almacenes de datos, la cual está en continua evolución y que toma en cuenta, como valor agregado, todas las aportaciones de la gran comunidad que la utiliza (Bernabeu & Dario, 2010). Hefesto consta de cuatro fases, permitiéndole ser embebida en cualquier ciclo de vida, así se entregará una implementación que satisfaga las necesidades demostrando las ventajas de la estructura del Data Warehouse.

### **Figura 2**

#### <span id="page-22-0"></span>*Fases de la Metodología Hefesto*

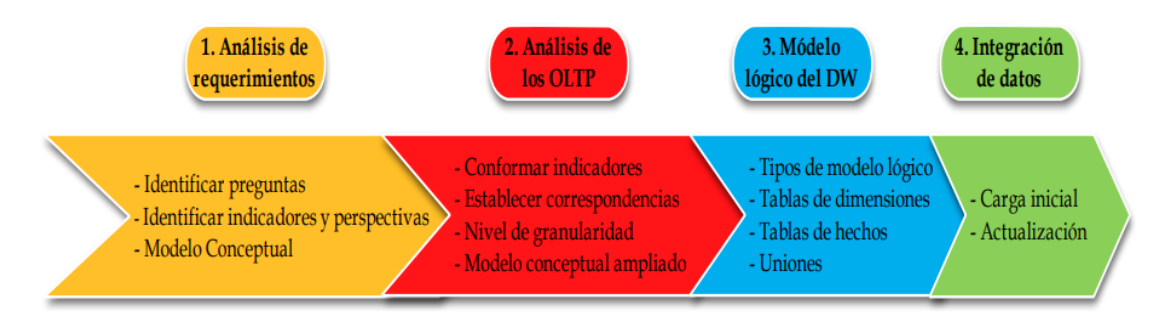

*Nota.* Adaptado de *Análisis de Metodologías para desarrollar Data Warehouse aplicado a la toma de decisiones* (p. 397), de Geovanny Silva, 2019, Ciencia Digital [\(https://doi.org/10.33262/cienciadigital.v3i3.4..922\)](https://doi.org/10.33262/cienciadigital.v3i3.4..922). (Silva et al., 2019)**.**

Después de entender los datos, se inicia el proceso de ETL (Extracción, Transformación y Carga) sobre las bases de datos transaccionales necesarias, con el fin de generar un esquema de estrella que se encontrará en una base de datos. Para desarrollar el proceso de ETL se utilizará la herramienta de Pentaho Data Integration (PDI), la cual "proporciona las capacidades de extracción, transformación y carga que facilitan el proceso de captura, limpieza y almacenamiento de datos utilizando un formato uniforme y consistente que es accesible y relevante para los usuarios finales y las tecnologías de IoT." (© Hitachi Vantara Corporation LLC 2022., 2017).

Una vez toda la información ha sido procesada y cargada a la base de datos, mediante la herramienta de inteligencia de negocios, se accederá al diagrama de estrella y se diseñarán los respectivos dashboards (informes y paneles), facilitando la visualización entregando resultados entendibles y claros.

Para una mejor visualización del proceso y flujo del proyecto, se puede observar la Figura 3.

#### **Figura 3**

#### <span id="page-23-1"></span>*Proceso por seguir para el desarrollo del Proyecto*

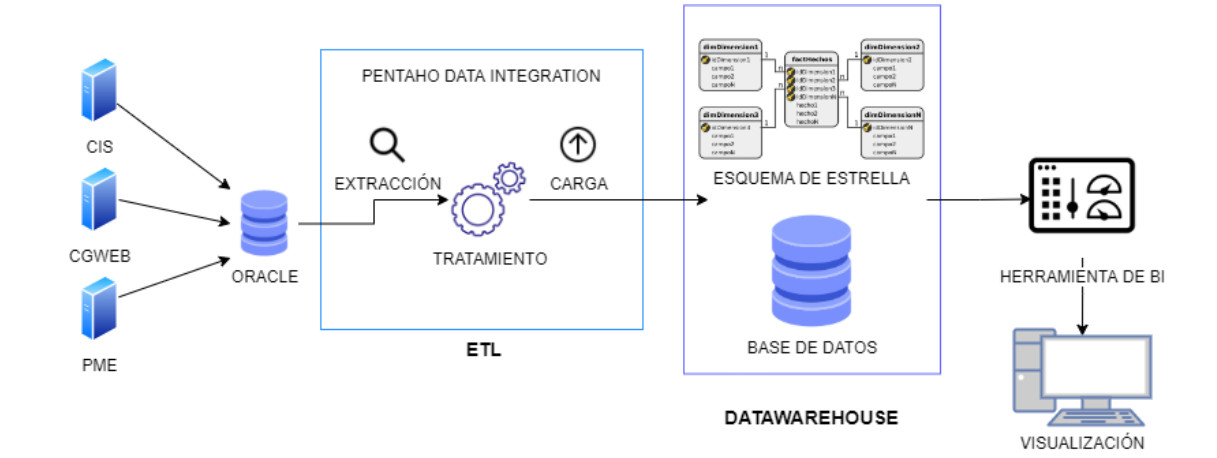

*Nota.* Elaboración propia.

#### <span id="page-23-0"></span>**Metodología**

El primer objetivo tendrá solución mediante el análisis del proceso de negocio y la comparativa de herramientas de Inteligencia de Negocios que puedan ser consideradas como opciones viables a través de la revisión sistemática de la literatura. Se instalarán las herramientas en un entorno de prueba local, donde se compararán sus características para seleccionar las opciones que más se ajusten a las necesidades del proyecto.

Una vez seleccionada la mejor solución, se instalará en un servidor dentro de la empresa para empezar con el desarrollo. En base al proceso definido anteriormente, se desarrollará el ETL, se diseñará el Data Warehouse siguiendo las fases de la metodología de Hefesto para luego realizar la presentación de los dashboards en la herramienta de visualización, donde se contará con objetos visuales que permitan mostrar la información de manera atractiva y clara para ayudar a la toma de decisiones. De esta manera damos cumplimiento al segundo objetivo.

Finalmente, para cumplir con el tercer objetivo, se aplicará la ISO/IEC 25010 para evaluar la capacidad de la solución para proporcionar funciones que satisfacen las necesidades

declaradas e implícitas, cuando el producto se usa en las condiciones especificadas (ISO

25000, 2011).

### **Figura 4**

<span id="page-24-1"></span>*Diagrama de la Metodología de Trabajo*

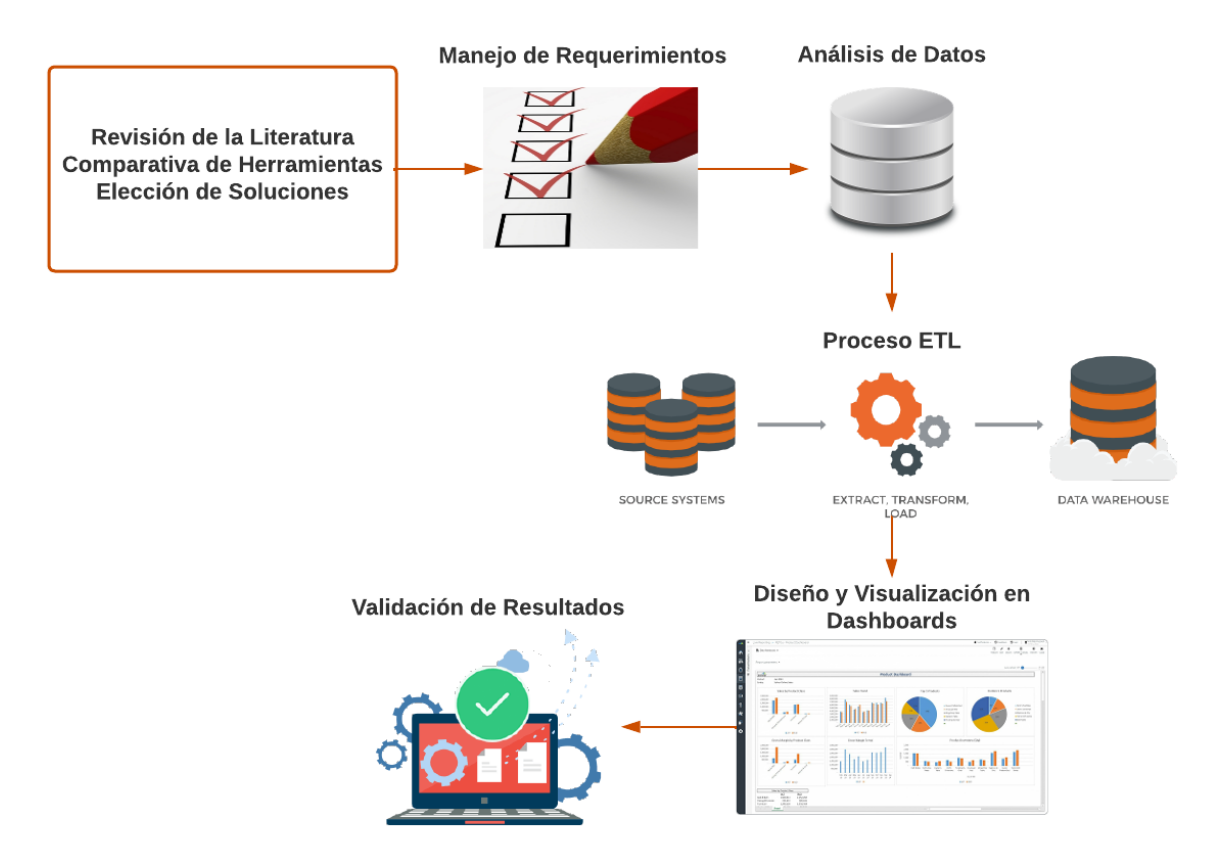

*Nota.* Elaboración propia.

#### <span id="page-24-0"></span>**Justificación**

El presente proyecto tiene como objeto implantar una solución de inteligencia de negocios que, mediante el uso de indicadores, permita manejar información de manera oportuna para la toma de decisiones, además, se optimizará y automatizará el proceso de tratamiento de los datos, permitiendo acceder a información clara, precisa y actualizada.

Con la implementación de la herramienta se está dando cumplimiento al objetivo 7 de las ODS, garantizar el acceso a una energía asequible, segura, sostenible y moderna,

mediante la facilidad que tendrá la gerencia de tomar decisiones que contribuyan tanto al medio ambiente como a mejorar y garantizar un servicio de calidad para los clientes(Naciones Unidas, 2020b).

También se da cumplimiento al objetivo 12 de las ODS, garantizar modalidades de consumo y producción sostenibles. En conjunto con el objetivo 7 se asegura que las decisiones tomadas ayudarán a fortalecer la capacidad científica y tecnológica de la empresa que llegarán a modalidades de consumo y producción más sostenibles(Naciones Unidas, 2020a).

El uso de herramientas de software libre nos brinda ventajas como la portabilidad de una plataforma operacional a otra y la adaptabilidad a las necesidades propias del entorno. Gracias a la disponibilidad del código fuente, se puede añadir código de interés o eliminar código innecesario(Espinosa Correa, 2004).

Al año 2023, EMELNORTE será una empresa pública que entregue a la comunidad, el servicio de energía eléctrica y alumbrado público general, en concordancia con las metas establecidas por los organismos de control, con excelencia de categoría internacional, compromiso social y ambiental(EMELNORTE, 2022).

#### **Justificación tecnológica**

La implantación de un sistema de inteligencia de negocios permite que la empresa tome mejores decisiones, ya que ofrece datos actuales e históricos permitiendo operar de manera más ágil y eficiente(© TABLEAU SOFTWARE, 2021).

Además, permite acceder a métricas clave del negocio donde y cuando se necesiten con una clara visibilidad sobre dónde se encuentra el negocio, cómo está y dónde debería estar(Herrera Nava, 2015).

#### **Justificación Empresarial**

La gestión empresarial de EMELNORTE se basa y apoya en la selección, conexión, alineamiento e integración de datos e información, actividades que están disponibles en

Aplicaciones Informáticas como Sistemas Transaccionales que sirven de apoyo en la gestión diaria, Sistemas de Gestión y Sistemas Estratégicos(Pilar Arciniegas, 2012). Así, la implantación de una solución de Inteligencia de Negocios apoya en la gestión, análisis y toma de decisiones dentro de EMELNORTE.

## **CAPÍTULO 1**

#### **Marco Teórico**

#### <span id="page-27-2"></span><span id="page-27-1"></span><span id="page-27-0"></span>**1.1 Inteligencia de Negocios.**

Las empresas generan constantemente una cantidad de datos enorme, que pueden llegar a ser de tal magnitud que dificultan su análisis y complican el transformarlo en conocimiento para personas que no estén en constante trabajo con los mismos. Independientemente de todos estos datos y su cantidad, otra problemática es que no siempre la información se muestra tal y como es solicitada o necesaria, ya que se pueden encontrar con duplicados, redundancias y agrupaciones que complican el comprender la información (Cuevas González, 2021).

Por ello, la mayoría de las veces, las empresas optan por utilizar herramientas que les permitan transformar los datos en información relevante y precisa, información que pueda representarse de manera atractiva mediante gráficos o informes.

La inteligencia de negocios es un factor estratégico para empresas y organizaciones, generando una ventaja competitiva, ya que proporcionan información privilegiada para responder a problemas que surjan en el negocio mediante la toma de decisiones (Sinergia, 2022b).

Para que las empresas u organizaciones pueden valerse de la inteligencia de negocios para cumplir con sus objetivos, para esto recopilan los datos necesarios, los analizan y determinan las acciones que deben tomarse para alcanzar dichos objetivos (Tableau, 2022). En la Figura 5 se puede observar el flujo de trabajo necesario para que una organización pueda aprovechar las ventajas que ofrece la inteligencia de negocios.

#### **Figura 5**

*Flujo de trabajo Inteligencia de Negocios*

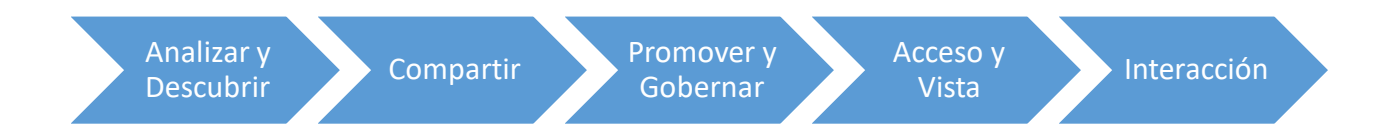

*Nota.* Elaboración propia.

#### <span id="page-28-0"></span>*1.1.1 Definición de Inteligencia de Negocios.*

Se puede definir Inteligencia de Negocios como un conjunto de metodologías, tecnologías y aplicaciones que permiten extraer, transformar y cargar datos desde sistemas transaccionales, para transformarlos en información estructurada que sea analizada y convertida en conocimiento para dar soporte a la toma de decisiones de una empresa u organización(Sinergia, 2022b).

Son sistemas que, en un contexto empresarial, ayudan a directivos a la toma de decisiones. Estas decisiones pueden ser a nivel operacional, transaccional, y estratégico (Bernardo García, 2021).

#### <span id="page-28-1"></span>*1.1.2 Beneficios.*

Uno de los requisitos para lograr el éxito en una estrategia de implantación consiste en identificar los resultados positivos que la organización espera con un sistema de inteligencia de negocio en la empresa (Clark et al., 2007).

En base a un estudio realizado entre 50 empresas finlandesas, mostró que las empresas buscaban conseguir los siguientes efectos de BI: obtener información de mejor y más calidad, mejorar la capacidad para la toma de decisiones (anticiparse a amenazas y oportunidades potenciales), incrementar la base de conocimientos en la organización (Hannula & Pirttimaki, 2003).

Un estudio realizado por la Universidad de Melbourne (Elbashir et al., 2008) sobre un total de 347 negocios, demuestra como los sistemas de inteligencia de negocios ayudan a las organizaciones a generar valor de negocio. El estudio identificó cuatro factores vinculados con los beneficios generados con BI: mejora de la relación con los socios y proveedores del negocio, mayor eficiencia de los procesos internos de la organización, mejor conocimiento sobre los clientes y mayor rendimiento organizativo estratégico de la empresa (Roldán et al., 2012).

A partir de los datos descriptivos, se puede constatar que los principales beneficios alcanzados se aprecian en las mejoras de los procesos internos y el rendimiento organizacional de las empresas, encontrando que los principales ítems de valor son: mejora en la eficiencia de los procesos, mayor productividad de los empleados dentro de la organización, reducción de los costes generados para la toma de decisiones eficaces y mejora de la ventaja respecto a la competencia (Roldán et al., 2012).

#### <span id="page-29-0"></span>*1.1.3 Evolución.*

La primera mención sobre el concepto de Inteligencia de Negocios, la realizó el investigador de IBM Peter Luhm. Luhm define a la Inteligencia de Negocios como "la capacidad de comprender las interrelaciones de los hechos presentados de tal manera que guíe la acción hacia una meta deseada" (Luhm, 1958). Además, define a la Inteligencia de Negocios como un sistema que dispersa información automáticamente, filtrándola, clasificándola y enviándola a diferentes destinos, según los criterios que el usuario haya definido.

Otro pionero fue Richard Greene, que definió en 1966 a la Inteligencia de Negocios como "la información procesada de interés para la administración acerca del presente y futuro del entorno en el cual el negocio debe operar" (Greene, 1966).

Ha pesar de estas definiciones, no fue hasta 30 años después, en 1989, que Howard Dresner plantea una definición con mayor divulgación y aceptación que ha tenido la comunidad

(Power, 2007). Howard considera la Inteligencia de Negocios como un término sombrilla que engloba un conjunto de tecnologías y metodologías hasta buenas prácticas para la toma de decisiones (Bustamante, 2020).

En las décadas de los 80 y 90 la Inteligencia de Negocios se centraba en analizar la información descentralizada de manera manual, posteriormente se empezó a centralizar la información utilizando herramientas analíticas y de informes. Finalmente, en la primera década del actual siglo, la Inteligencia de Negocios se desarrolló permitiendo almacenar mucha más información y aumentó la capacidad de procesamiento de los datos, logrando almacenar el conocimiento implícito y explícito de una organización (Bustamante, 2020).

En la Tabla 1 podemos observar como el concepto de Inteligencia de Negocios ha ido evolucionando.

## **Tabla 1**

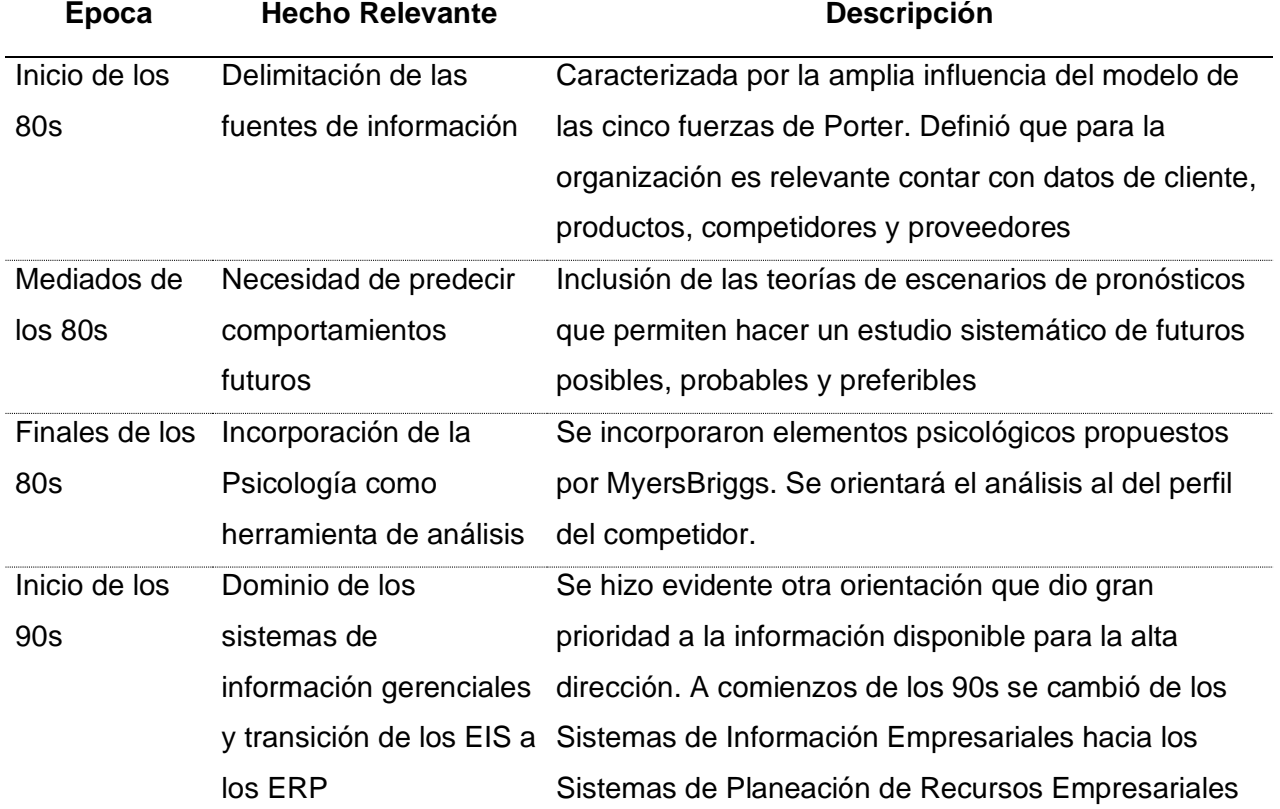

#### <span id="page-30-0"></span>*Evolución de la Inteligencia de Negocios*

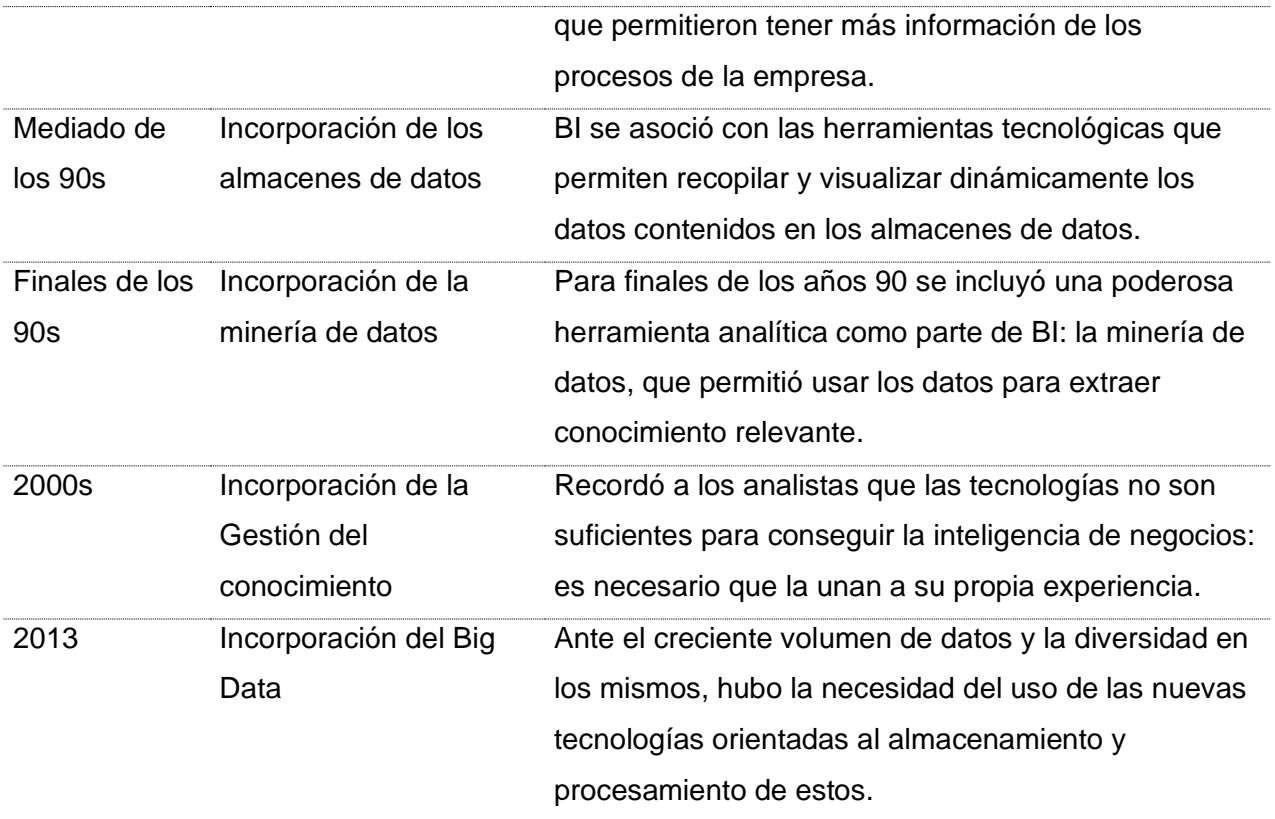

*Nota.* (Bustamante, 2020)

## <span id="page-31-0"></span>*1.1.4 Procesos ETL.*

Para un proceso de Inteligencia de Negocios, es imprescindible contar con fuentes de datos heterogéneos que cuenten con datos históricos, archivos de texto planos o archivos externos. El proceso de ETL (Extracción, Transformación y Carga) es uno de los más críticos en BI, ya que asegura la integridad, consistencia, disponibilidad y uniformidad de los datos que serán utilizados posteriormente por los demás componentes (Bustamante, 2020).

Los procesos de ETL cuentan con 3 fases que se aseguran de manejar los datos para organizarlos, filtrarlos y estructurarlos, buscando siempre generar información de calidad y precisa que resulte beneficiosa para la organización.

#### **Fases.**

El proceso ETL cuenta con 3 fases: extracción, transformación y carga. Cada una de estas fases cumple un papel importante en el tratamiento de los datos de un proceso de Inteligencia de Negocios.

- Extracción de datos desde las fuentes apropiadas de información. Para esta fase es necesario identificar cada una de las fuentes y analizar cómo se trabajará dependiendo del formato en el que se puedan encontrar (archivos de texto plano, bases de datos, hojas de cálculo, etc.), con el fin de generar un solo formato para empezar con el proceso de transformación (Camargo Vega et al., 2016).
- Transformación de los datos. Este paso consiste en la depuración de los datos que previamente fueron extraídos, con esto se busca eliminar información que no resulte de utilidad como pueden ser, datos duplicados, errores ortográficos, datos que no aporten valor, etc. Una vez se ha realizado la limpieza de estos datos, se procederá a controlar y modificar el formato, añadir o quitar campos o registros con el fin de obtener información homogénea (Camargo Vega et al., 2016).
- Carga de los datos previamente preparados. Se carga toda la información en el modelo final, con el que se busca reducir el tiempo de consulta empleado en el acceso a los datos preparados y predisponer la información para la realización de informes o reportes que faciliten su comprensión (Camargo Vega et al., 2016).

#### **Tabla 2**

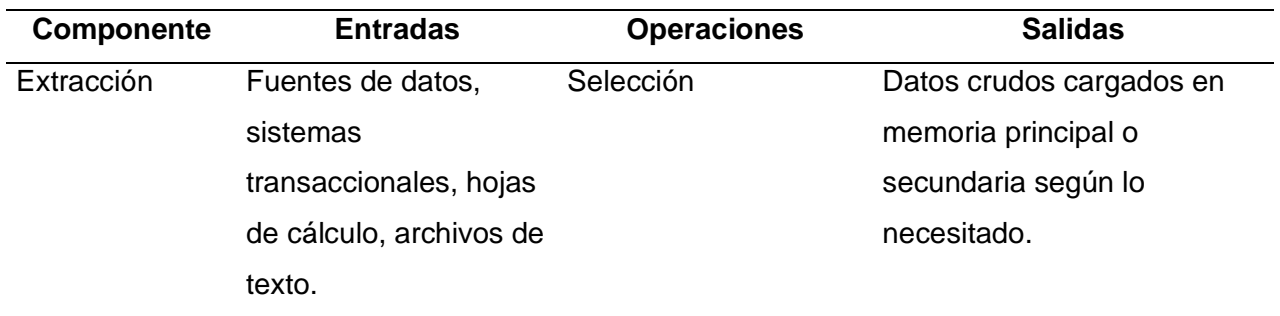

<span id="page-32-0"></span>*Fases del Proceso ETL*

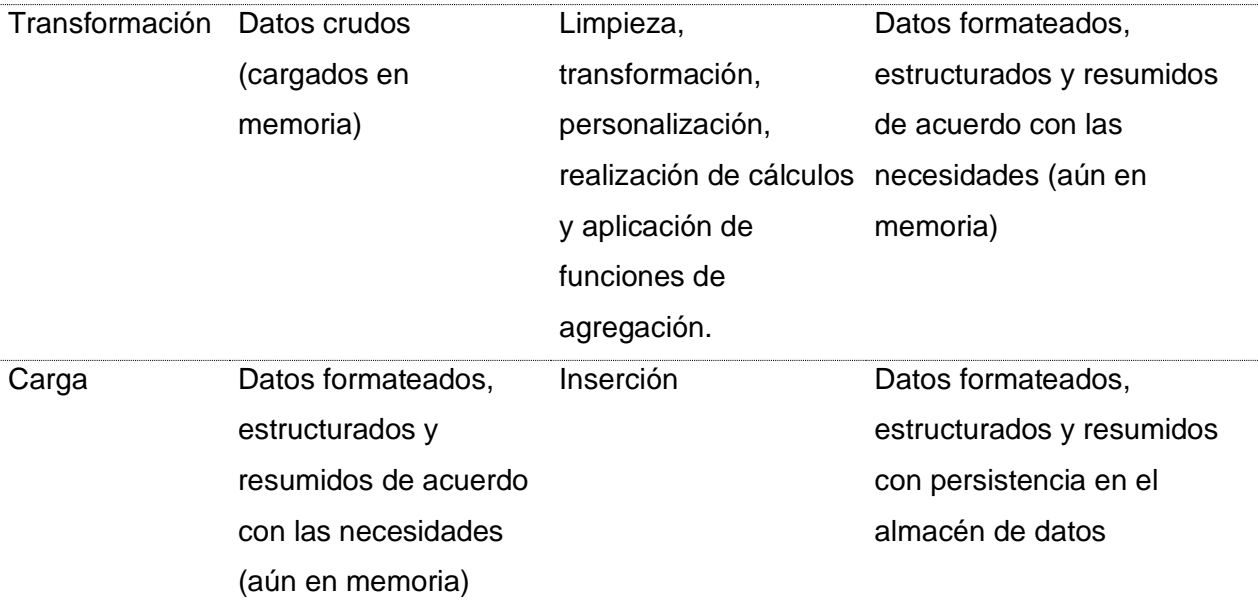

*Nota.* (Vassiliadis et al., 2002)

### <span id="page-33-0"></span>**1.2 Herramientas.**

#### <span id="page-33-1"></span>*1.2.1 Sistemas de gestión de base de datos.*

Es un conjunto de datos almacenados en una memoria externa que están organizados mediante una estructura de datos (Marqués, 2011). Cada base de datos está diseñada específicamente en base a los requisitos y necesidades de cada una de las empresas, organizaciones, proyectos o personas. La existencia de las bases de datos facilita el almacenamiento de información, así como su acceso y organización, generando información de valor, volviéndose así un pilar dentro de cualquier organización.

Actualmente las bases de datos no son simples repositorios, también pueden ser analizados y brindar información relevante para la toma de decisiones (Zalamea, 2011). Se empieza a trabajar con bases de datos OLAP, que son bases de datos orientadas al procesamiento analítico. Este análisis implica la lectura de grandes cantidades de datos para llegar a extraer algún tipo de información útil, caracterizándose por contar con datos históricos y se alimentan de información generada por sistemas operacionales existentes mediante un proceso de ETL (Sinergia, 2022a).

Existen dos principales tipos de bases de datos, relacionales y no relacionales, que son utilizadas según la naturaleza del proyecto. En la Tabla 3, se muestran las ventajas y desventajas que ofrece cada una.

## **Tabla 3**

<span id="page-34-0"></span>*Ventajas de las bases de datos relacionales y no relacionales*

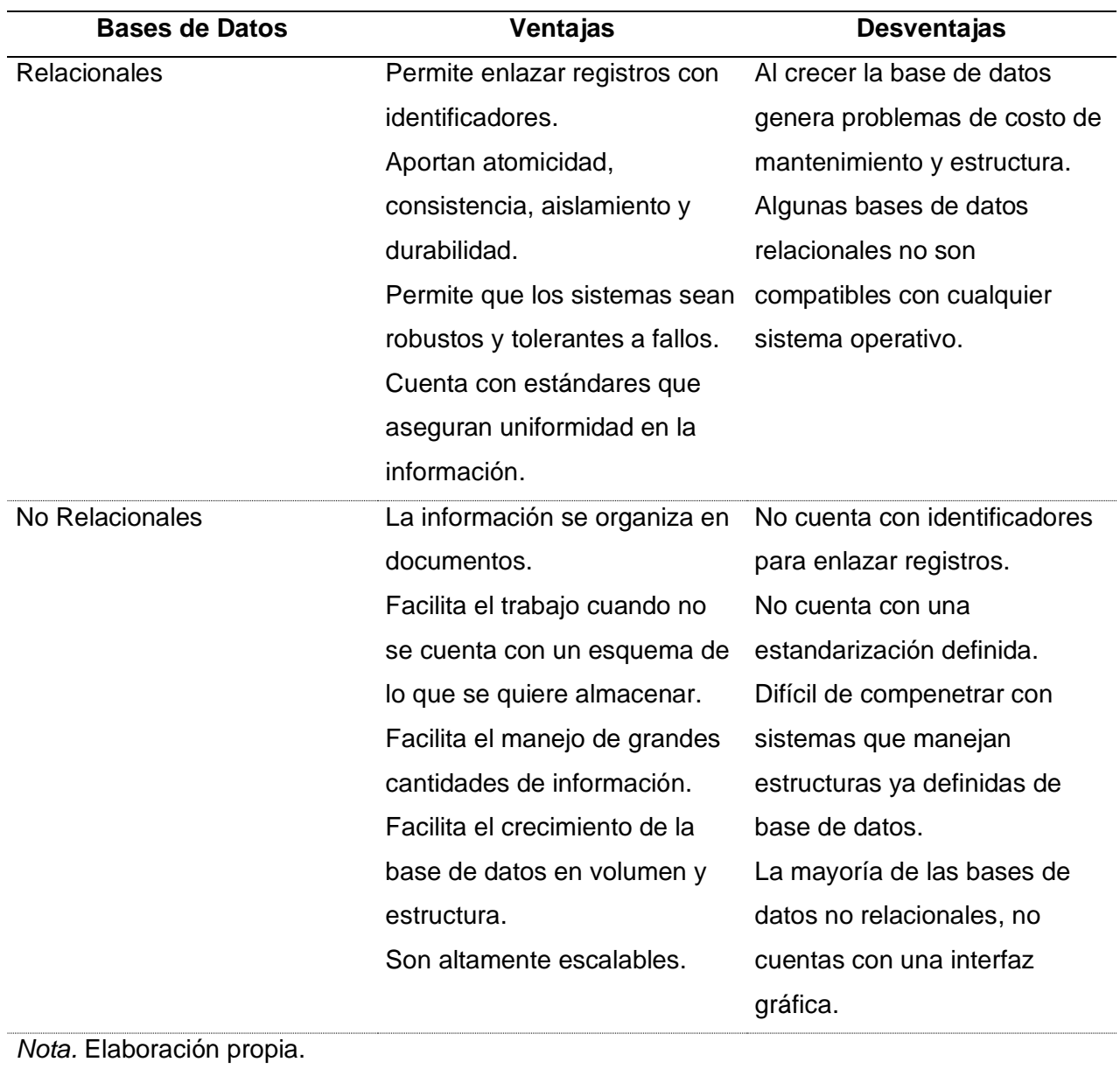

En el proyecto se plantea utilizar un esquema de estrella para la base de datos, lo que implica el diseño de tablas de dimensiones y tablas de hechos que se enlacen entre sí. Por ende, las bases de datos relacionales se adaptan exactamente a las necesidades del proyecto, además, cada objeto visual de Power BI genera una consulta para ser enviada al modelo de Power BI, estas consultas se utilizan para filtrar, agrupar y resumir todos los datos de un modelo, es así que este diseño de una base de datos relacional es una excelente opción para la inteligencia de negocios (© Microsoft, 2022).

Para manejar estas bases de datos se utiliza un sistema de gestión de base de datos o SGDB, es una aplicación que permite definir, crear y mantener la base de datos, además de proporcionar un acceso y control a la misma (Marqués, 2011).

Un sistema de gestión de base de datos debe proporcionar los siguientes servicios:

- Inserción, actualización, eliminación y visualización de los datos mediante un lenguaje de manejo de datos.
- Permite definir una base de datos, así como especificar cada una de sus características.
- Proporciona un acceso controlado mediante sistemas de seguridad integrados.

No todos los SGBD presentan las mismas funcionalidades, dependen de cada producto pueden existir notables diferencias, pero siempre deben contar al menos con las antes mencionadas. Los sistemas modernos son conjuntos de programas extremadamente complejos y sofisticados que cuentan con grandes líneas de código y documentación muy amplia para su uso (Marqués, 2011).

#### **PostgreSQL.**

PostgreSQL es un potente sistema de base de datos relacional de objetos de código abierto que utiliza el lenguaje SQL combinado con muchas características que almacenan y escalan de forma segura las cargas de trabajo de datos más complicadas (The PostgreSQL Global Development Group, 2022).
El actual proyecto se desarrolla en una empresa púbica por lo que PostgreSQL es ideal para esta solución, ya que es gratuito y de código abierto. Además, cuenta con un gran rendimiento y estabilidad, caracterizándose también por ser multiplataforma (Martin, 2011). Cumple con al menos 170 de las 179 funciones obligatorias para la conformidad con SQL:2016 Core (The PostgreSQL Global Development Group, 2022).

PostgreSQL utiliza un modelo de cliente servidor en el cual el cliente crea una sesión con el servidor para poder realizar consultas mediante las librerías del cliente. En la Figura 6, podemos observar la arquitectura del motor de base de datos PostgreSQL.

#### **Figura 6**

*Arquitectura de la base de datos PostgreSQL*

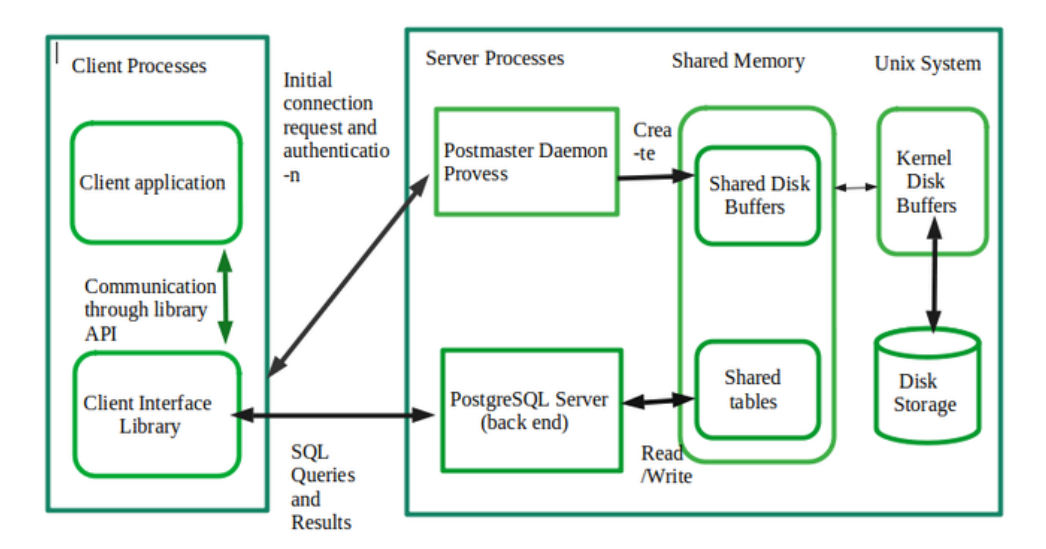

*Nota.* Adaptado de *PostgreSQL – System Architecture* [Fotografía], por PostgreSQL, 2022, GeeksforGeeks (https://www.geeksforgeeks.org/postgresql-system-architecture/)*.*  (© PostgreSQL, 2022a)

Además, PostgreSQL utiliza una estructura léxica SQL, como su propio nombre lo indica. La entrada SQL consiste en una secuencia de comandos, que se componen de una secuencia de tokens, terminados por un punto y coma (© PostgreSQL, 2022b).

Se puede destacar de PostgreSQL las siguientes características: soporta transacciones, incluye la herencia entre diferentes tablas, soporta una gran variedad de tipos de datos, permite una alta concurrencia ya que se puede acceder a una tabla mientras otro proceso la está escribiendo sin presentar bloqueos y está diseñado para trabajar en ambientes con grandes volúmenes de datos (Piñero, 2014).

### *1.2.2 Solución de Inteligencia de Negocios.*

En la actualidad existen diferentes sistemas y herramientas que se complementan para soportar cada etapa del proceso de Inteligencia de Negocios, desde la extracción de los datos desde sistemas transaccionales o diferentes tipos de archivos, hasta la visualización de resultados.

Entre las herramientas disponibles según (Mencías & Mencías, 2012) nos encontramos con:

- Herramientas ETL.
- Desarrollo OLAP.
- Minería de datos.
- Motores de Reportes.
- Entorno de desarrollo para cuadros de mando.
- Gestores de base de datos.
- Soluciones completas.

# **Comparativa de Soluciones de BI.**

Existen dos tendencias para las diferentes soluciones de Bi, la comunidad Open Source y Software Privativo, en el que cada uno cuenta con sus características independientes, pero buscando dar solución a las mismas necesidades.

A continuación, se presenta en la Tabla 4 una comparativa de funcionalidades entre 3 herramientas de BI que son: Tableau, Pentaho y Power BI. Se puede notar que Power BI (un software privativo) cuenta con un servicio mucho más amplio y amigable para el usuario.

### **Tabla 4**

*Comparativa Herramientas de BI*

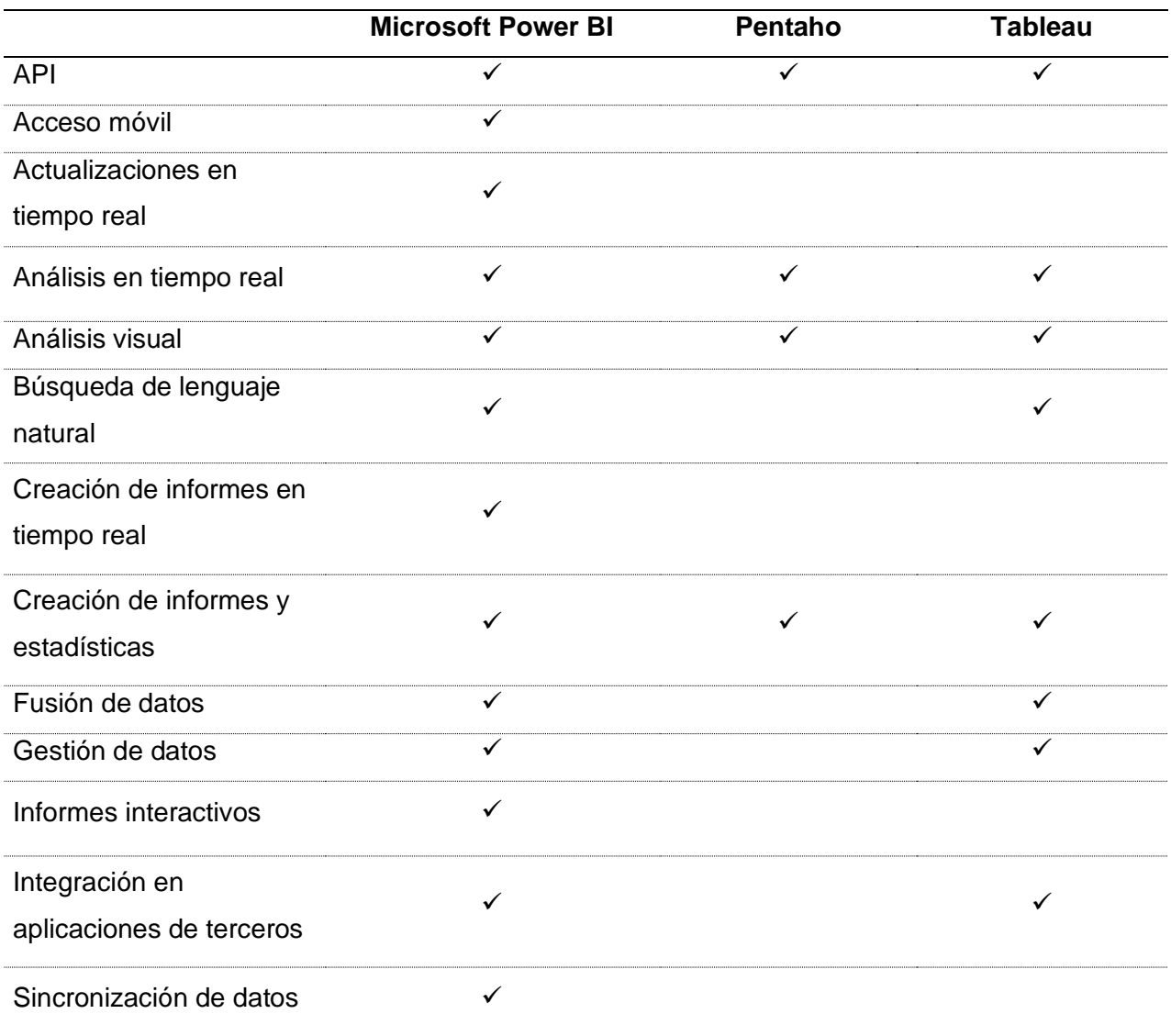

*Nota.* Elaboración propia.

Podemos observar en la Tabla 3 como Power BI destaca sobre las otras herramientas, ofreciendo más funcionalidades que Tableau y más aún que Pentaho. Hay que tomar en cuenta que tanto Power BI como Tableau son herramientas con un costo de servicio, a diferencia de Pentaho que es software de código libre que cuenta con versión gratuita y de paga siendo estas Community y Enterprise, respectivamente (itop, 2022).

Power BI ofrece una característica particular que beneficia a las organizaciones, siendo esta la actualización en tiempo real, permitiendo obtener reportes inmediatos con información generada en tiempo real además de contar con datos históricos gracias a la capacidad de manejar grandes masas de datos que tiene la solución.

Así mismo, los informes generados cuentan con interactividad amigable al usuario, volviendo los reportes o dashboards mucho más atractivos, pero manteniendo la integridad de los datos intacta.

#### **Microsoft Power BI.**

Son un conjunto de herramientas de Microsoft, que se utiliza para obtener datos de una empresa sin importan la fuente de los mismos, para analizarlos y desarrollar informes y paneles de información de la empresa (López Hernández, 2017).

Power BI permite la conexión a diferentes fuentes de datos como: bases de datos, archivos planos o cualquier fuente de datos de le organización. Presenta también La característica de compartir información al resto de la empresa gracias a su capacidad de adaptarse a distintas plataformas y facilitar el trabajo colaborativo en los mismos reportes generados junto con las fuentes de datos, lo que logra que todos los usuarios de la organización puedan tomar decisiones controladas por datos que impulsan acciones estratégicas (© Microsoft Power BI, 2022d).

A continuación, como se observa en la Tabla 5, existen tres planes diferentes, donde cada uno ofrece acceso a ciertas características. Cabe mencionar que estas características no están dentro de la versión gratuita que es la usada en instituciones educativas.

23

# **Tabla 5**

*Planes de Microsoft Power BI*

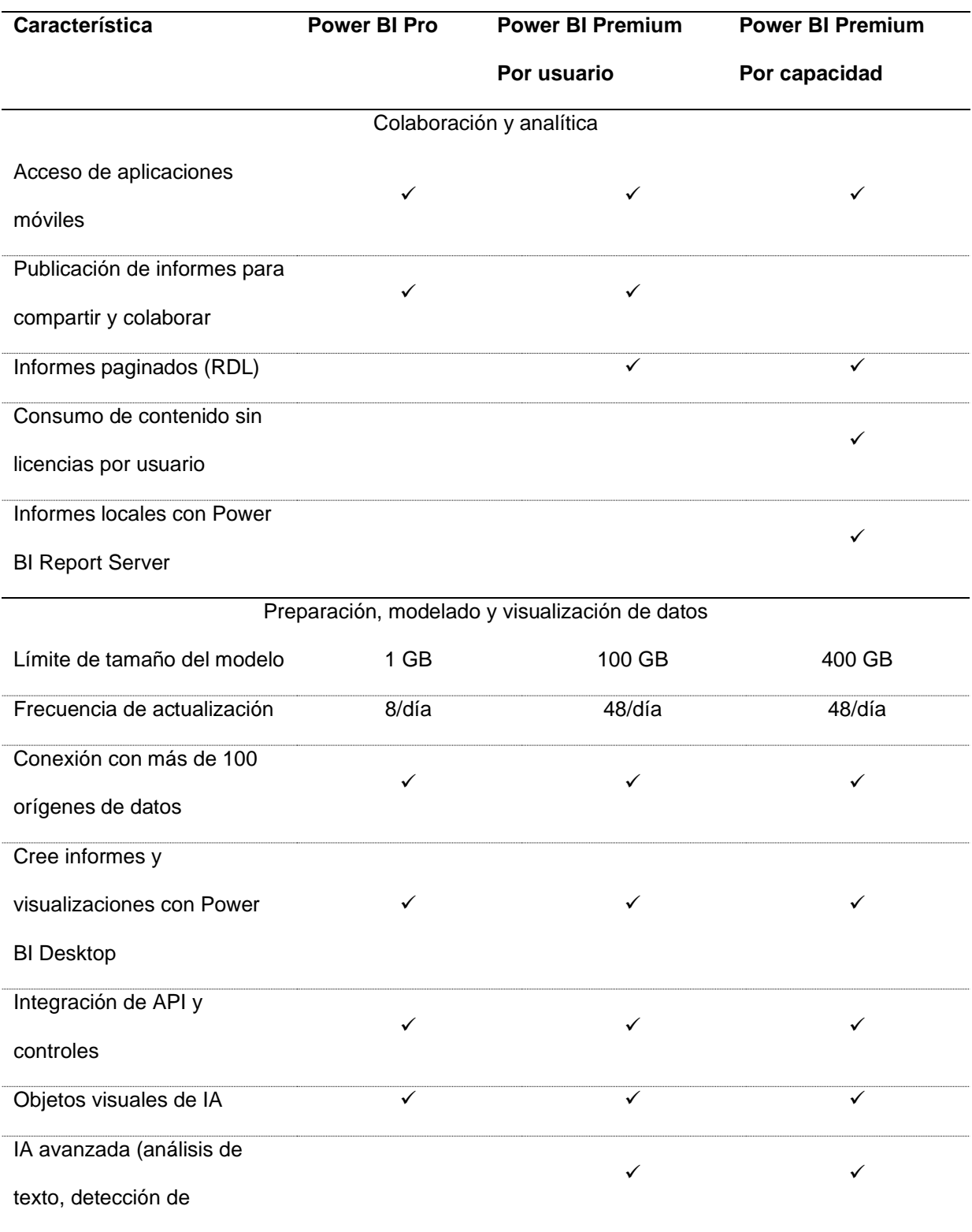

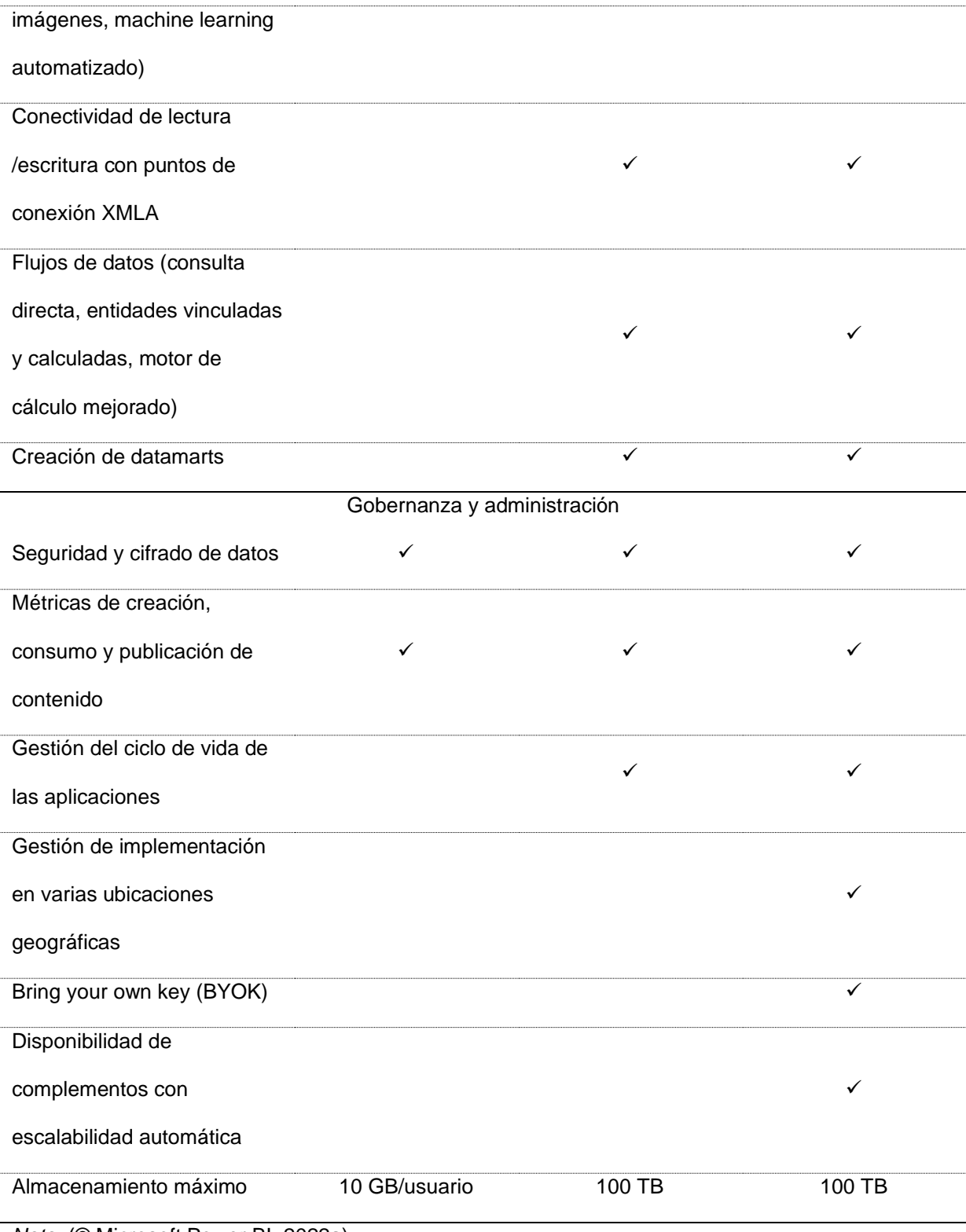

*Nota.* (© Microsoft Power BI, 2022a).

Power BI ofrece una serie de productos que se han utilizado en este proyecto. Cada uno de ellos cumple una función importante gracias a sus características independientes. A continuación, un breve resumen de cada uno de ellos.

### **Power BI Cloud.**

Es el sistema que se establece en la nube al que se puede acceder desde cualquier dispositivo conectado a internet y con el cual se controlan y acceden a todos los productos vinculados al servicio de Power BI contratados (López Hernández, 2017).

En la Figura 7 se puede observar la pantalla de inicio de Power BI Cloud, donde se presenta la actividad reciente del usuario en el servicio, así como un menú con las opciones principales como: áreas de trabajo, centros de datos, aplicaciones, entre otras. Dentro de cada área de trabajo, se pueden encontrar las fuentes de datos y los informes generados desde Power BI Desktop.

# **Figura 7**

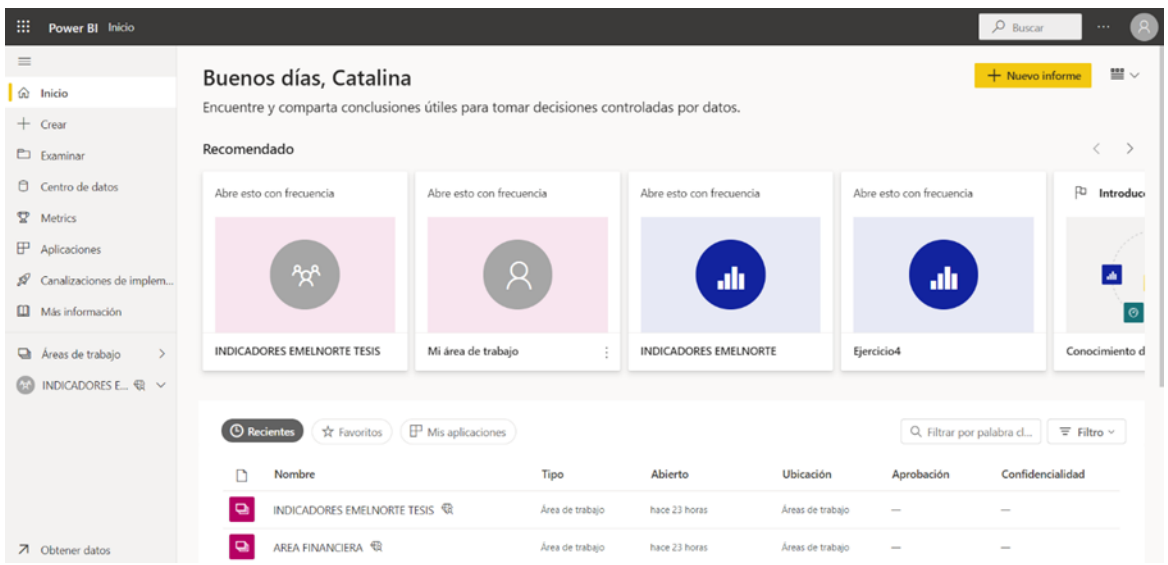

*Pantalla de Inicio de Power BI Cloud*

*Nota.* Elaboración propia.

Se puede acceder a la opción de "Examinar", como se muestra en la Figura 8, para visualizar todos los informes o fuentes de datos que hayan sido realizados por el usuario, o que se hayan compartido por parte de la organización u otros colegas.

### **Figura 8**

*Pestaña para Examinar los diferentes Informes o Fuentes de datos*

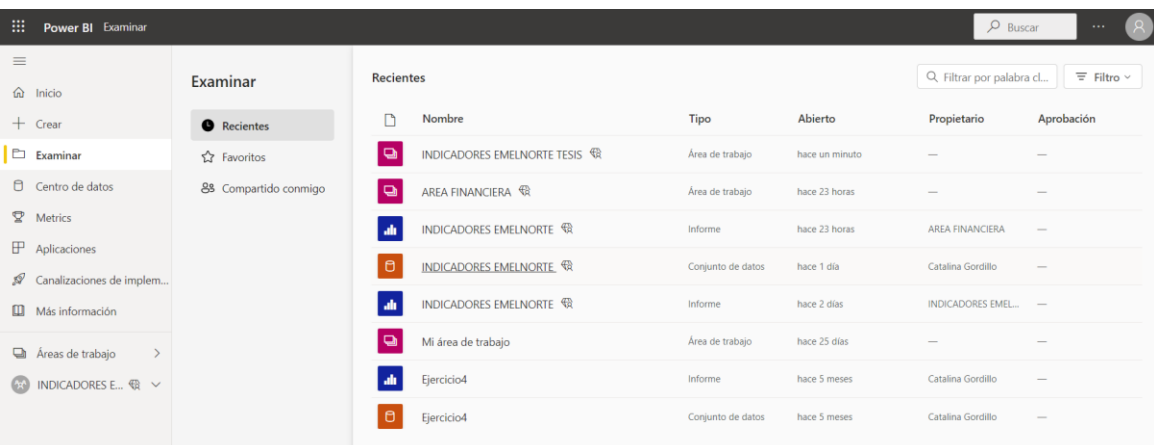

*Nota.* Elaboración propia.

Para visualizar los informes y fuentes de datos de manera más organizada, se cuneta cuenta con Áreas de Trabajo, donde dependiendo de los permisos del usuario, se pueden administrar las áreas creando nuevas, agregando usuarios o eliminándolos, logrando así un trabajo colaborativo.

El usuario observará su área de trabajo como se muestra en la Figura 9.

*Pestaña de visualización de un Área de Trabajo*

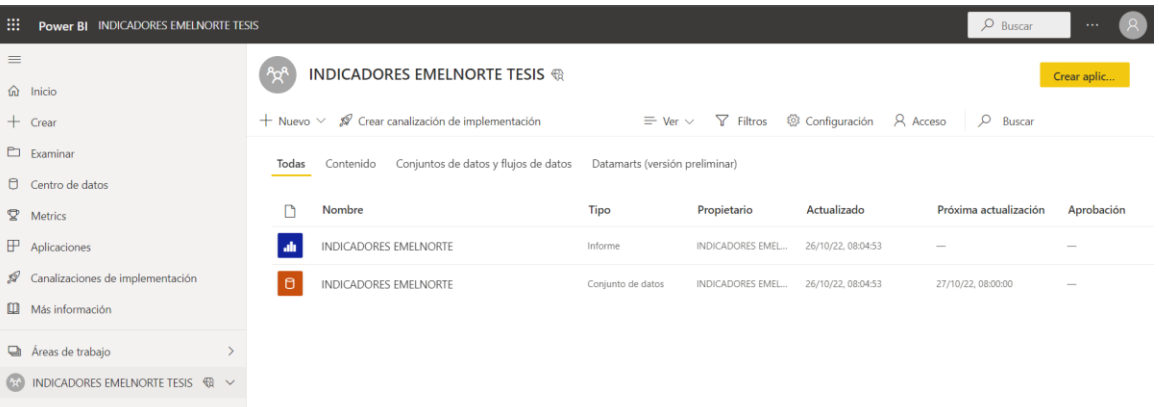

#### *Nota.* Elaboración propia.

Con estas funcionalidades, el usuario puede controlar y tener acceso a todos los informes y datos manejados en su organización, así como segmentar y limitar el acceso de la misma según se crea conveniente, permitiendo un control total a nivel empresarial.

#### **Power BI Desktop.**

Es la aplicación para escritorio de Windows que permite conectar, preparar y modelar los datos con facilidad. Además de que permitirá crear informes y reportes para los usuarios de la organización (© Microsoft Power BI, 2022b).

Power BI Desktop es la aplicación que permite el desarrollo de los informes llamativos e interactivos, cuenta con diferentes recursos, gráficos y herramientas que facilitan su utilización y permiten al usuario trabajar con diferentes tipos de datos generando beneficios estratégicos. Como se puede observar en la Figura 10, permite plasmar los datos en gráficos y filtrarlos según se crea conveniente.

28

#### *Aplicación Power BI Desktop*

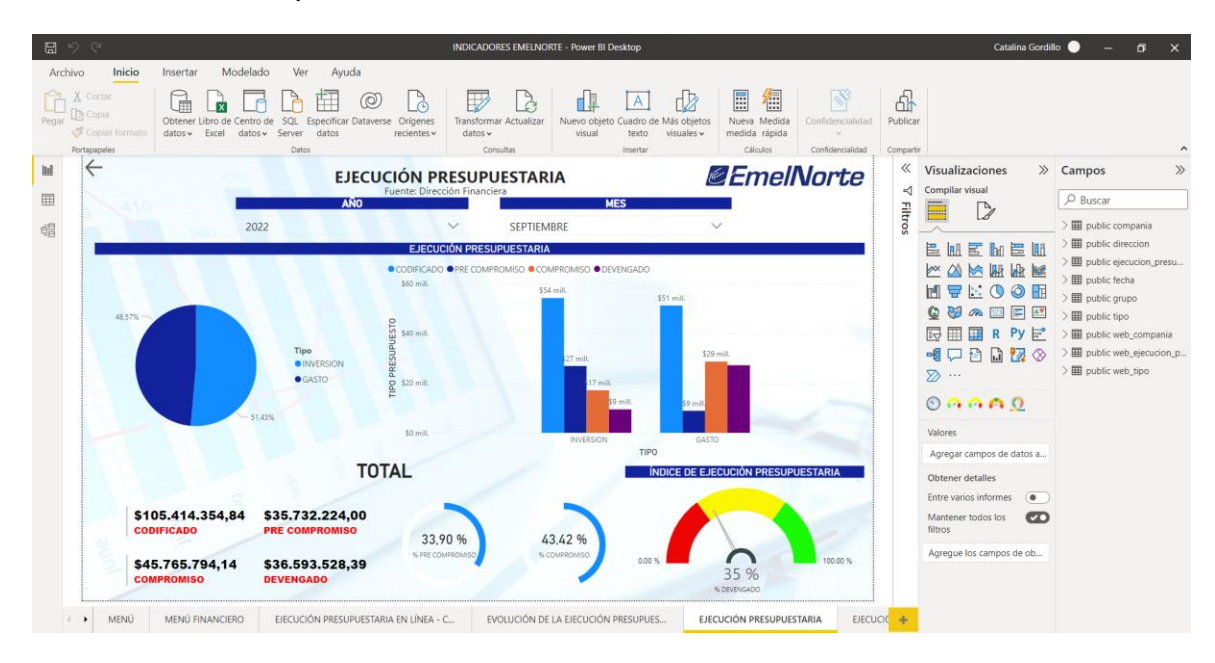

*Nota.* Elaboración propia.

El entorno presentado por la aplicación resulta amigable para el usuario, se cuenta con herramientas de visualización, filtros y campos al lado derecho como se ve en la Figura 9, al lado contrario, se puede acceder a las opciones de diagramas de la base de datos o fuente de datos a la que el proyecto está conectado, en este caso a la base de datos PostgreSQL como se muestra en la Figura 11.

*Pestaña de visualización de Modelo en Power BI Desktop*

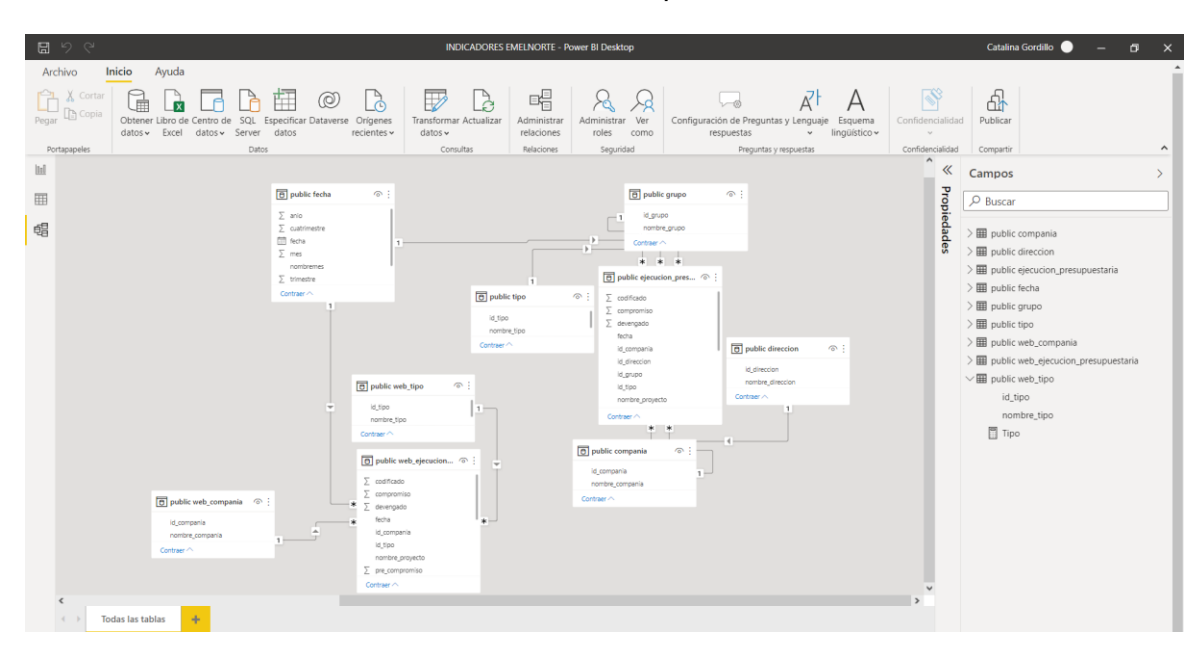

*Nota.* Elaboración propia.

La aplicación permite no solo ver el modelo de datos que se está utilizando como se ve en la Figura 11, también muestra las relaciones existentes y los atributos de cada modelo. En este caso se observan modelos y relaciones de la base de datos PostgreSQL, pero también muestra modelos en caso de que la fuente de datos sea un archivo plano u hojas de cálculo.

Power BI Desktop permite publicar los informes realizados dentro de las áreas de trabajo a las que el usuario tenga acceso, como se ve en la Figura 12.

*Opción para la Publicación de Áreas de Trabajo*

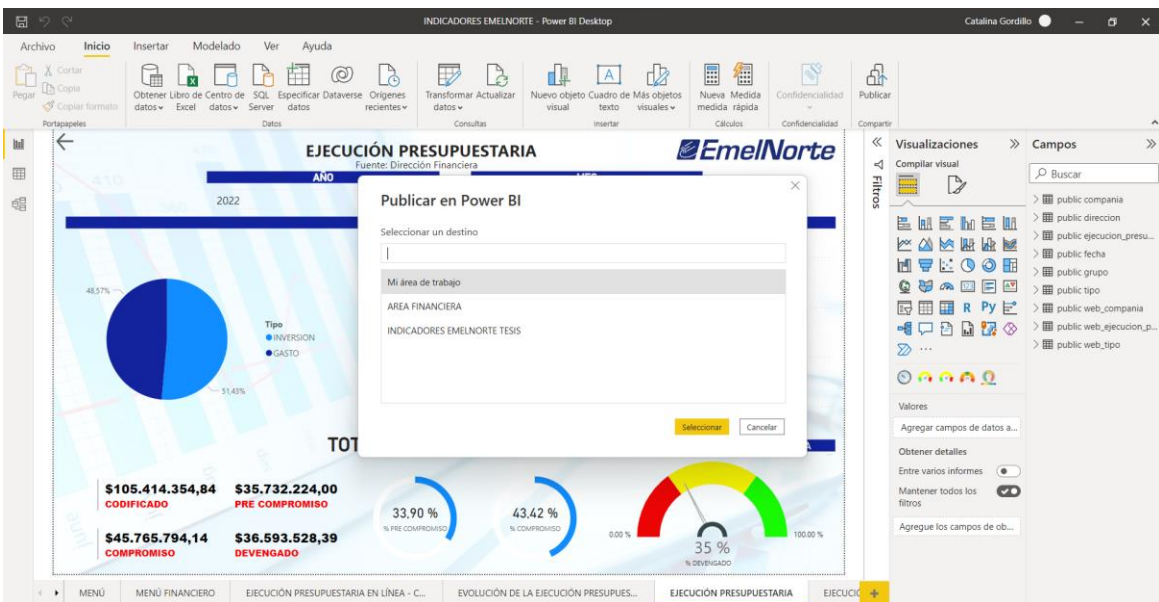

*Nota.* Elaboración propia.

Una vez publicado los informes por parte de usuario, ya se encontrarán disponibles para todos quienes tengan acceso al área de trabajo, así mismo el usuario propietario del informe puede administrar el acceso a los recursos de manera individual para cada miembro del área.

#### **Power BI Data-Gateway.**

Es una puerta de enlace para todos los servicios en la nube que permite la transferencia de datos entre Power BI y la puerta de enlace de datos local se protege mediante Azure Service Bus (© Microsoft Power BI, 2022c).

La puerta de enlace se instala de manera local en un servidor y se crean credenciales que son cifradas. Esto para asegurar el acceso seguro a los datos de la organización.

Power BI Data-Gateway se utiliza en este proyecto para realizar una actualización automática periódica desde Power BI Cloud una vez que los informes son publicados, ya que, si no se cuenta con esta puerta de enlace, es imposible tener una visualización web de los informes actualizados. En la Figura 13 se puede observar el Data-Gateway en funcionamiento.

*Power BI Data-Gateway*

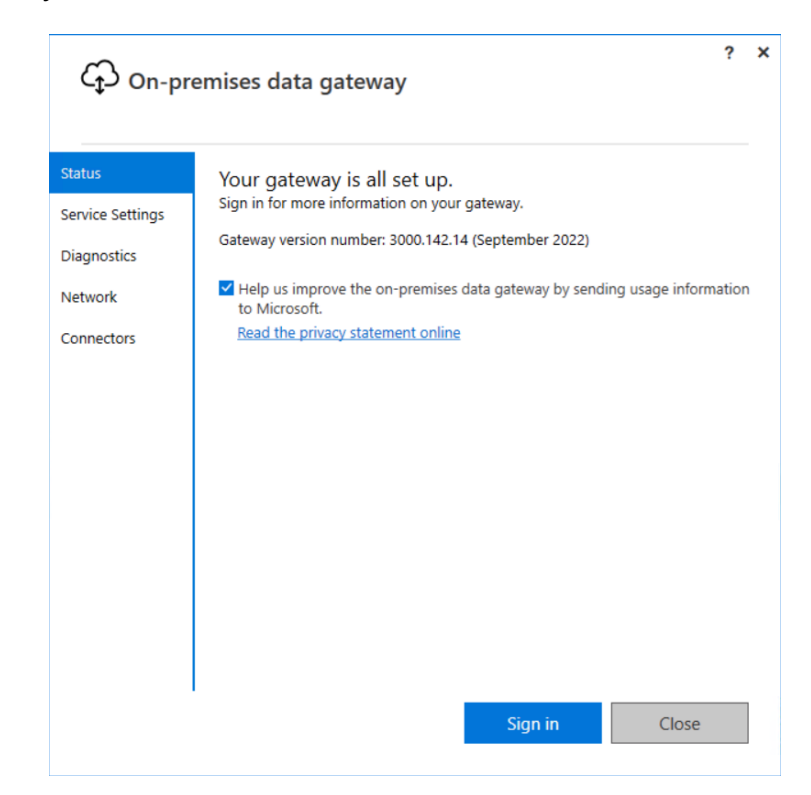

*Nota.* Elaboración propia.

#### *1.2.3 Solución de ETL.*

Los procesos ETL suelen ser muy complejos, por la gran cantidad de información que existe en la actualidad, proveniente de diferentes fuentes de información con diferentes estructuras que se quieren integrar en un entorno homogéneo (Esteban & Borja, 2018).

Existen en el mercado todo tipo de herramientas para la realización de ETL, muchas se integran directamente con distintas soluciones de BI o trabajan de manera independiente. A continuación, se describirá la herramienta Pentaho Data Integration.

#### **Pentaho Data Integration.**

Pentaho Data Integration proporciona las capacidades de extracción, transformación y carga, con el que se facilita la captura, limpieza y almacenamiento de datos utilizando un

formato uniforme y consistente que es accesible y relevante para los usuarios finales (© Hitachi Vantara, 2022).

Esta herramienta cuenta con una aplicación de escritorio llamada PDI Client, conocida como Spoon, que se instala en la estación de trabajo, que les permite crear transformaciones y programar ejecuciones.

Con esta herramienta instalada, se puede desarrollar transformaciones donde acceder a una fuente de datos, procesar estos datos y cargarlos a una base de datos donde mantener la información organizada y estructurada. Una transformación permite manejar los datos de entrada de diferentes maneras, permitiendo depurarlos como se muestra en la Figura 14 a continuación.

#### **Figura 14**

*Transformación en Pentaho Data Integration Spoon*

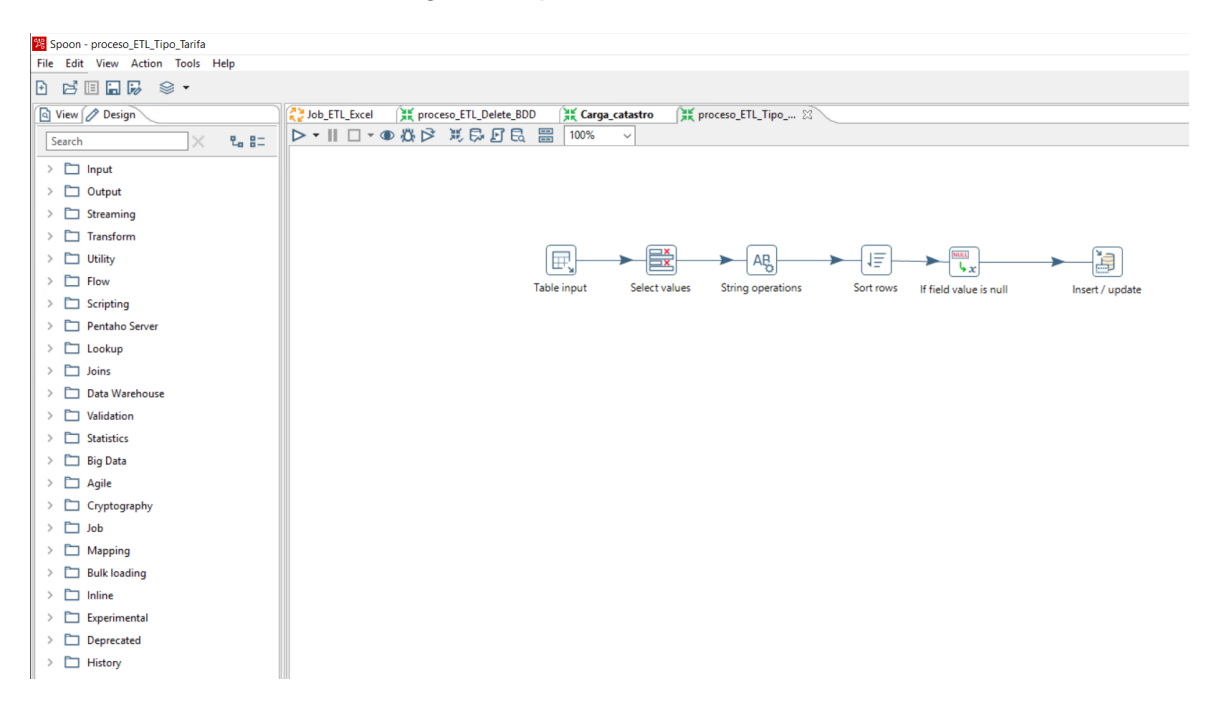

*Nota.* Elaboración propia.

Para ejecutar de manera programada las transformaciones, Spoon cuenta con el manejo de Jobs o trabajos, con los que se puede controlar el orden, tiempo y qué

transformaciones se quieren ejecutar. Una muestra del funcionamiento de los trabajos se

puede observar en la Figura 15.

# **Figura 15**

*Trabajos en Pentaho Data Integration Spoon*

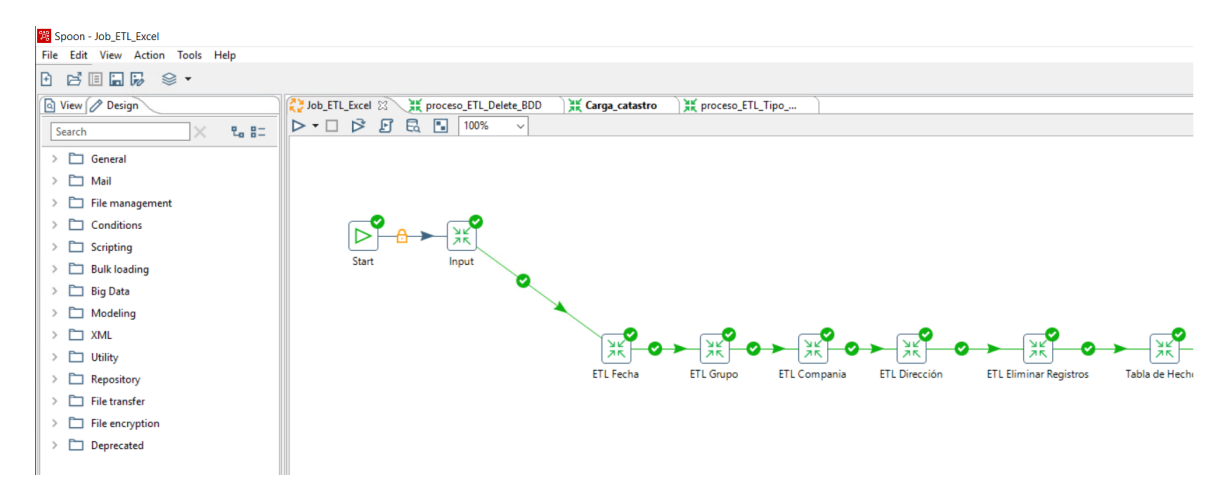

*Nota.* Elaboración propia.

# **1.3 Metodología Hefesto.**

#### *1.3.1 Introducción.*

Hefesto es una metodología fundamentada en la comparación de metodologías existentes que se encuentra en continua evolución, donde se ha tenido en cuenta todos los feedbacks de quienes han utilizado la metodología en diversos países y con diversos fines (Bernabeu & Dario, 2010).

# *1.3.2 Descripción.*

Bernabeu resume la metodología Hefesto en el gráfico que se puede observar en la Figura 16.

*Pasos de la Metodología Hefesto*

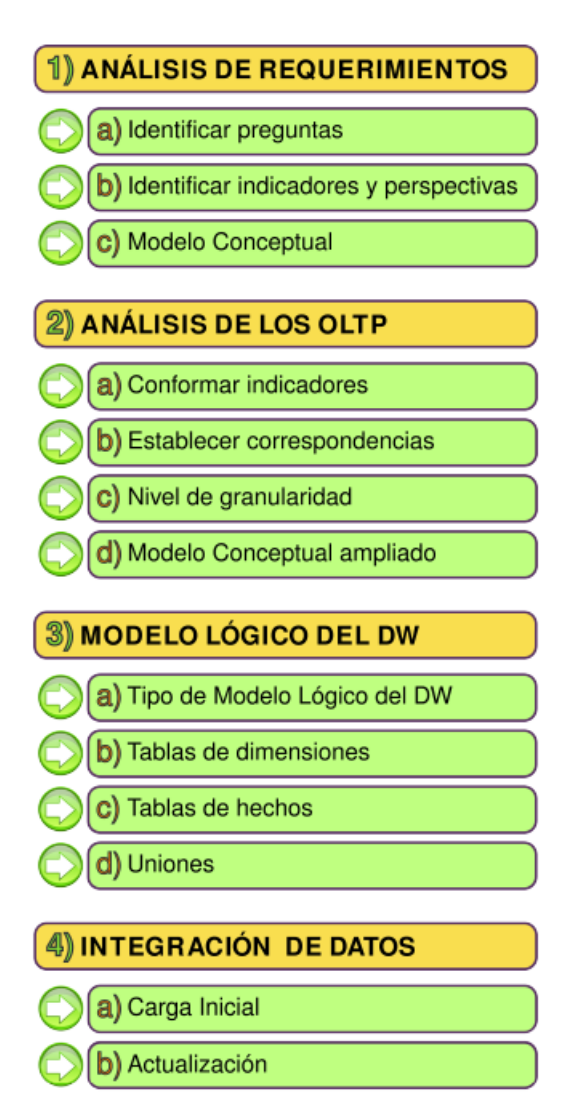

*Nota.* Adaptado de *HEFESTO DATA WAREHOUSING: Investigación y Sistematización de Conceptos HEFESTO: Metodología para la Construcción de un Data Warehouse (p. 87)*, por I. Bernabeu y R. Dario, 2010. (Bernabeu & Dario, 2010).

Se empieza recolectando la información de los usuarios para identificar los indicadores con sus perspectivas, para con ello construir el modelo conceptual. Una vez que se obtienen las necesidades del cliente, se analizan las fuentes de datos necesarias para estructurar los indicadores esperados por los usuarios.

Cuando ya se conoce y entienden las fuentes de datos, se procede a la construcción del modelo lógico, donde se define el tipo de esquema a implementar, en este caso un esquema de estrella o de copo de nieve, así como las tablas de hecho y las dimensiones necesarias para trabajar.

Finalmente se realizará el procesamiento de los datos mediante técnicas de ETL y se definirán las estrategias y políticas de carga del Data Warehouse con su respectiva actualización (Bernabeu & Dario, 2010).

#### *1.3.3 Pasos.*

#### **Análisis de requerimientos.**

Se identifican los requerimientos de los usuarios a través de preguntas que expliquen los objetivos de la organización, posteriormente se analizarán para identificar cuáles serán los indicadores que serán tomados en cuenta para la construcción del Data Warehouse. Finalmente se confecciona un modelo conceptual donde se podrá visualizar el resultado obtenido en el primer paso (Bernabeu & Dario, 2010).

#### **Análisis de los OLTP.**

Se analizan las fuentes OLTP para determinar cómo se van a realizar los indicadores y para establecer las respectivas correspondencias entre el modelo conceptual y las fuentes de datos, donde se definirán que campos se incluirán en cada perspectiva, para finalmente ampliar el modelo conceptual con la información obtenida en este paso (Bernabeu & Dario, 2010).

#### **Modelo Lógico del Data Warehouse.**

Se procede a confeccionar el modelo lógico del Data Warehouse, teniendo como base el modelo conceptual, para ello se define el modelo y se llevará a cabo el diseño de las tablas de dimensiones y de hechos, donde posteriormente se realizarán las uniones pertinentes entre tablas (Bernabeu & Dario, 2010).

36

# **Integración de datos.**

Una vez el modelo lógico esté listo, se procede a probarlo con datos, utilizando las técnicas de ETL que se hayan definido, para posteriormente definir las políticas y procesos a llevar a cabo para su actualización (Bernabeu & Dario, 2010).

# **CAPÍTULO 2**

#### **Desarrollo del proyecto**

En este capítulo se describe a detalle el desarrollo del proyecto siguiendo la metodología Hefesto con cada una de sus fases.

#### **2.1 Análisis de Requerimientos.**

#### *2.1.1 Identificar Preguntas.*

El proyecto abarca diferentes direcciones por lo que se acudió al jefe de Estudios Económicos como representante de la Dirección Financiera, al jefe de Recaudación como responsable de la Dirección de Comercial y al jefe de Generación como responsable de la Dirección de Generación.

#### **Dirección Financiera**

Para la Dirección Financiera se eligió el proceso de Ejecución Presupuestaria, proceso del cual se procedió a identificar variables o perspectivas que se deberían tomar en cuenta para tomar decisiones.

Se preguntó cuáles serían los indicadores que forman parte del proceso de Ejecución Presupuestaria y qué desean analizar de los mismos. Obteniendo como respuesta que interesa conocer el valor codificado, pre comprometido, comprometido y devengado.

Una vez sabiendo qué indicadores analizar, se preguntó desde qué perspectivas se consultarán dichos indicadores.

Se obtuvieron las siguientes preguntas:

• Se desea conocer el valor codificado del presupuesto de la Empresa en un mes y año determinados. Se requiere que los valores puedan agruparse por tipo, dirección, compañía, proyecto y grupo. O, en otras palabras: "Valor codificado de la Empresa en una determinada fecha, agrupado por tipo, dirección, compañía, proyecto y grupo".

- Se desea conocer el valor pre comprometido del presupuesto de la Empresa en un mes y año determinados. Se requiere que los valores puedan agruparse por tipo, dirección, compañía, proyecto y grupo. O, en otras palabras: "Valor pre comprometido de la Empresa en una determinada fecha, agrupado por tipo, dirección, compañía, proyecto y grupo".
- Se desea conocer el valor comprometido del presupuesto de la Empresa en un mes y año determinados. Se requiere que los valores puedan agruparse por tipo, dirección, compañía, proyecto y grupo. O, en otras palabras: "Valor comprometido de la Empresa en una determinada fecha, agrupado por tipo, dirección, compañía, proyecto y grupo".
- Se desea conocer el valor devengado del presupuesto de la Empresa en un mes y año determinados. Se requiere que los valores puedan agruparse por tipo, dirección, compañía, proyecto y grupo. O, en otras palabras: "Valor devengado de la Empresa en una determinada fecha, agrupado por tipo, dirección, compañía, proyecto y grupo".

Para comprender bien los requisitos de los usuarios, a continuación, se plantean las definiciones de codificado, pre compromiso, compromiso y devengado.

- Codificado: "Monto de la asignación presupuestaria modificada por efecto de la aprobación de resoluciones presupuestarias (incrementos o disminuciones con respecto a los ingresos y asignaciones del presupuesto aprobado inicialmente) a una fecha determinada" (Corrales et al., 2010).
- Pre compromiso: "Monto de la asignación presupuestaria que ha sido reservado para la realización de gastos específicos. Columna de la cédula presupuestaria que muestra el total de compromisos realizados para cada partida presupuestaria" (Corrales et al., 2010).
- Compromiso: "Acto administrativo por el cual la autoridad competente, compromete una parte o la totalidad de una asignación presupuestaria para la realización de un gasto" (Corrales et al., 2010).
- Devengado: "Registro de los hechos económicos en el momento que ocurre, haya o no movimiento de dinero, como consecuencia del reconocimiento de los derechos y obligaciones ciertas, vencimiento de plazos, condiciones contractuales, cumplimiento de disposiciones legales o prácticas comerciales de general aceptación" (Corrales et al., 2010).

#### **Dirección Comercial**

Para la Dirección Comercial se eligió el proceso de Facturación. Al igual que para la dirección financiera, se procedió a identificar variables o perspectivas que se deberían tomar en cuenta para tomar decisiones.

El indicador que les interesa conocer es la cartera vencida.

Una vez sabiendo qué indicador analizar, se preguntó desde qué perspectivas se consultará dicho indicador, obteniendo lo siguiente:

• Se desea conocer el total de la cartera vencida de la Empresa en un mes y año determinados. Se requiere que los valores puedan agruparse por tipo de consumo, grupo de consumo, tipo de tarifa y ubicación. O, en otras palabras: "Cartera vencida de la Empresa en una determinada fecha, agrupado por tipo de consumo, grupo de consumo, tipo de tarifa y ubicación".

#### **Dirección de Generación**

Para la Dirección de Generación se eligió el proceso Generación de Energía. Se procedió a identificar las variables o perspectivas que se deberían tomar en cuenta.

El indicador que desea conocer es la energía.

Una vez sabiendo qué indicador analizar, se preguntó desde qué perspectivas se consultará dicho indicador, obteniendo lo siguiente:

• Se desea conocer el total de la energía generada de la Empresa en un mes y año determinados. Se requiere que los valores puedan agruparse por origen de generación. O, en otras palabras: "Energía generada de la Empresa en una determinada fecha, agrupado por origen".

### *2.1.2 Identificar Indicadores y Perspectivas.*

A continuación, se analizan las preguntas obtenidas en el paso anterior y se detallarán los respectivos indicadores y perspectivas financieros, comerciales y técnicos.

#### **Figura 17**

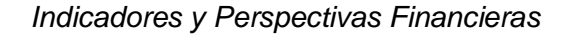

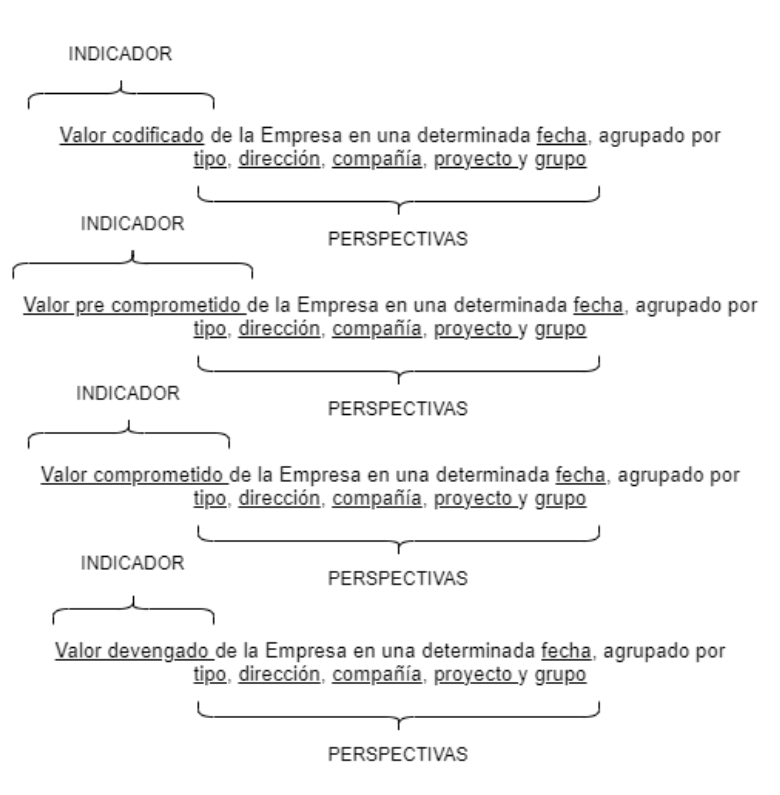

#### *Nota.* Elaboración propia.

Los indicadores financieros encontrados son:

- Valor codificado
- Valor pre comprometido
- Valor comprometido
- Valor devengado

Las perspectivas financieras de análisis obtenidas son:

- Fecha
- Tipo
- Dirección
- Compañía
- Proyecto
- Grupo

# **FIGURA 18**

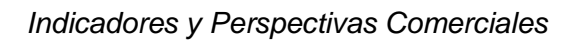

INDICADOR  $\perp$ Ċ Cartera vencida de la Empresa en una determinada fecha, agrupado por tipo de consumo, grupo de consumo, tipo de tarifa y ubicación  $\mathbf{L}$ 

PERSPECTIVAS

*Nota.* Elaboración propia.

El indicador comercial encontrado es:

• Cartera vencida.

Las perspectivas comerciales de análisis obtenidas son:

- Fecha
- Tipo de consumo
- Grupo de consumo
- Tipo de tarifa
- Ubicación

# **FIGURA 19**

### *Indicadores y Perspectivas Técnicas*

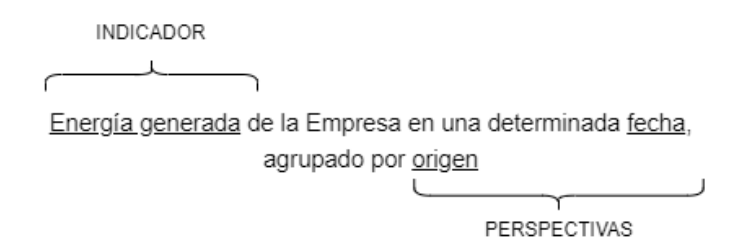

*Nota.* Elaboración propia.

El indicador técnico encontrado es:

• Energía generada.

Las perspectivas comerciales de análisis obtenidas son:

- Fecha
- Origen

# *2.1.3 Modelo Conceptual.*

Con los datos recolectados, se procede al diseño del modelo conceptual financiero,

comercial y técnico.

### *Modelo Conceptual Financiero*

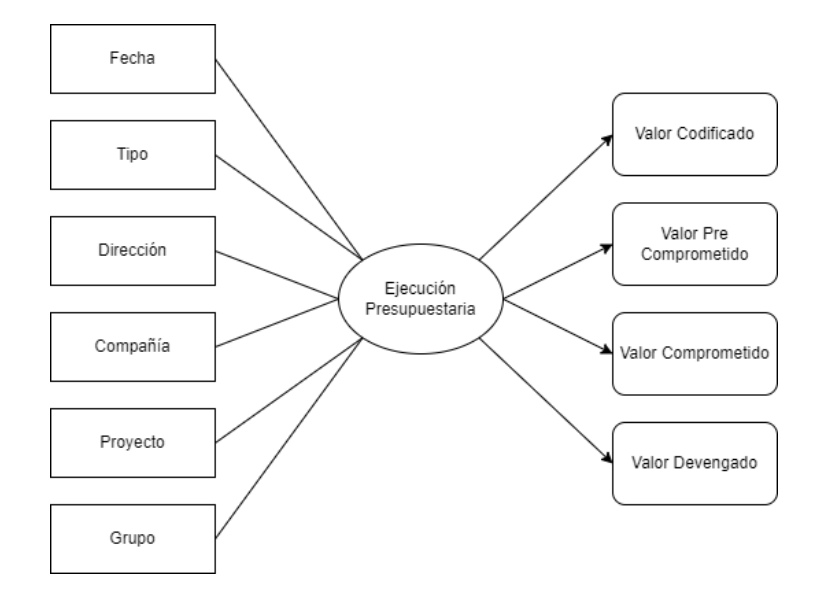

*Nota.* Elaboración propia.

Como se observa en la Figura 20, la relación que une las diferentes perspectivas para obtener los indicadores solicitados por los usuarios es la Ejecución Presupuestaria.

# **Figura 21**

*Modelo Conceptual Comercial*

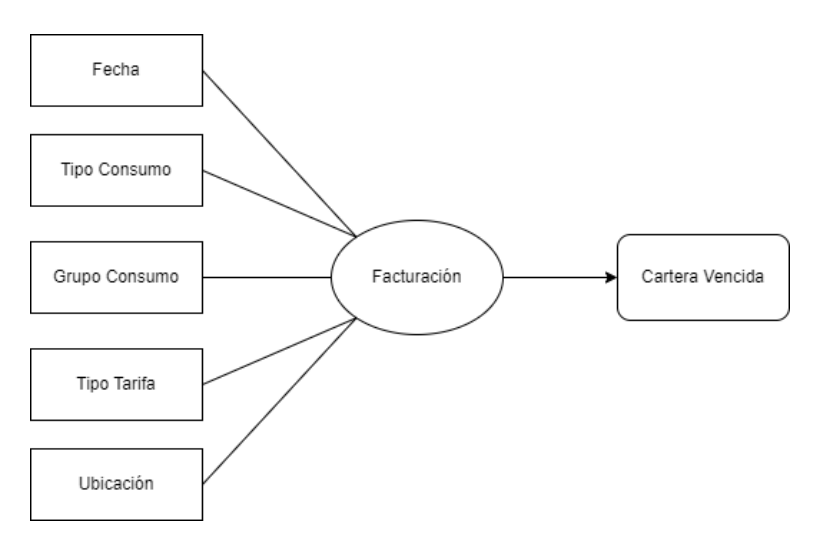

*Nota.* Elaboración propia.

Como se observa en la Figura 21, la relación que une las diferentes perspectivas para obtener los indicadores solicitados por los usuarios que es la Facturación.

# **Figura 22**

*Modelo Conceptual Técnico*

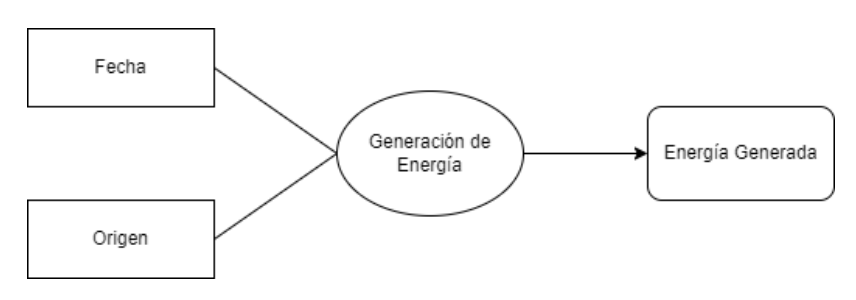

*Nota.* Elaboración propia.

En la Figura 22 se observa la relación que une las diferentes perspectivas para obtener

los indicadores solicitados por los usuarios que es la Generación de Energía.

# **2.2 Análisis de los OLTP.**

# *2.2.1 Conformar Indicadores.*

Los indicadores financieros se calcularán de la siguiente manera:

- "Valor Codificado":
	- o Hechos: Codificado.
	- o Función de sumarización: SUM.
	- o Aclaración: el indicador "Valor Codificado" es el monto de asignación

presupuestaria generado por la aprobación de asignaciones del presupuesto.

- "Valor Pre Comprometido":
	- o Hechos: Pre Compromiso.
	- o Función de sumarización: SUM.
	- o Aclaración: el indicador "Valor Pre Comprometido" es el monto que ha sido

reservado para la realización de gastos específicos.

- "Valor Comprometido":
	- o Hechos: Compromiso.
	- o Función de sumarización: SUM.
	- o Aclaración: el indicador "Valor Comprometido", es cuando una autoridad compromete una parte o totalidad de una asignación presupuestaria para realizar un gasto.
- "Valor Devengado":
	- o Hechos: Devengado.
	- o Función de sumarización: SUM.
	- o Aclaración: el indicador "Valor Devengado", es el registro de los hechos económicos en el momento en que ocurren.

El indicador comercial se calculará de la siguiente manera:

- "Cartera Vencida":
	- o Hechos: Facturación Vencida.
	- o Función de sumarización: SUM.
	- o Aclaración: el indicador "Cartera vencida" son los valores que adeudan los usuarios y que su plazo de pago se encuentra vencido.

El indicador técnico se calculará de la siguiente manera:

- "Energía generada":
	- o Hechos: Energía generada.
	- o Función de sumarización: SUM.
	- o Aclaración: el indicador "Energía generada", es el registro de la energía generada por la empresa en kwh.

### *2.1.1 Establecer Correspondencias.*

En el OLTP de la empresa EMELNORTE, el proceso de ejecución presupuestaria está

representado por una vista, como se muestra en la Figura 23.

# **Figura 23**

*Vista de la Cédula Presupuestaria*

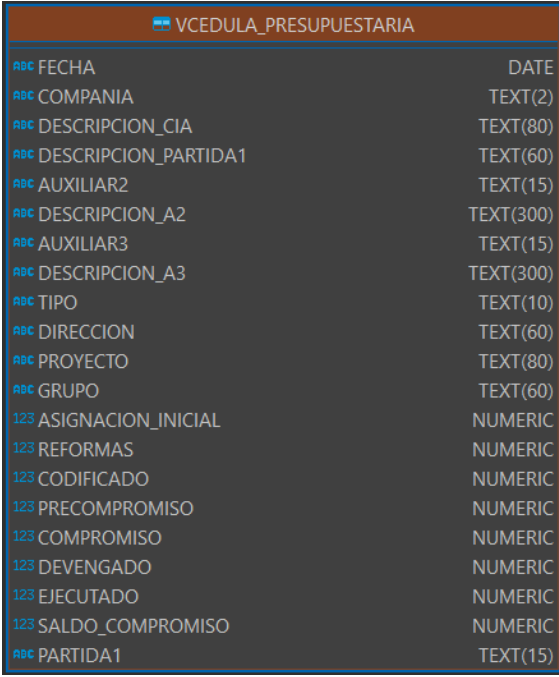

*Nota.* Adaptado de *EMELNORTE S.A.* [Fotografía], por Dirección de Tecnología EMELNORTE, 2022.

A continuación, en la Figura 24, se expone la correspondencia entre la vista y el modelo conceptual.

*Correspondencia de la Vista con el Modelo Conceptual Financiero*

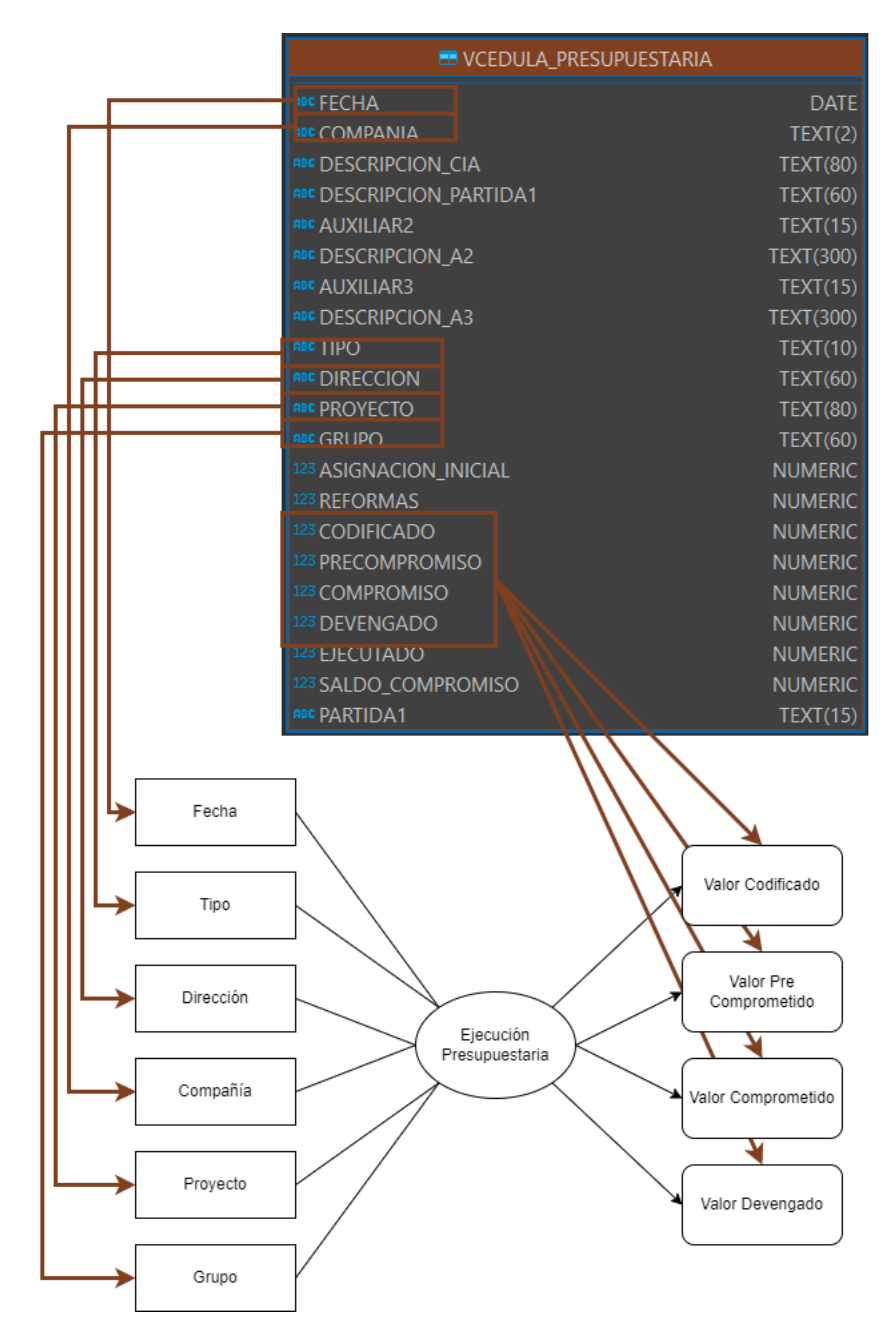

*Nota.* Elaboración propia.

Al acceder mediante una vista, todas las perspectivas e indicadores se obtienen de ella y como se ve en la Figura 24, se identificaron las siguientes relaciones:

• El campo "FECHA" se relaciona con la perspectiva "Fecha".

- El campo "TIPO" se relaciona con la perspectiva "Tipo".
- El campo "DIRECCION" se relaciona con la perspectiva "Dirección".
- El campo "COMPANIA" se relaciona con la perspectiva "Compañía".
- El campo "PROYECTO" se relaciona con la perspectiva "Proyecto".
- El campo "GRUPO" se relaciona con la perspectiva "Grupo".
- El campo "CODIFICADO" con el indicador "Valor Codificado".
- El campo "PRECOMPROMISO" con el indicador "Valor Pre Comprometido".
- El campo "COMPROMISO" con el indicador "Valor comprometido".
- El campo "DEVENGADO" con el indicador "Valor Devengado".

Para el proceso de facturación también está representado por una vista, como se

muestra en la Figura 25.

### **Figura 25**

*Vista para Facturación*

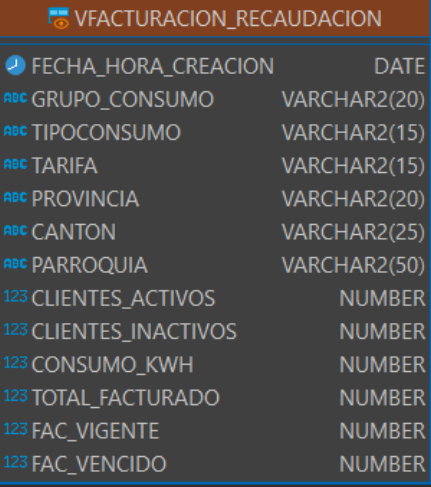

*Nota.* Adaptado de *EMELNORTE S.A.* [Fotografía], por Dirección de Tecnología EMELNORTE, 2022.

De igual manera, en la Figura 26 se observa la relación de la vista para facturación con el respectivo modelo conceptual.

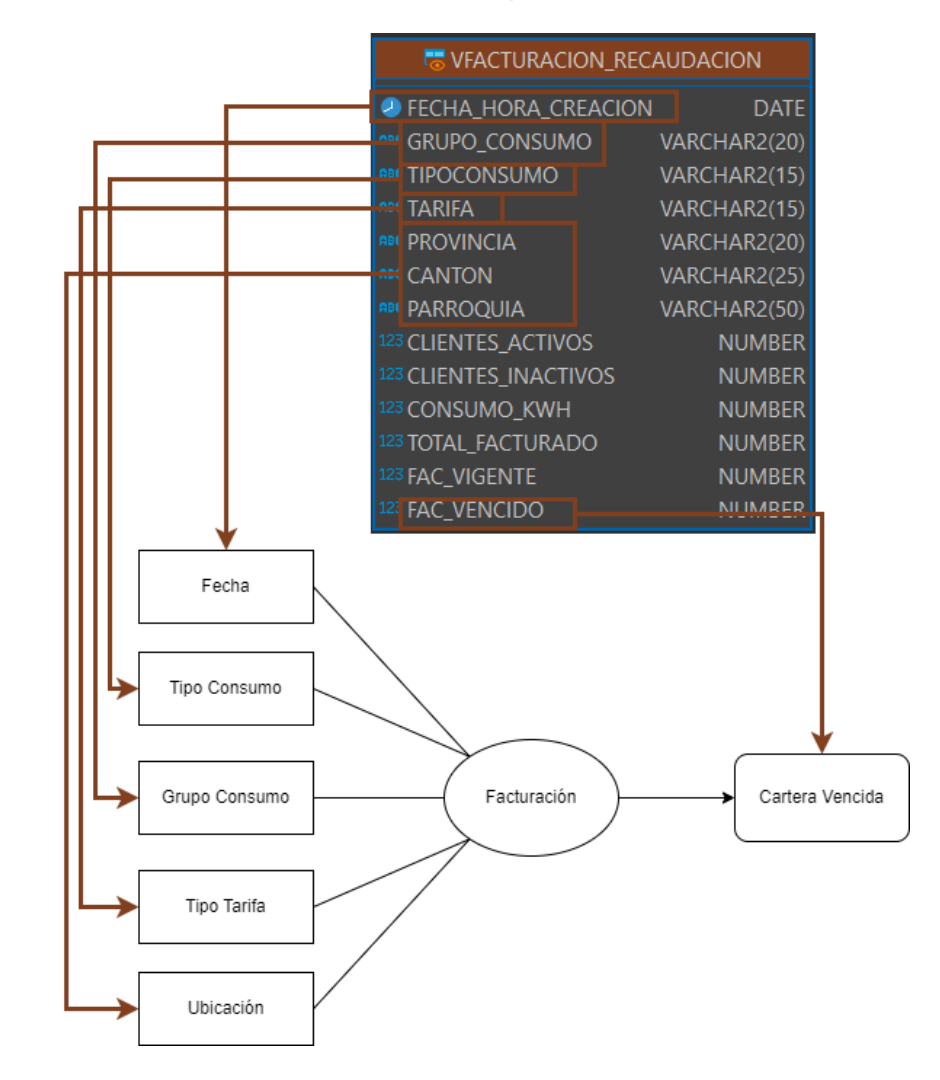

*Correspondencia de la Vista con el Modelo Conceptual Comercial*

*Nota.* Elaboración propia.

Al acceder también mediante una vista, todas las perspectivas e indicadores se obtienen de ella y como se ve en la Figura 26, se identificaron las siguientes relaciones:

- El campo "FECHA\_HORA\_CREACION" se relaciona con la perspectiva "Fecha".
- El campo "TIPOCONSUMO" se relaciona con la perspectiva "Tipo Consumo".
- El campo "GRUPO\_CONSUMO" se relaciona con la perspectiva "Grupo Consumo".
- El campo "TARIFA" se relaciona con la perspectiva "Tipo Tarifa".
- Los campos "PROVINCIA", "CANTON" y "PARROQUIA" se relaciona con la perspectiva "Ubicación".
- El campo "FAC\_VENCIDO" con el indicador "Cartera Vencida".

Para el proceso de generación de energía, se cuenta con una base de datos relacional compuesta por tres tablas, como se muestra en la Figura 27.

# **Figura 27**

*Esquema de la base de datos para Generación de Energía*

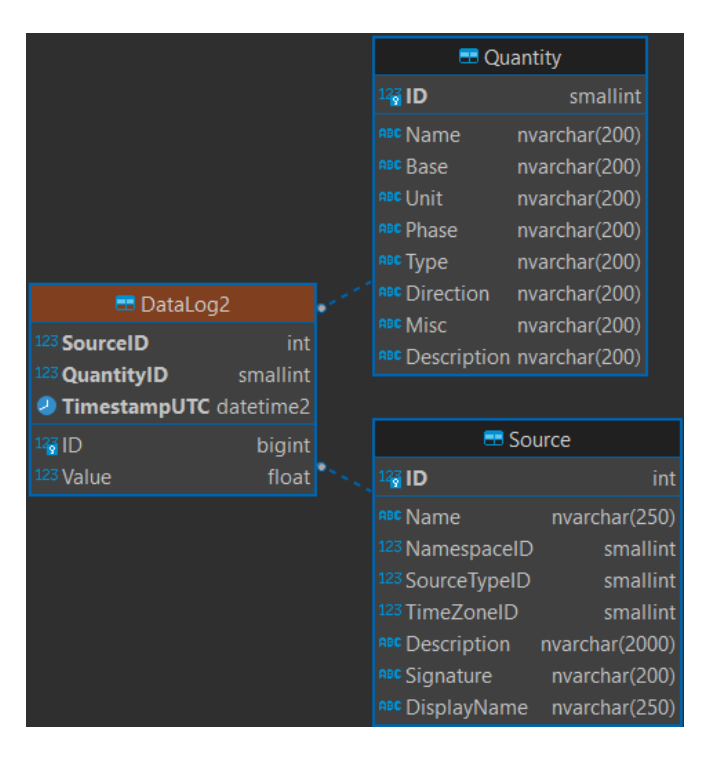

*Nota.* Adaptado de *EMELNORTE S.A.* [Fotografía], por Dirección de Tecnología EMELNORTE, 2022.

De igual manera, en la Figura 28 se observa la relación del esquema de base de datos con el respectivo modelo conceptual.

*Correspondencia del Esquema de Base de Datos con el Modelo Conceptual Técnico*

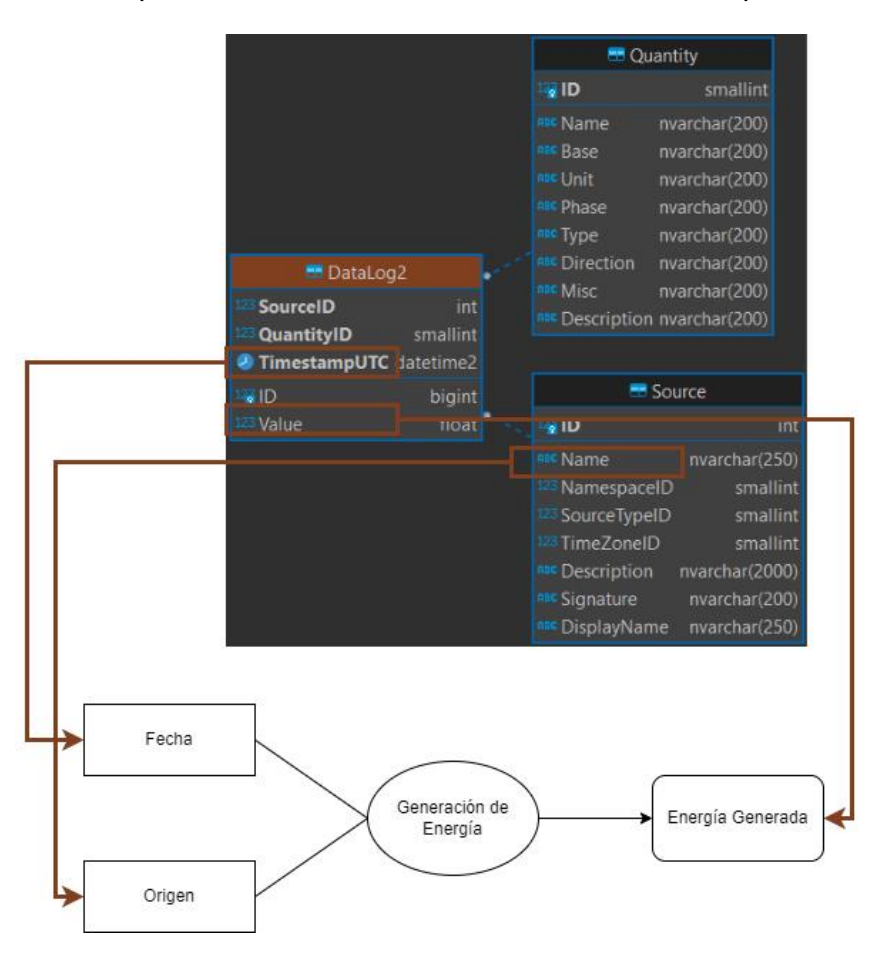

*Nota.* Elaboración propia.

Se accede a un esquema de base de datos donde todas las perspectivas e indicadores se obtienen de ella y como se ve en la Figura 28, se identificaron las siguientes relaciones:

- El campo "TimestampUTC" de la tabla "DataLog2" se relaciona con la perspectiva "Fecha".
- El campo "Name" de la tabla "Source" se relaciona con la perspectiva "Origen".
- El campo "Value" de la tabla "DataLog2 con el indicador "Energía Generada".

### *2.1.2 Nivel de Granularidad.*

Según las correspondencias establecidas, se examinó la vista proporcionada para intuir los significados de cada campo y se consultó al encargado sobre cada aspecto que no se haya entendido.

Los nombres de los campos son bastante claros y se deducen con facilidad. Con respecto a cada perspectiva se enlaza un campo de la vista.

#### **Dirección Financiera**

- El campo "FECHA" se relaciona con la perspectiva "Fecha". Este campo de tipo date, representa la fecha de creación de cada registro. Para esta perspectiva se pueden emplear diferentes datos:
	- o Año
	- o Semestre
	- o Cuatrimestre
	- o Trimestre
	- o Número de mes
	- o Nombre del mes
	- o Quincena
	- o Semana
	- o Número de día
	- o Nombre del día
- El campo "TIPO" se relaciona con la perspectiva "Tipo". Este campo de tipo text, representa el tipo de registro entre "Gasto" o "Inversión".
- El campo "DIRECCION" se relaciona con la perspectiva "Dirección". Este campo de tipo text, representa a que dirección de la empresa EMELNORTE pertenece el registro.
- El campo "COMPANIA" se relaciona con la perspectiva "Compañía". Este campo de tipo text, representa la compañía a la que pertenece el registro.
- El campo "PROYECTO" se relaciona con la perspectiva "Proyecto". Este campo de tipo text, es el nombre del proyecto al que se le asigna el registro.
- El campo "GRUPO" se relaciona con la perspectiva "Grupo". Este campo de tipo text, es el grupo al que pertenece como puede ser empresa, compra de energía, etc.
- El campo "CODIFICADO" con el indicador "Valor Codificado". Este campo de tipo numeric, representa el valor codificado del registro.
- El campo "PRECOMPROMISO" con el indicador "Valor Pre Comprometido". Este campo de tipo numeric, representa el valor pre comprometido del registro.
- El campo "COMPROMISO" con el indicador "Valor comprometido". Este campo de tipo numeric, representa el valor comprometido del registro.
- El campo "DEVENGADO" con el indicador "Valor Devengado". Este campo de tipo numeric, representa el valor devengado del registro.

# **Dirección Comercial**

- El campo "FECHA\_HORA\_CREACION" se relaciona con la perspectiva "Fecha". Este campo de tipo date, representa la fecha de creación de cada registro. Para esta perspectiva se pueden emplear diferentes datos:
	- o Año
	- o Semestre
	- o Cuatrimestre
	- o Trimestre
	- o Número de mes
	- o Nombre del mes
	- o Quincena
- o Semana
- o Número de día
- o Nombre del día
- El campo "TIPOCONSUMO" se relaciona con la perspectiva "Tipo Consumo". Este campo de tipo text, representa el tipo de consumo entre "Privado", "Público" u "Otro".
- El campo "GRUPO\_CONSUMO" se relaciona con la perspectiva "Grupo Consumo". Este campo de tipo text, representa a que grupo de consumo de la empresa EMELNORTE pertenece el registro.
- El campo "TARIFA" se relaciona con la perspectiva "Tipo Tarifa". Este campo de tipo text, representa el tipo de tarifa al que tiene asignado EMELNORTE el registro.
- Los campos "PROVINCIA", "CANTON" y "PARROQUIA" se relacionan con la perspectiva "Ubicación". Estos campos de tipo text, especifican a qué provincia, cantón y parroquia pertenecen los registros.
- El campo "FAC\_VENCIDO" con el indicador "Cartera Vencida". Este campo de tipo numeric, representa el valor de cartera vencida del registro.

# **Dirección de Generación**

- El campo "TimestampUTC" se relaciona con la perspectiva "Fecha". Este campo de tipo date, representa la fecha de creación de cada registro. Para esta perspectiva se pueden emplear diferentes datos:
	- o Año
	- o Semestre
	- o Cuatrimestre
	- o Trimestre
	- o Número de mes
	- o Nombre del mes
- o Quincena
- o Semana
- o Número de día
- o Nombre del día
- El campo "Name" de la tabla "DataLog2" se relaciona con la perspectiva "Origen". Este campo de tipo text, representa las centrales de origen en donde se ha generado la energía.
- El campo "Value" de la tabla "DataLog2" con el indicador "Energía Generada". Este campo de tipo numeric, representa la cantidad de energía que se ha generado en kwh.

### *2.1.3 Modelo Conceptual Ampliado.*

Tomando en cuenta la granularidad analizada y en base a los datos proporcionado por la vista en conjunto con lo solicitado por los usuarios, se completa el diseño del diagrama conceptual para cada dirección.

### **Dirección Financiera**

En la Figura 29, se puede observar el modelo conceptual ampliado.

*Modelo Conceptual Ampliado de la Dirección Financiera*

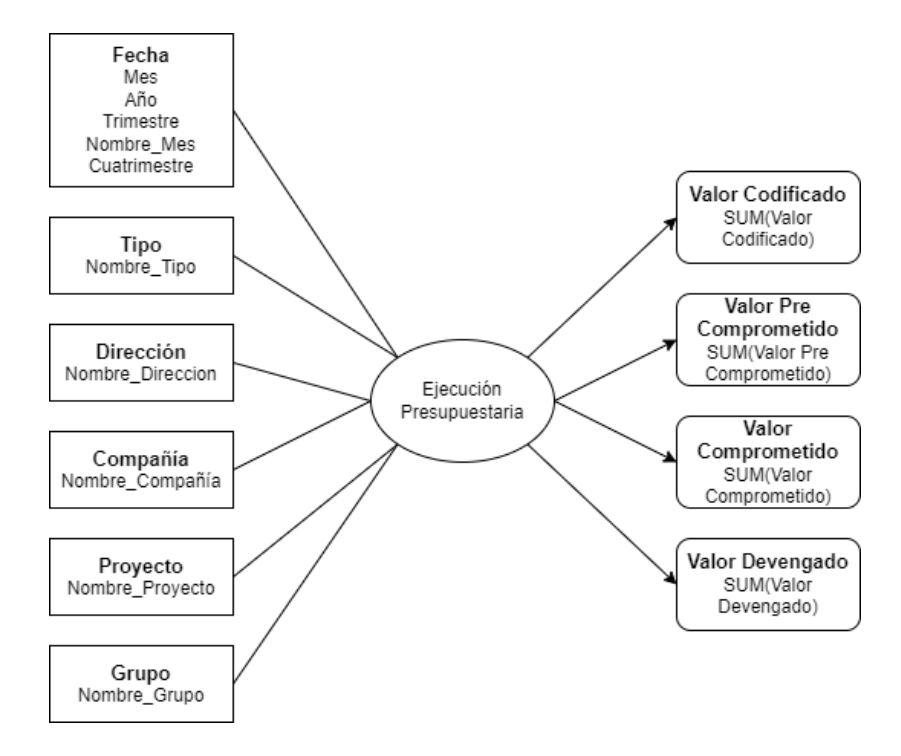

*Nota.* Elaboración propia.

### **Dirección Comercial**

En la Figura 30, se puede observar el modelo conceptual ampliado.

*Modelo Conceptual Ampliado de la Dirección Comercial*

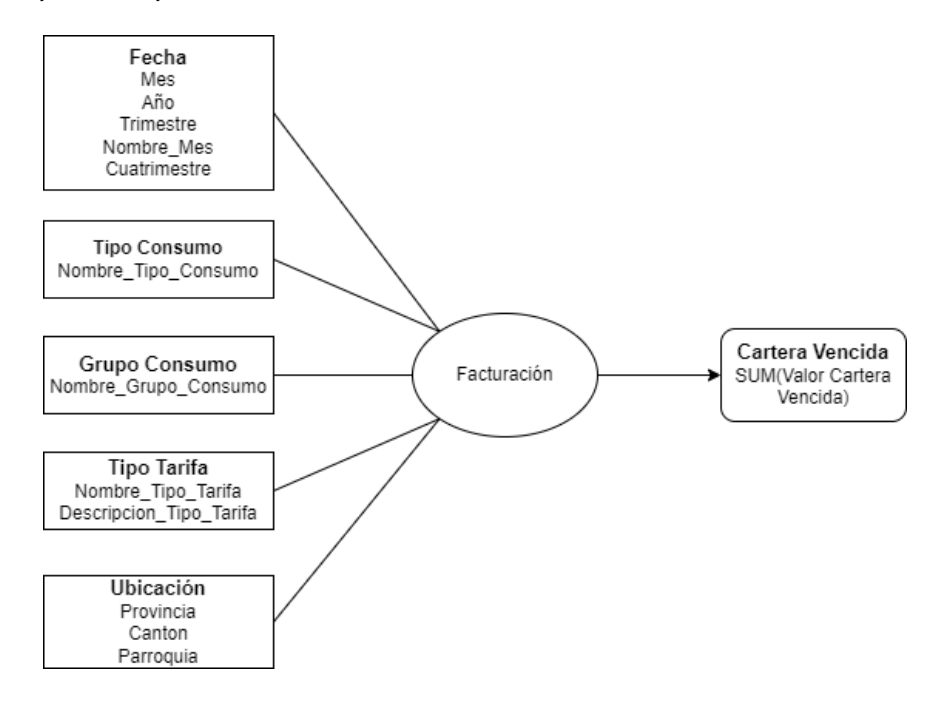

*Nota.* Elaboración propia.

### **Dirección de Generación**

En la Figura 301, se puede observar el modelo conceptual ampliado.

## **Figura 31**

*Modelo Conceptual Ampliado de la Dirección de Generación*

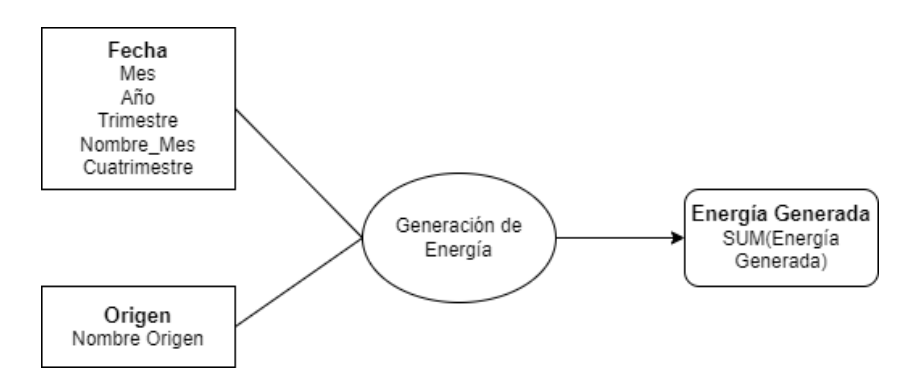

### **2.3 Modelo Lógico del DW.**

#### *2.3.1 Tipo de Modelo Lógico del DW.*

El esquema por utilizar será de estrella, debido a que cada objeto visual de informe de Power BI genera una consulta que se envía al modelo para agrupar, filtrar y resumir, por lo que los principios del esquema de estrella encajan bien con este diseño de Power BI (Microsoft, s/f).

#### *2.3.2 Tablas de dimensiones.*

En base a las perspectivas se procede a diseñar las tablas de dimensiones para cada dirección.

#### **Dirección Financiera**

La perspectiva "Fecha" será utilizada para todas las direcciones, por lo que solo se especificará una vez.

- Perspectiva "Fecha":
	- o La nueva tabla de dimensión se llamará "fecha".
	- o Se agregará una clave primaria llamada "fecha".
	- o El nombre de los campos se modificará como se muestra en la Figura 32.

### **Figura 32**

*Tabla de dimensión Fecha*

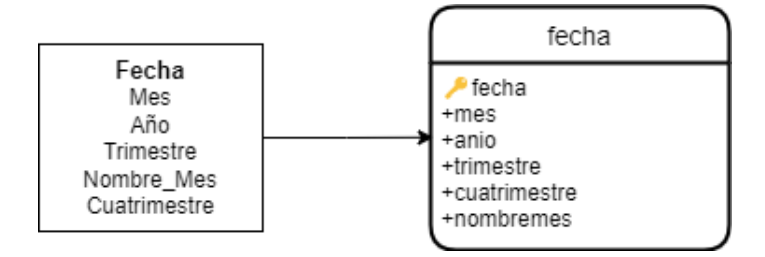

- Perspectiva "Tipo":
	- o La nueva tabla de dimensión se llamará "tipo".
	- o Se agregará una clave primaria llamada "id\_tipo".

o El nombre del campo "Nombre\_Tipo" se modificará por "nombre\_tipo".

# **Figura 33**

*Tabla de dimensión Tipo*

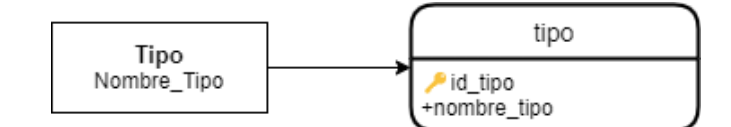

*Nota.* Elaboración propia.

- Perspectiva "Dirección":
	- o La nueva tabla de dimensión se llamará "direccion".
	- o Se agregará una clave primaria llamada "id\_direccion".
	- o El nombre del campo "Nombre\_Direccion" se modificará por "nombre\_direccion".

## **Figura 34**

*Tabla de dimensión Dirección*

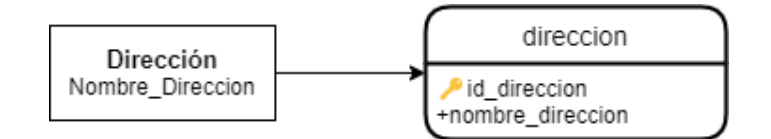

- Perspectiva "Compañía":
	- o La nueva tabla de dimensión se llamará "compania".
	- o Se agregará una clave primaria llamada "id\_compania".
	- o El nombre del campo "Nombre\_Compañía" se modificará por "nombre\_compania".

*Tabla de dimensión Compañía*

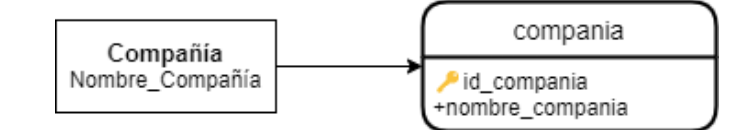

*Nota.* Elaboración propia.

- Perspectiva "Grupo":
	- o La nueva tabla de dimensión se llamará "grupo".
	- o Se agregará una clave primaria llamada "id\_grupo".
	- o El nombre del campo "Nombre\_Grupo" se modificará por "nombre\_grupo".

### **Figura 36**

*Tabla de dimensión Grupo*

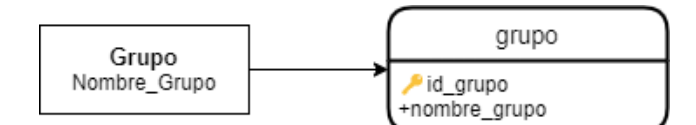

*Nota.* Elaboración propia.

La perspectiva de "Proyecto" no contará con una tabla de dimensión, ya que a diferencia de las demás, según el usuario, no se expandirá o aumentará sus campos, por lo que se incluirá en la tabla de hechos.

### **Dirección Comercial**

- Perspectiva "Tipo Consumo":
	- o La nueva tabla de dimensión se llamará "tipo\_consumo".
	- o Se agregará una clave primaria llamada "id\_tipo\_consumo".
	- o El nombre del campo "Nombre\_Tipo\_Consumo" se modificará por "nombre\_tipo\_consumo".

*Tabla de dimensión Tipo Consumo*

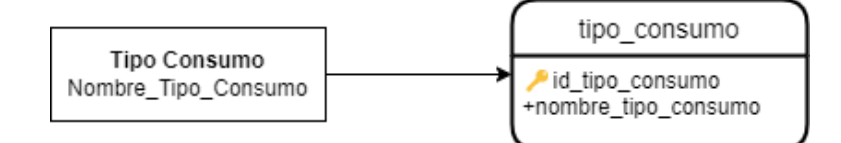

*Nota.* Elaboración propia.

- Perspectiva "Grupo Consumo":
	- o La nueva tabla de dimensión se llamará "grupo\_consumo".
	- o Se agregará una clave primaria llamada "id\_grupo\_consumo".
	- o El nombre del campo "Nombre\_Grupo\_Consumo" se modificará por

"nombre\_grupo\_consumo".

## **Figura 38**

*Tabla de dimensión Grupo Consumo*

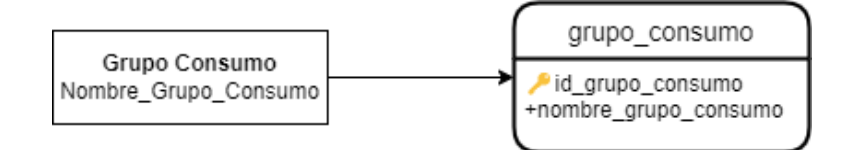

- Perspectiva "Tipo Tarifa":
	- o La nueva tabla de dimensión se llamará "tipo\_tarifa".
	- o Se agregará una clave primaria llamada "id\_tipo\_tarifa".
	- o El nombre del campo "Nombre\_Tipo\_Tarifa" se modificará por "nombre\_tipo\_tarifa".
	- o El nombre del campo "Descripcion\_Tipo\_Tarifa" se modificará por "descripcion\_tipo\_tarifa".

*Tabla de dimensión Tipo Tarifa*

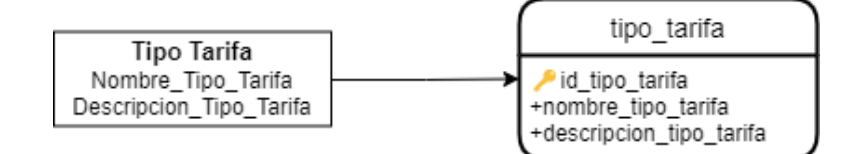

*Nota.* Elaboración propia.

- Perspectiva "Ubicación":
	- o La nueva tabla de dimensión se llamará "ubicacion".
	- o Se agregará una clave primaria llamada "id\_ubicacion".
	- o El nombre del campo "Provincia" se modificará por "provincia".
	- o El nombre del campo "Canton" se modificará por "canton".
	- o El nombre del campo "Parroquia" se modificará por "parroquia".

#### **Figura 40**

*Tabla de dimensión Ubicación*

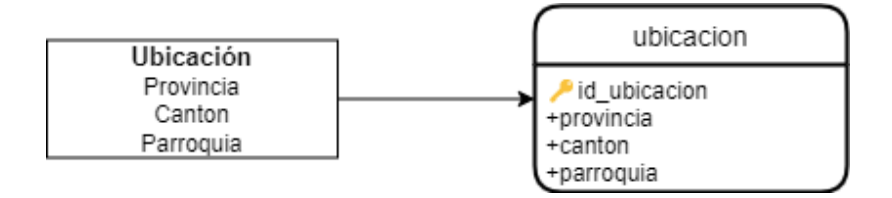

*Nota.* Elaboración propia.

Las perspectivas en su mayoría cuentan solo con una clave primaria y un campo para almacenar el nombre, esto debido a que no se precisa contener más datos por el momento, pero se realiza de esta manera para facilitar que en un futuro los usuarios puedan expandir las dimensiones con más información.

### **Dirección de Generación**

- Perspectiva "Origen":
	- o La nueva tabla de dimensión se llamará "origen".
- o Se agregará una clave primaria llamada "id\_origen".
- o El nombre del campo "Nombre Origen" se modificará por "nombre\_origen".

*Tabla de dimensión Origen*

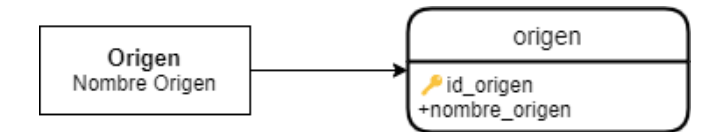

*Nota.* Elaboración propia.

La dimensión de "Fecha" ya se explicó en el apartado de la Dirección Financiera por lo que se omitió el describirla también en el apartado de la Dirección de Generación.

### *2.3.3 Tablas de hechos.*

Una vez estructuradas las tablas de dimensiones, se procede a confeccionar la tabla de hechos para cada dirección.

### **Dirección Financiera**

- La tabla de hechos se llamará "ejecucion presupuestaria".
- La clave principal de la tabla será la combinación de las claves primarias de las tablas de dimensión antes definidas: "fecha", "id\_grupo", "id\_direccion", "id\_tipo", "id\_compania".
- Se agregará la dimensión de "Proyecto" como "nombre\_proyecto".
- Se crearán cuatro hechos, que corresponden a cada uno de los indicadores y serán renombrados como: "codificado", "pre\_compromiso", "compromiso" y "devengado".

En la Figura 42, se puede apreciar el diseño de la tabla de hechos.

#### *Tabla de Hechos Dirección Financiera*

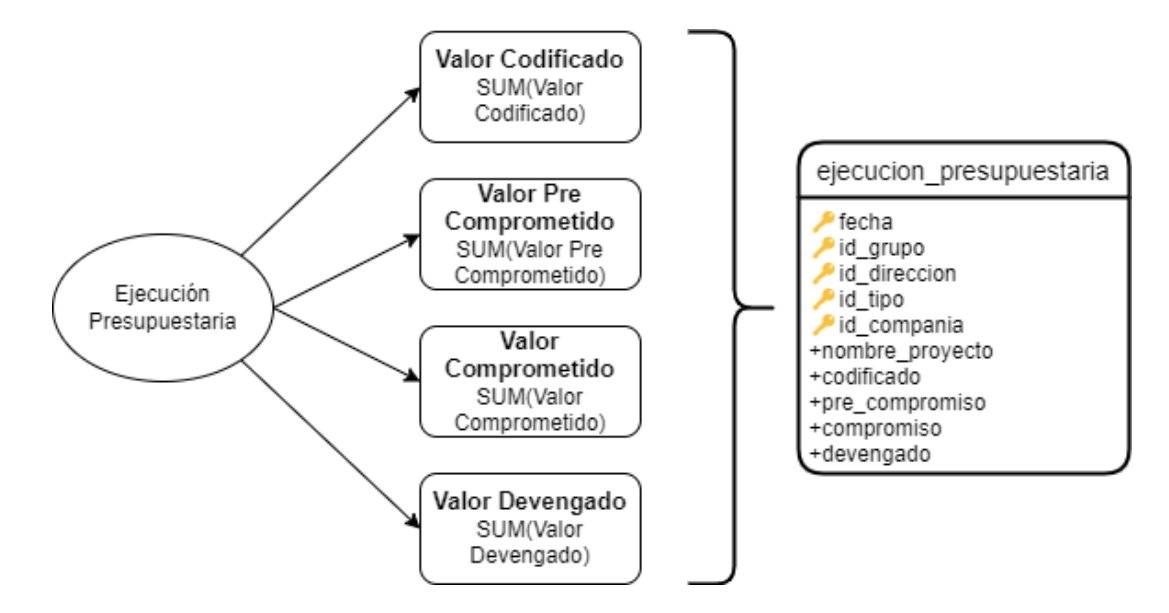

*Nota.* Elaboración propia.

## **Dirección Comercial**

- La tabla de hechos se llamará "facturación\_recaudacion".
- La clave principal de la tabla es: "id\_facturacion\_recaudacion".
- Las claves foráneas de las dimensiones son: "fecha", "id tipo\_consumo",

"id\_grupo\_consumo", "id\_tipo\_tarifa", "id\_ubicacion".

• Se creará un hecho, que corresponde al indicador planteado que será renombrado como: "cartera\_vencida"

En la Figura 43, se puede apreciar el diseño de la tabla de hechos.

#### *Tabla de Hechos Dirección Comercial*

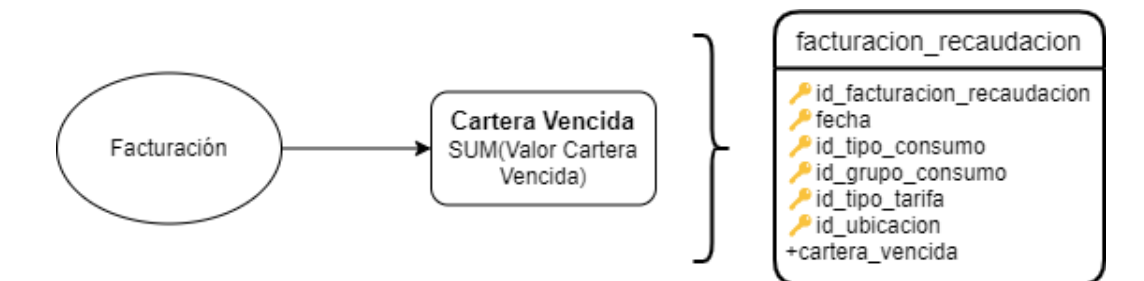

*Nota.* Elaboración propia.

#### **Dirección de Generación**

- La tabla de hechos se llamará "energia".
- La clave principal de la tabla es: "id\_generacion".
- Las claves foráneas de las dimensiones son: "fecha", "id\_origen".
- Se creará un hecho, que corresponde al indicador planteado que será renombrado como: "energía\_generada"

En la Figura 44, se puede apreciar el diseño de la tabla de hechos.

#### **Figura 44**

*Tabla de Hechos Dirección de Generación*

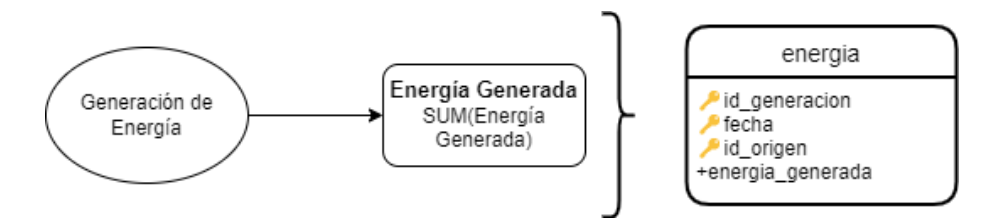

*Nota.* Elaboración propia.

### *2.3.4 Uniones.*

Se realizarán las uniones entre la tabla de hechos y las tablas de dimensiones según corresponda para dada dirección.

### **Dirección Financiera**

# **Figura 45**

*Uniones entre Tablas de Dimensiones y Tabla de Hechos de la Dirección Financiera*

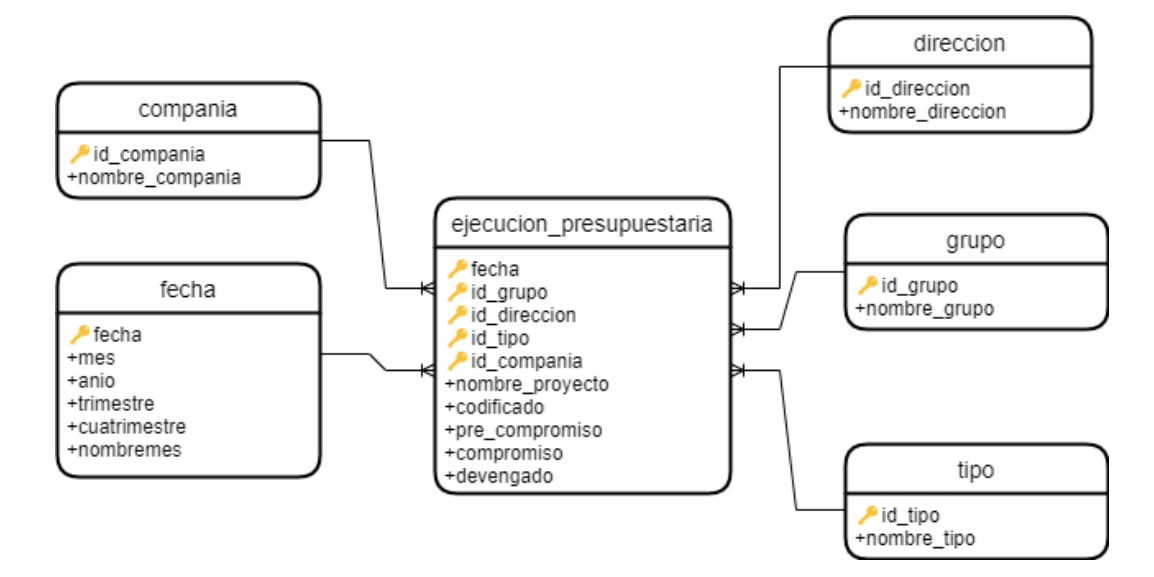

*Nota.* Elaboración propia.

# **Dirección Comercial**

# **Figura 46**

*Uniones entre Tablas de Dimensiones y Tabla de Hechos de la Dirección Comercial*

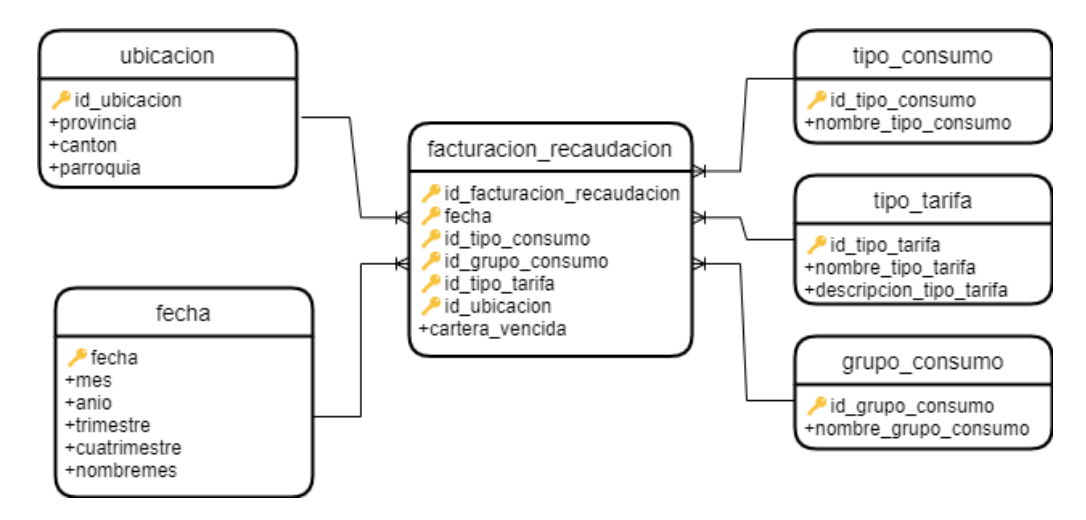

*Nota.* Elaboración propia.

### **Dirección de Generación**

# **Figura 47**

*Uniones entre Tablas de Dimensiones y Tabla de Hechos de la Dirección de Generación*

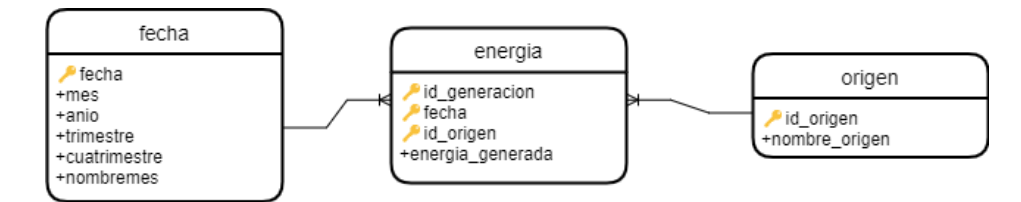

*Nota.* Elaboración propia.

### **2.4 Integración de Datos.**

### *2.4.1 Carga Inicial.*

Para la explicación, solo se centrará en los aspectos más importantes del ETL,

obviando detalles de cómo se realizan algunas funciones o pasos.

### **Dirección Financiera**

El proceso ETL planteado, consta de varias partes, empezando por un JOB (Trabajo)

que se puede visualizar en la Figura 48, encargado de manejar las transformaciones.

### **Figura 48**

*Trabajo para la Carga Inicial de la Dirección Financiera*

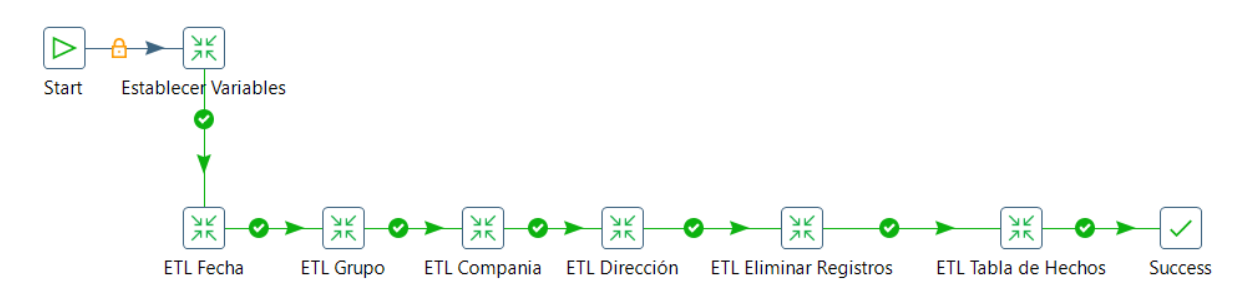

*Nota.* Elaboración propia.

Este proceso lleva a cabo las siguientes tareas:

• Start: inicia la ejecución del proceso en el momento que se defina.

- Establecer Variables: genera una variable global llamada "FECHA", con la fecha actual del sistema, que será utilizada en algunos pasos.
- ETL Fecha: ejecuta la transformación que cargará la tabla de dimensión fecha, más adelante se detallará la misma.
- ETL Grupo: ejecuta la transformación que cargará la tabla de dimensión grupo, más adelante se detallará la misma.
- ETL Compañía: ejecuta la transformación que cargará la tabla de dimensión compañía, más adelante se detallará la misma.
- ETL Dirección: ejecuta la transformación que cargará la tabla de dimensión dirección, más adelante se detallará la misma.
- ETL Eliminar Registros: ejecuta la transformación encargada de eliminar los registros que coincidan con la fecha actual, para evitar así registros duplicados en caso de que se ejecute el proceso ETL más de una vez, más adelante se detallará la misma.
- ETL Tabla de Hechos: ejecuta la transformación que cargará la tabla de hechos, más adelante se detallará la misma.
- Success: verifica y da por terminado el proceso del trabajo.

A continuación, se especificarán los pasos llevados a cabo por la transformación "ETL

Fecha", como se muestra en la Figura 49.

#### *Carga de la dimensión Fecha*

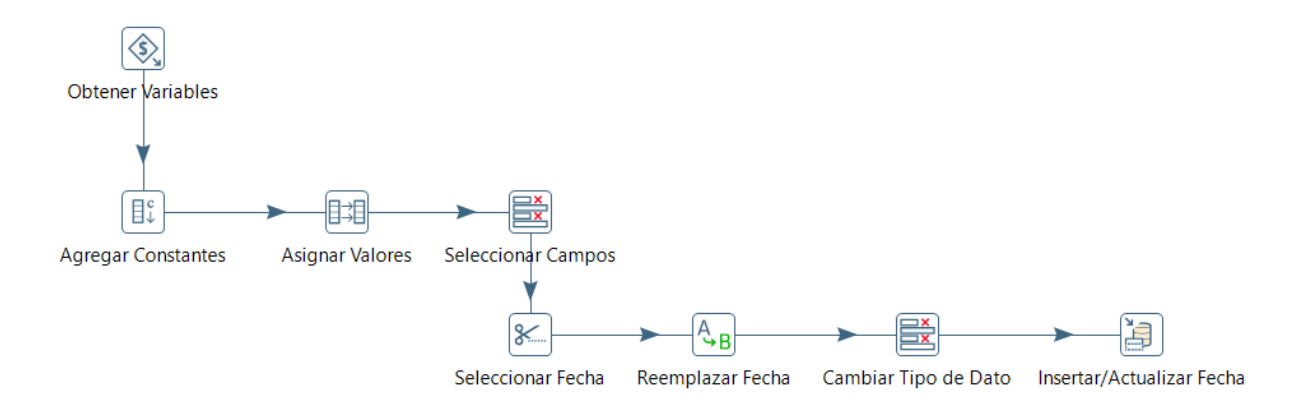

*Nota.* Elaboración propia.

Se les consultó a los usuarios sobre las fechas a manejar, concluyendo que la fecha de los registros sería la misma de la carga de los datos. Para esto se obtiene la variable global "FECHA" a la cual se le dará el tratamiento necesario.

Con la fecha se crean los campos de mes, año, trimestre, nombre mes y cuatrimestre, a los que se les asigna la variable global. Una vez asignados, se trata cada uno de los campos de manera que se logre obtener los datos deseados. Durante todo este proceso se manejó cada campo como string, ya que Pentaho Data Integration permite realizar una gran cantidad de transformaciones a este tipo de datos.

Una vez todos los datos se encuentran listos, se cambia el tipo de dato de cada uno al esperado por la tabla de dimensión, para finalmente almacenar todos estos datos en la tabla fecha mediante una inserción.

A continuación, se especificarán los pasos llevados a cabo por la transformación "ETL Grupo", como se muestra en la Figura 50.

70

#### *Carga de la dimensión Grupo*

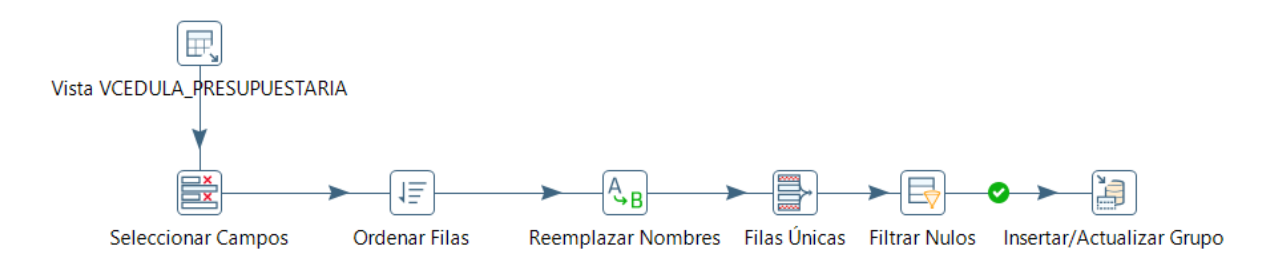

*Nota.* Elaboración propia.

La fuente de información es la Vista VCEDULA\_PRESUPUESTARIA, de la cual se obtendrá la columna de grupos.

Una vez se obtengan todos los grupos se ordenarán y se filtrarán para que no existan repetidos en los registros. Posteriormente se tratan los nombres para eliminar caracteres especiales, espacios y campos nulos.

Finalmente, los valores ya tratados se cargan en la tabla de la dimensión grupo para ser almacenados.

Seguidamente, se especificarán los pasos llevados a cabo por la transformación "ETL Compañía", como se muestra en la Figura 51.

#### **Figura 51**

*Carga de la dimensión Compañía*

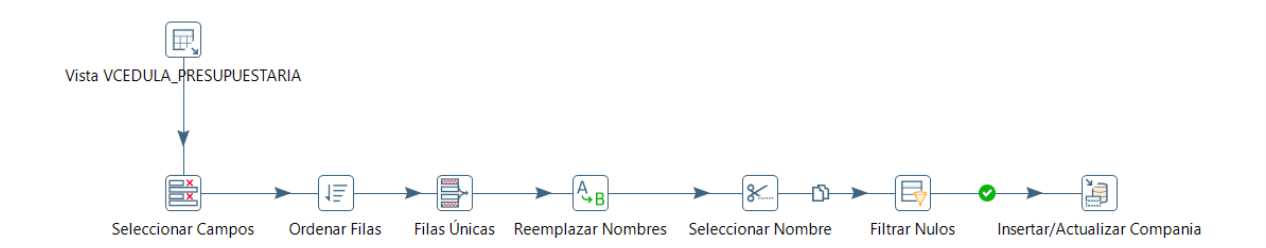

*Nota.* Elaboración propia.

Al igual que anteriormente, la fuente será la vista VCEDULA\_PRESUPUESTARIA, de la cual se obtendrán los nombres de compañía existentes.

Una vez se obtengan todas las compañías, se realizarán las mismas acciones de la carga de grupo, se ordenarán y se filtrarán para que no existan repetidos en los registros. Posteriormente se tratan los nombres para eliminar caracteres especiales, espacios y campos nulos.

Finalmente, los valores ya tratados se cargan en la tabla de la dimensión compañía para ser almacenados.

Luego, se especificarán los pasos llevados a cabo por la transformación "ETL Dirección", como se muestra en la Figura 52.

#### **Figura 52**

*Carga de la dimensión Dirección*

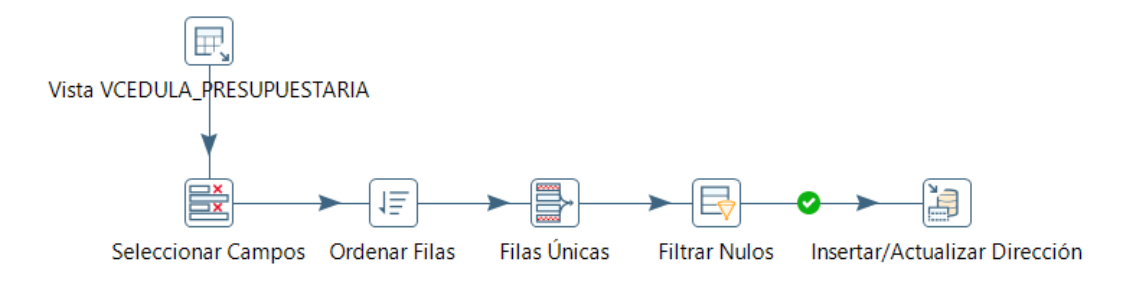

*Nota.* Elaboración propia.

La fuente será la vista VCEDULA\_PRESUPUESTARIA, de la cual se obtendrán los nombres de dirección existentes.

Se obtienen todos los nombres de direcciones en los registros, para así ordenarlos y filtrarlos evitando contar con nombres repetidos. Una vez se cuenta con la lista de nombres final, se eliminan posibles nombres nulos.

Finalmente, los valores ya tratados se cargan en la tabla de la dimensión dirección para ser almacenados.

Luego, se especificarán los pasos llevados a cabo por la transformación "ETL Eliminar Registros", como se muestra en la Figura 53.

#### **Figura 53**

*Transformación para Eliminar Registros Financieros*

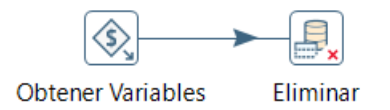

*Nota.* Elaboración propia.

Se obtiene la variable global "FECHA", que guarda la fecha actual en la que se ejecuta el trabajo. Con esa fecha se procede a eliminar de la tabla de hechos todos los registros que puedan haber sido cargados con esa fecha. Esta acción fue solicitada por los usuarios debido a que esta ejecución se debe ejecutar una vez por día, pero pueden existir casos en los que la información pueda haber sido cargada con errores fuera de responsabilidad del proceso de ETL o no hayan constado todos los datos en la vista.

Luego, se especificarán los pasos llevados a cabo por la transformación "ETL Tabla de Hechos", como se muestra en la Figura 54.

### **Figura 54**

*Carga de la tabla de Hechos Dirección Financiera*

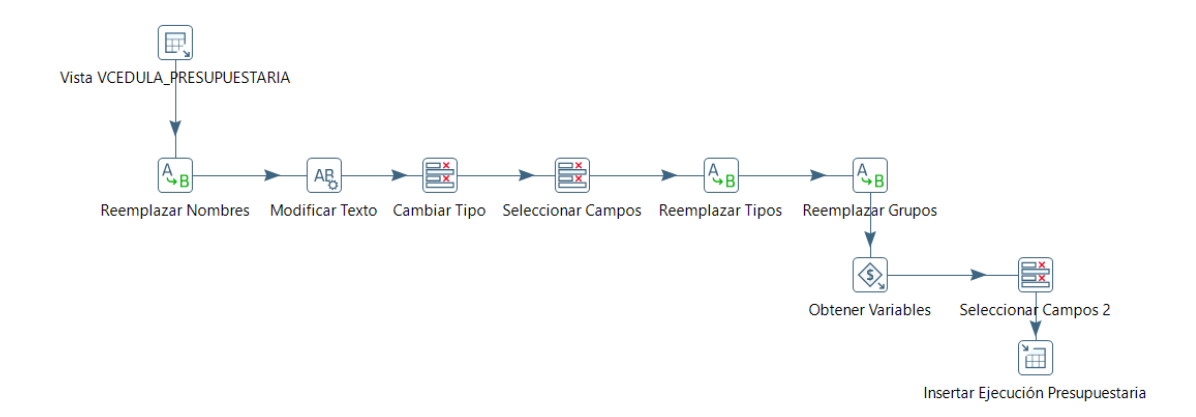

*Nota.* Elaboración propia.

Para la tabla de Hechos se obtienen los valores de la Vista

VCEDULA\_PRESUPUESTARIA. Todos los datos generados por la vista son válidos así que se procede a reemplazar los nombres de las dimensiones por las claves foráneas pertinentes.

Una vez todos los registros cuentan con las claves primarias, se le asignan los tipos de datos a los valores de codificado, pre compromiso, compromiso y devengado, para que vayan acorde a lo esperado por la tabla de hechos.

Por último, se obtiene la variable de entorno "FECHA", que será una clave foránea de la dimensión fecha, la cual se añade a los campos y todos juntos son cargados a la tabla de hechos para ser almacenados.

#### **Dirección Comercial**

De la misma manera que en la Dirección Financiera, el proceso ETL planteado, consta de varias partes, empezando por un JOB (Trabajo). Para la dimensión fecha, se utilizará la misma transformación antes mencionada por lo que ya no se incluirá esa transformación en el trabajo (Job).

Se puede visualizar en la Figura 55 el trabajo encargado de manejar las transformaciones.

#### **Figura 55**

*Trabajo para la Carga Inicial de la Dirección Comercial*

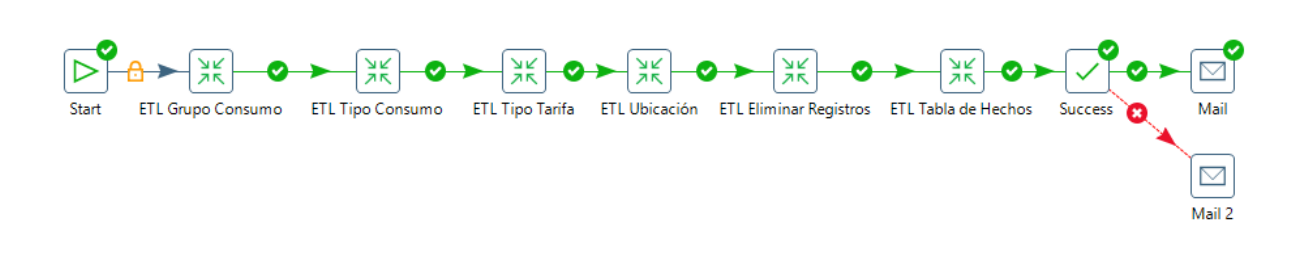

#### *Nota.* Elaboración propia.

Este proceso lleva a cabo las siguientes tareas:

• Start: inicia la ejecución del proceso en el momento que se defina.

- ETL Grupo Consumo: ejecuta la transformación que cargará la tabla de dimensión grupo consumo, más adelante se detallará la misma.
- ETL Tipo Consumo: ejecuta la transformación que cargará la tabla de dimensión tipo consumo, más adelante se detallará la misma.
- ETL Tipo Tarifa: ejecuta la transformación que cargará la tabla de dimensión tipo tarifa, más adelante se detallará la misma.
- ETL Ubicación: ejecuta la transformación que cargará la tabla de dimensión ubicación, más adelante se detallará la misma.
- ETL Eliminar Registros: al igual que para el trabajo de la dirección financiera, ejecuta la transformación encargada de eliminar los registros que coincidan con la fecha actual, para evitar así registros duplicados en caso de que se ejecute el proceso ETL más de una vez, más adelante se detallará la misma.
- ETL Tabla de Hechos: ejecuta la transformación que cargará la tabla de hechos, más adelante se detallará la misma.
- Success: verifica y da por terminado el proceso del trabajo.
- Mail: en caso de que todo el trabajo se haya realizado correctamente, el usuario solicitó que se le envíe un correo de notificación.
- Mail 2: en caso de que el trabajo haya tenido inconvenientes, el usuario solicitó que se le envíe un correo de notificación.

A continuación, se especificarán los pasos llevados a cabo por la transformación "ETL Grupo Consumo", como se muestra en la Figura 56.

#### *Carga de la dimensión Grupo Consumo*

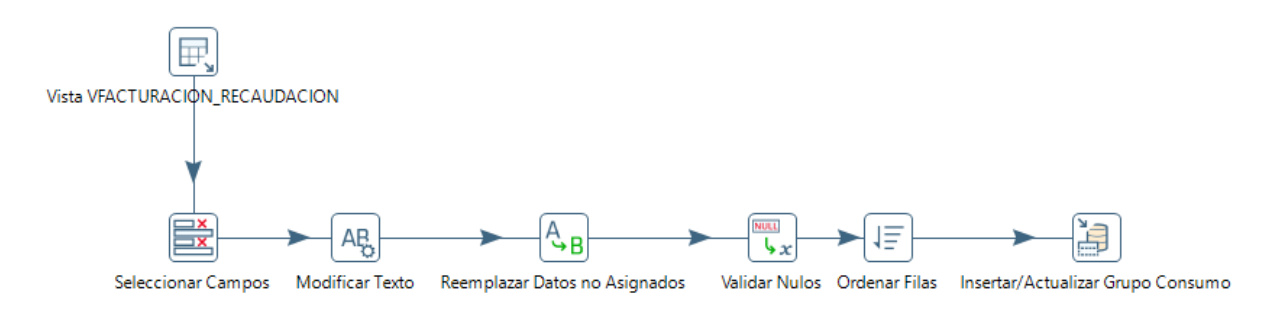

*Nota.* Elaboración propia.

La fuente de información es la Vista VFACTURACION\_RECAUDACION, de la cual se obtendrá la columna de grupos de consumo.

Una vez se obtengan todos los grupos se tratan los nombres para eliminar caracteres especiales, espacios y campos nulos.

Posteriormente, se ordenan las filas para asegurarse de evitar datos repetidos.

Finalmente, los valores ya tratados se cargan en la tabla de la dimensión grupo

consumo para ser almacenados.

A continuación, se especificarán los pasos llevados a cabo por la transformación "ETL Tipo Consumo", como se muestra en la Figura 57.

*Carga de la dimensión Tipo Consumo*

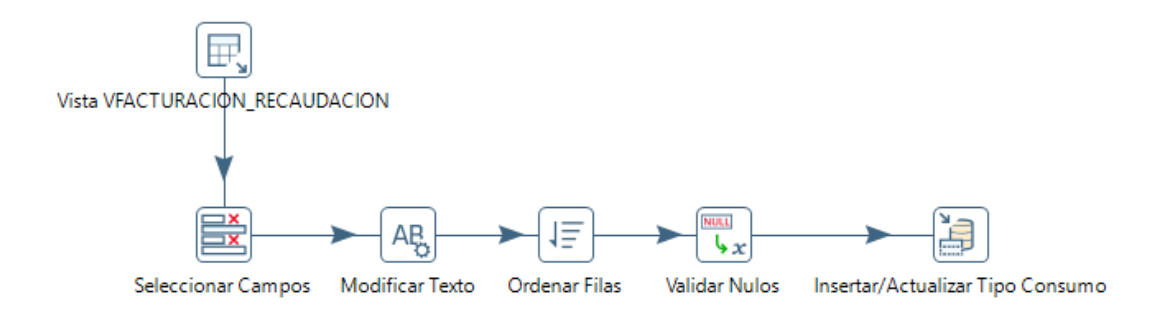

*Nota.* Elaboración propia.

La fuente de información es la Vista VFACTURACION\_RECAUDACION, de la cual se obtendrá la columna de tipos de consumo.

Una vez se obtengan todos los tipos se tratan los nombres para eliminar caracteres especiales, espacios y campos nulos.

Posteriormente, se ordenan las filas para asegurarse de evitar datos repetidos y se valida la existencia de nulos.

Finalmente, los valores ya tratados se cargan en la tabla de la dimensión tipo consumo para ser almacenados.

A continuación, se especificarán los pasos llevados a cabo por la transformación "ETL Tipo Tarifa", como se muestra en la Figura 58.

*Carga de la dimensión Tipo Tarifa*

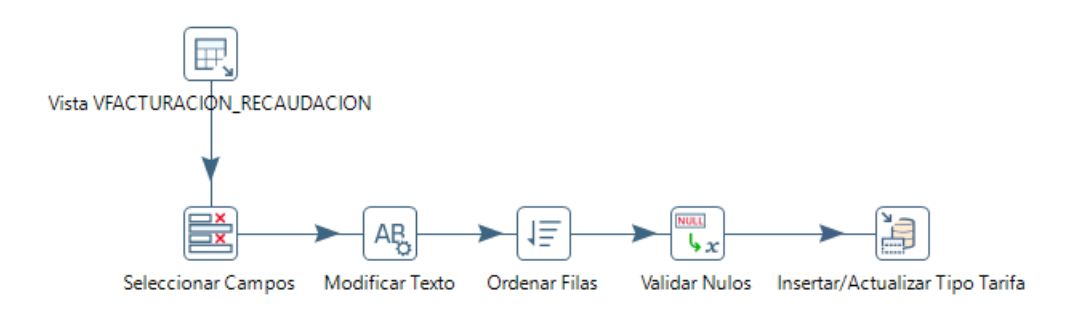

*Nota.* Elaboración propia.

La fuente de información es la Vista VFACTURACION\_RECAUDACION, de la cual se obtendrá la columna de tipos de tarifa.

Una vez se obtengan todos los tipos se tratan los nombres para eliminar caracteres especiales, espacios y campos nulos.

Posteriormente, se ordenan las filas para asegurarse de evitar datos repetidos y se valida la existencia de nulos.

Finalmente, los valores ya tratados se cargan en la tabla de la dimensión tipo tarifa para ser almacenados.

A continuación, se especificarán los pasos llevados a cabo por la transformación "ETL Ubicación", como se muestra en la Figura 59.

*Carga de la dimensión Ubicación*

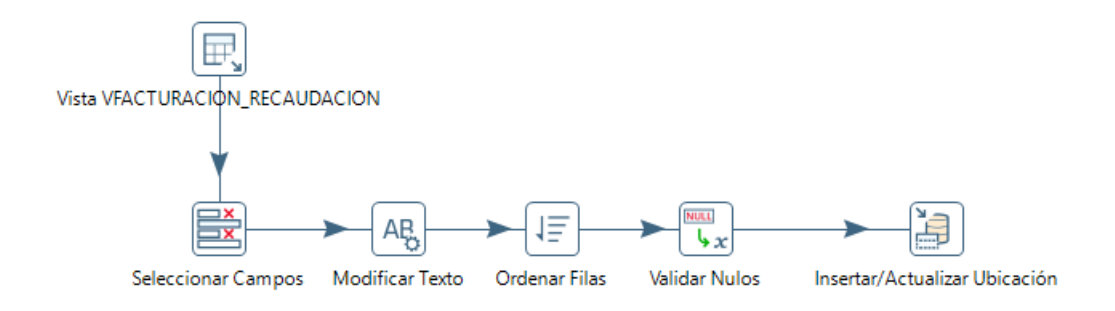

*Nota.* Elaboración propia.

La fuente de información es la Vista VFACTURACION\_RECAUDACION, de la cual se obtendrán las columnas de provincia, cantón y parroquia.

Una vez se obtengan todos los datos se tratan los nombres de cada uno para eliminar

caracteres especiales, espacios y campos nulos.

Posteriormente, se ordenan las filas para asegurarse de evitar datos repetidos y se

valida la existencia de nulos.

Finalmente, los valores ya tratados se cargan en la tabla de la dimensión ubicación para

ser almacenados.

A continuación, se especificarán los pasos llevados a cabo por la transformación "ETL

Eliminar Registros", como se muestra en la Figura 60.

#### **Figura 60**

*Transformación para Eliminar Registros Financieros*

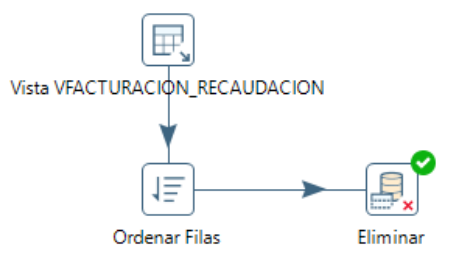

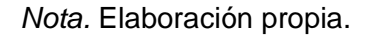

Se obtiene la fecha de los registros que devuelve la vista

VFACTURACION\_RECAUDACION. Con esa fecha se procede a eliminar de la tabla de hechos todos los registros que puedan haber sido cargados con esa fecha. Esta acción fue solicitada por los usuarios debido a que esta ejecución se debe ejecutar una vez por día, pero pueden existir casos en los que la información pueda haber sido cargada con errores fuera de responsabilidad del proceso de ETL.

Finalmente, se especificarán los pasos llevados a cabo por la transformación "ETL Tabla de Hechos", como se muestra en la Figura 61.

#### **Figura 61**

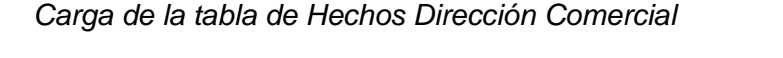

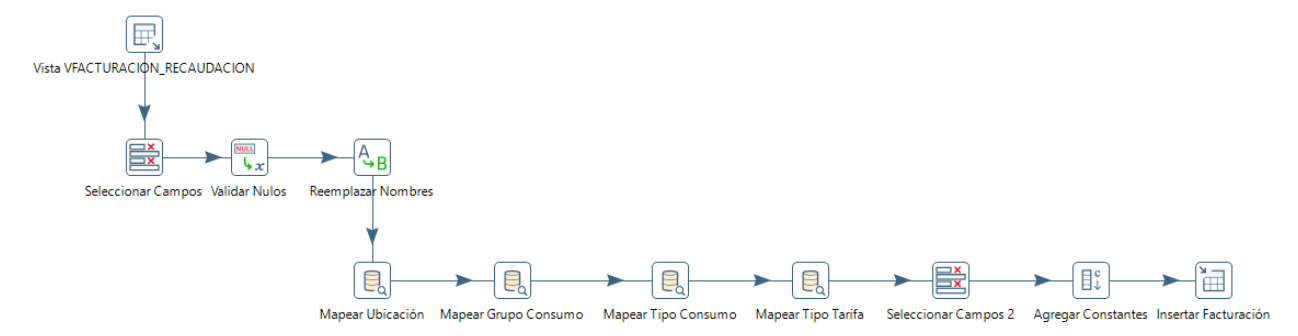

*Nota.* Elaboración propia.

Para la tabla de Hechos se obtienen los valores de la Vista

VFACTURACION\_RECAUDACION. Se seleccionan los campos necesarios que, en este caso, son todos los devueltos por la vista. Primero se valida la existencia de nulos al igual que se reemplazan los nombres con caracteres erróneos.

Una vez se validan los datos, se procede a mapear los registros con cada una de las tablas de las dimensiones, así se consigue asignar con más precisión las claves foráneas a los registros.

Por último, se seleccionan solo los campos necesarios y se agrega una constante de recaudación que será utilizada en un futuro.

Finalmente, todos juntos son cargados a la tabla de hechos para ser almacenados.

#### **Dirección de Generación**

De la misma manera que en la Dirección Financiera y la Dirección Comercial, el proceso ETL planteado, consta de varias partes, empezando por un JOB (Trabajo). Para la dimensión fecha, se utilizará la misma transformación antes mencionada por lo que ya no se incluirá esa transformación en el trabajo (Job). Para la dimensión de Origen no se realizará un proceso de ETL ya que se parametrizarán esos datos y quedarán fijos en el Data Warehouse.

Se puede visualizar en la Figura 62 el trabajo encargado de manejar las

transformaciones.

#### **Figura 62**

*Trabajo para la Carga Inicial de la Dirección de Generación*

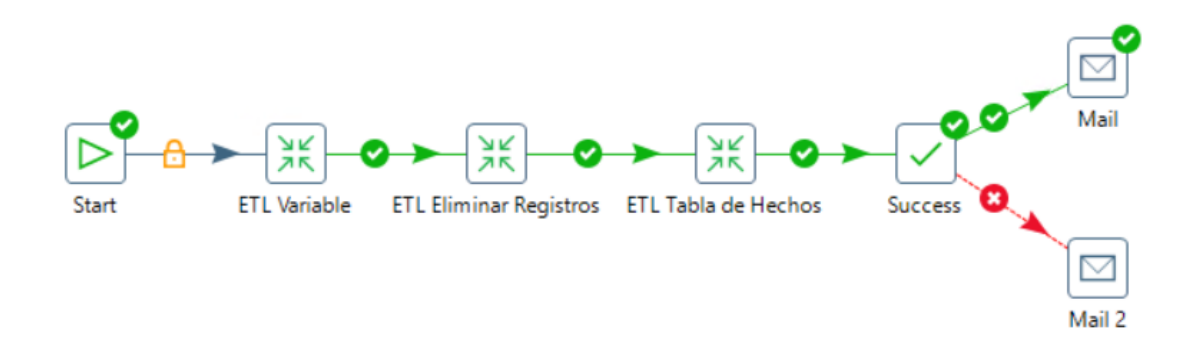

*Nota.* Elaboración propia.

Este proceso lleva a cabo las siguientes tareas:

- Start: inicia la ejecución del proceso en el momento que se defina.
- ETL Variable: ejecuta la transformación que cargará una variable con la fecha del día de ayer para ser usada en las otras transformaciones.
- ETL Eliminar Registros: al igual que para el trabajo de la dirección financiera, ejecuta la transformación encargada de eliminar los registros que coincidan con la fecha

actual, para evitar así registros duplicados en caso de que se ejecute el proceso ETL más de una vez, más adelante se detallará la misma.

- ETL Tabla de Hechos: ejecuta la transformación que cargará la tabla de hechos, más adelante se detallará la misma.
- Success: verifica y da por terminado el proceso del trabajo.
- Mail: en caso de que todo el trabajo se haya realizado correctamente, el usuario solicitó que se le envíe un correo de notificación.
- Mail 2: en caso de que el trabajo haya tenido inconvenientes, el usuario solicitó que se le envíe un correo de notificación.

A continuación, se especificarán los pasos llevados a cabo por la transformación "ETL Grupo Consumo", como se muestra en la Figura 63.

#### **Figura 63**

*Carga de la Variable*

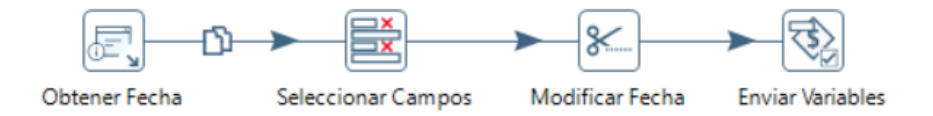

*Nota.* Elaboración propia.

La fuente de información es el sistema, para obtener la fecha del día anterior al que se ejecute la transformación.

Una vez se obtenga la echa se selecciona el campo y se lo modifica para obtener la fecha sin horas, minutos ni segundos.

Finalmente, se envía la variable para poder ser usada en otras transformaciones.

A continuación, se especificarán los pasos llevados a cabo por la transformación "ETL Eliminar Registros", como se muestra en la Figura 64.

*Transformación para Eliminar Registros Técnicos*

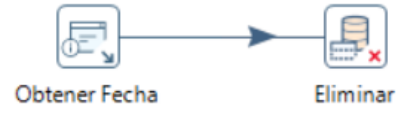

*Nota.* Elaboración propia.

Se obtiene la fecha del día anterior a la ejecución de la transformación y se eliminan

todos los registros de la tabla de hechos que coincidan con esa fecha, así se evitan duplicados.

Finalmente, se especificarán los pasos llevados a cabo por la transformación "ETL

Tabla de Hechos", como se muestra en la Figura 65.

#### **Figura 65**

*Carga de la tabla de Hechos Dirección de Generación*

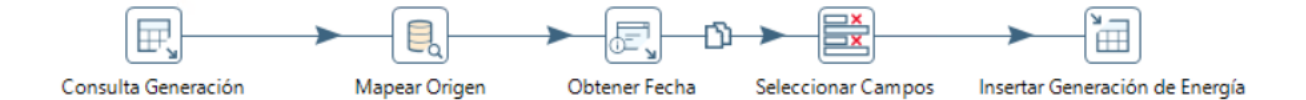

*Nota.* Elaboración propia.

Para la tabla de Hechos se obtienen los del esquema de base de datos mediante una consulta. Se seleccionan los campos necesarios que, en este caso, son todos los devueltos por la misma consulta.

Una vez se validan los datos, se procede a mapear los registros con cada una de las tablas de las dimensiones, así se consigue asignar con más precisión las claves foráneas a los registros.

Por último, se seleccionan solo los campos necesarios y se agrega una constante de fecha para asignar la fecha del día anterior a la ejecución.

Finalmente, todos juntos son cargados a la tabla de hechos para ser almacenados.

#### *2.4.2 Actualización.*

Para la actualización, se han creado junto con los usuarios las siguientes políticas de actualización:

- El trabajo se ejecutará todos los días a las seis de la mañana.
- Los datos para todas las dimensiones serán cargados en su totalidad cada vez que se ejecute el trabajo.
- La fecha manejada siempre será la fecha en la que se ejecuta el trabajo, obteniéndola del sistema.
- La tabla de hechos no se borrará cada cierto tiempo ya que manejará un histórico con toda la información.

El proceso de ETL para la actualización será el mismo que el de Carga Inicial, esto ya que ha sido desarrollado para funcionar de la misma manera, evitando así realizar modificaciones futuras o creando procesos ETL para los dos casos.

#### **2.5 Diseño de Dashboards.**

Para la presentación de los indicadores, se desarrollaron en Power BI Desktop diferentes pantallas para cada dirección, que permitan el manejo de los datos accediendo al data Warehouse.

#### **Dirección Financiera**

Como se muestra en la Figura 66, el primer dashboard muestra la ejecución presupuestaria con todas sus dimensiones, como son fecha, tipo, compañía, grupo y proyecto. Todas estas dimensiones funcionan de manera interactiva gracias a las funcionalidades que Power BI ofrece. Los datos se presentan en un variado grupo de objetos visuales con el fin de que a los usuarios les resulte más atractivo a la vista, aporte interactividad y transforme los datos en información comprensible fácilmente.

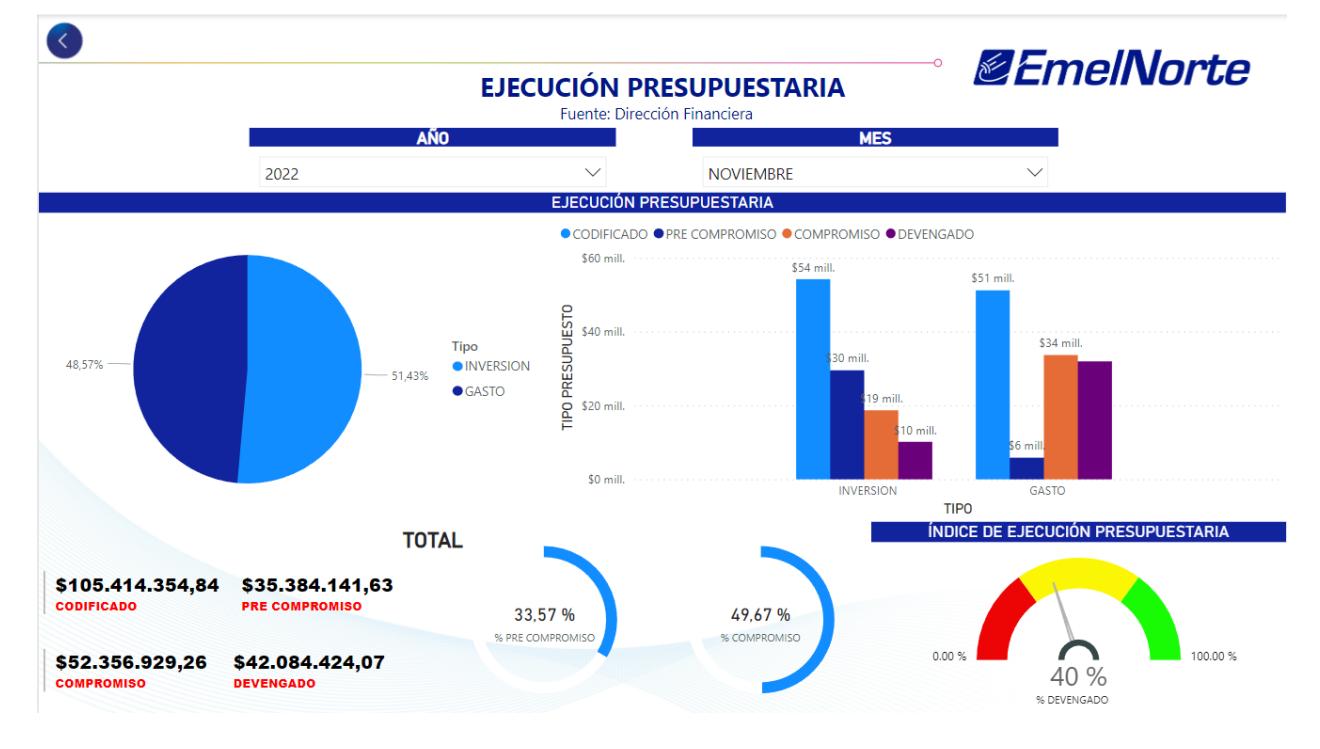

*Dashboard de la Ejecución Presupuestaria*

*Nota.* Elaboración propia.

El segundo dashboard, mostrado en la Figura 67, muestra los datos de la tabla de hechos agrupados por las dimensiones de fecha, dirección y tipo, con diferentes objetos visuales y una distribución enfocada al análisis de cada una de las direcciones. Además, se muestra un objeto visual con la evolución de la ejecución presupuestaria, que no se ve afectada por la dimensión fecha en el campo mes, ya que la idea de este objeto visual es ofrecer una perspectiva de la evolución de las direcciones durante el año que sea elegido por el filtro.

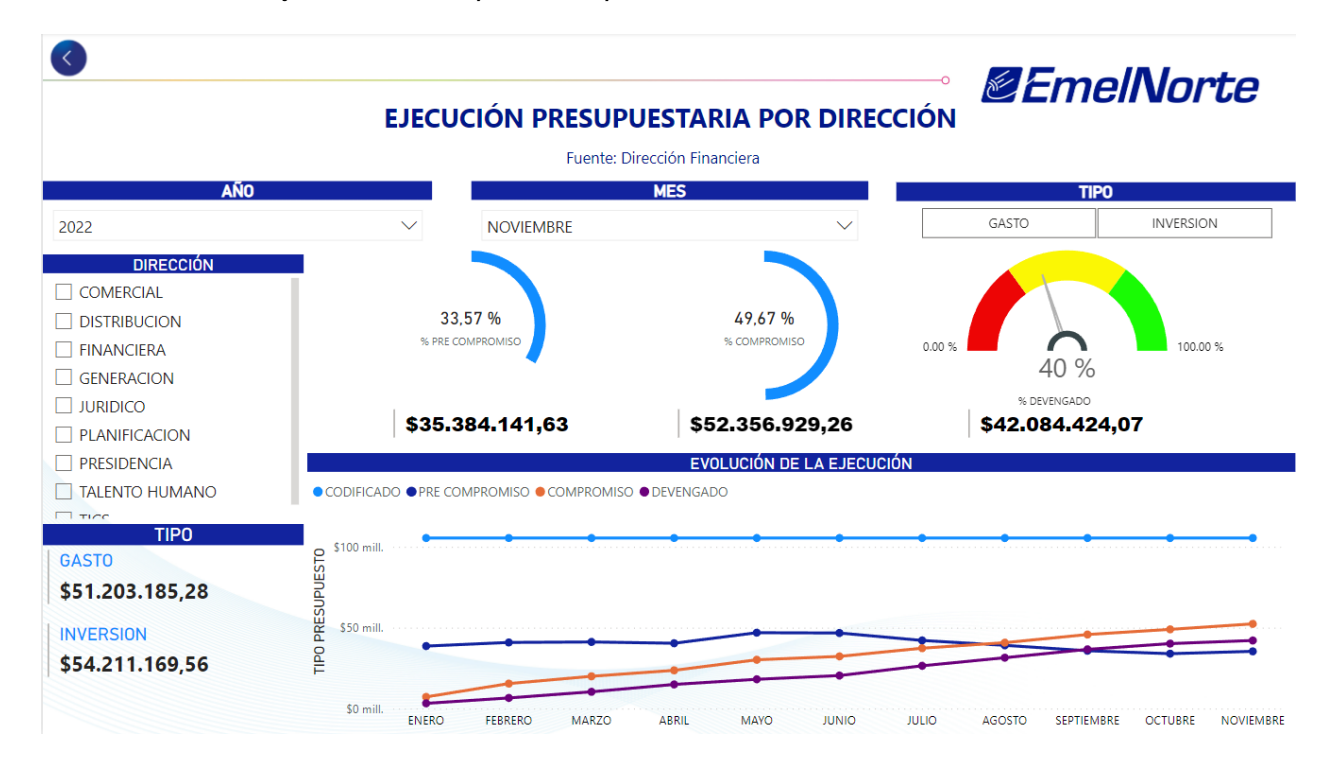

#### *Dashboard de la Ejecución Presupuestaria por Dirección*

*Nota.* Elaboración propia.

Se planteó un tercer dashboard orientado a la visualización de los datos agrupados por las dimensiones de fecha, dirección y tipo. Se puede observar en la Figura 68, que el dashboard se centra en la evolución de la ejecución presupuestaria mes a mes durante un año seleccionado.

#### *Dashboard de evolución de la Ejecución Presupuestaria*

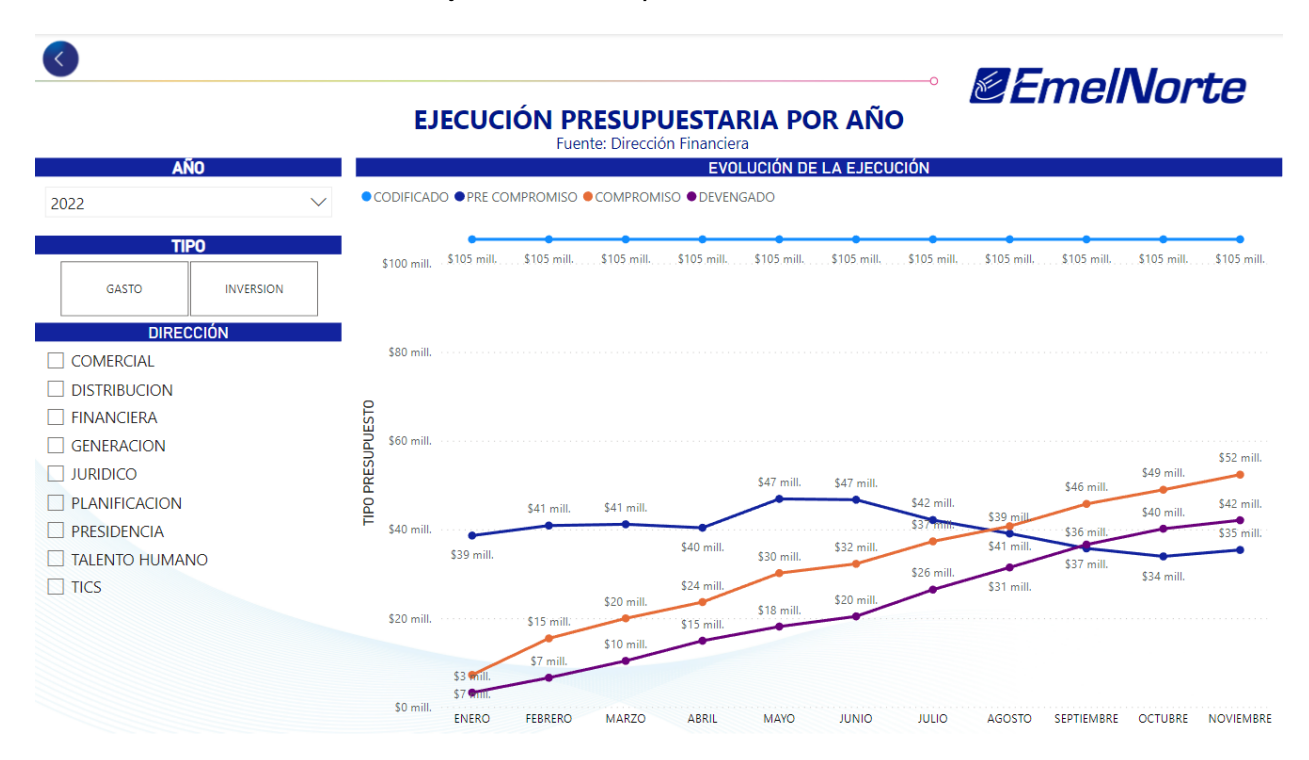

*Nota.* Elaboración propia.

Finalmente, una vez se han realizado todos los dashboards, se procede a crear en un servidor dentro de la empresa un Data-Gateway para permitir la conexión del data Warehouse desde Power BI Cloud y así poder actualizar los datos.

Los dashboards se publican en un área de trabajo en la que un grupo de usuarios podrán visualizar, acceder y hasta editar dependiendo de los permisos que se le asignen a cada uno.

En la figura 69 se visualiza uno de los dashboards ya desplegado en Power Bi Cloud.

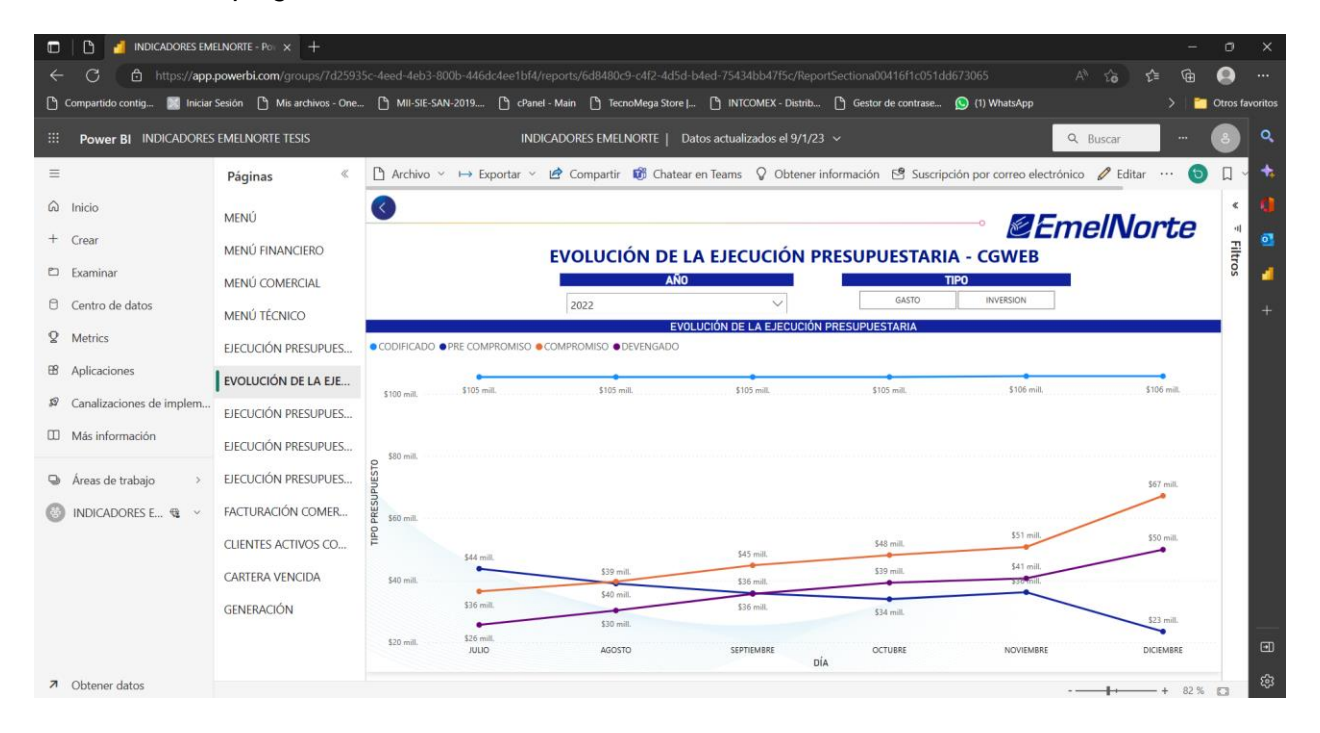

#### *Dashboard desplegado en Power BI Cloud*

*Nota.* Elaboración propia.

# **Dirección Comercial**

Para la dirección comercial se presentó un dashboard con el indicador de cartera vencida, utilizando principalmente tres de las cinco dimensiones disponibles, las cuales serían fecha, ubicación y tipo de consumo. El dashboard utiliza gráficos más amigables al usuario, como en este caso un mapa. En la Figura 70 se puede apreciar el dashboard.

#### *Dashboard de Cartera Vencida*

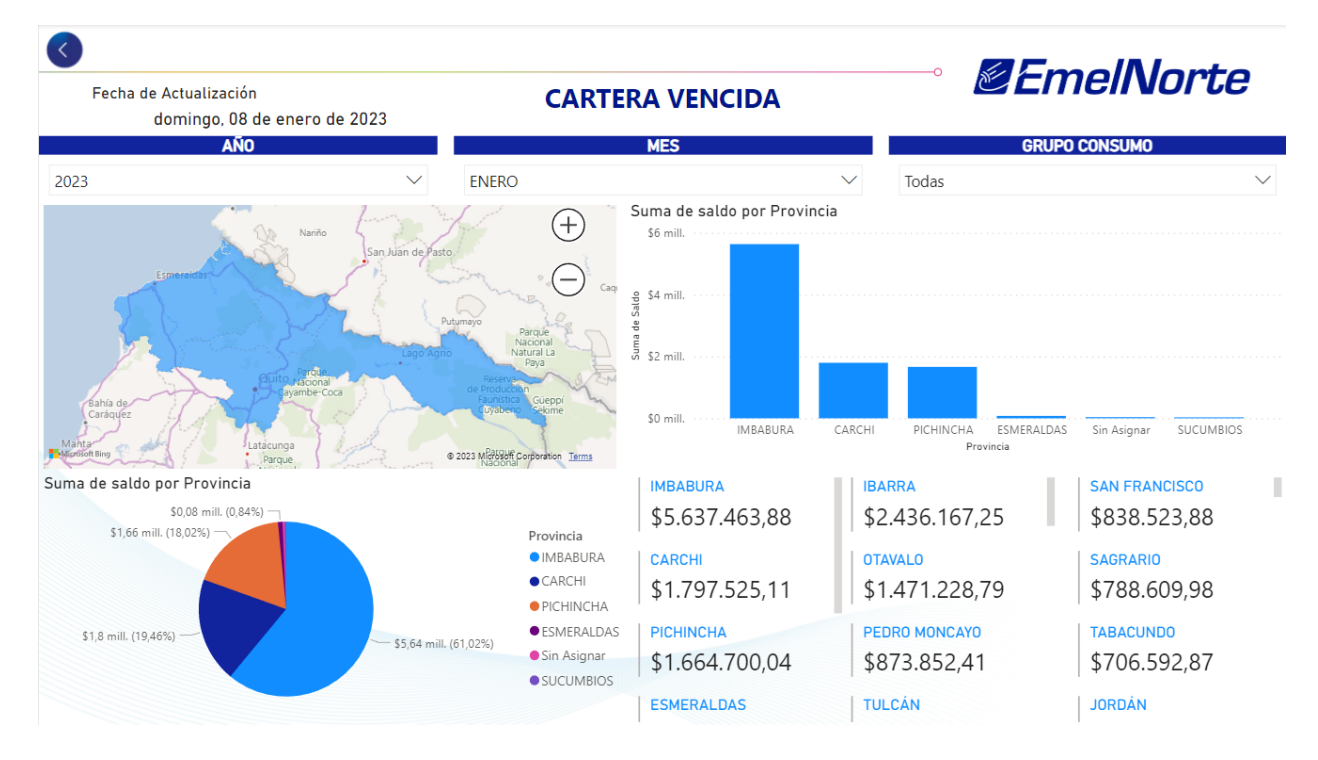

*Nota.* Elaboración propia.

Una vez realizado el dashboard, al igual que los anteriores, se procede a publicar en

Power BI Cloud para la visualización de los usuarios.

En la Figura 71 se puede observar el dashboard ya publicado.

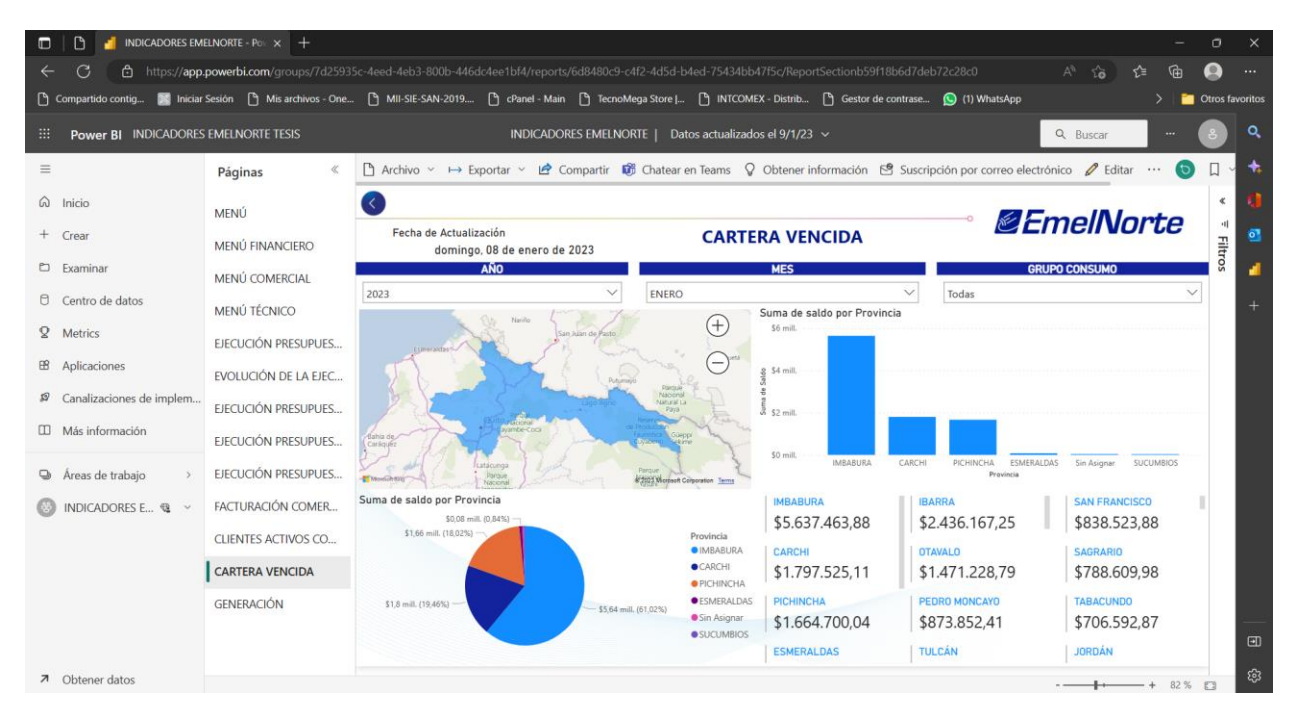

*Dashboard de Cartera Vencida desplegado en Power BI Cloud*

*Nota.* Elaboración propia.

# **Dirección de Generación**

Para la dirección de generación se presentó un dashboard con el indicador de energía generada, utilizando la única dimensión de origen. El dashboard utiliza gráficos más amigables al usuario, como en este caso un gráfico de áreas apilas. En la Figura 72 se puede apreciar el dashboard.

#### *Dashboard de Energía Generada*

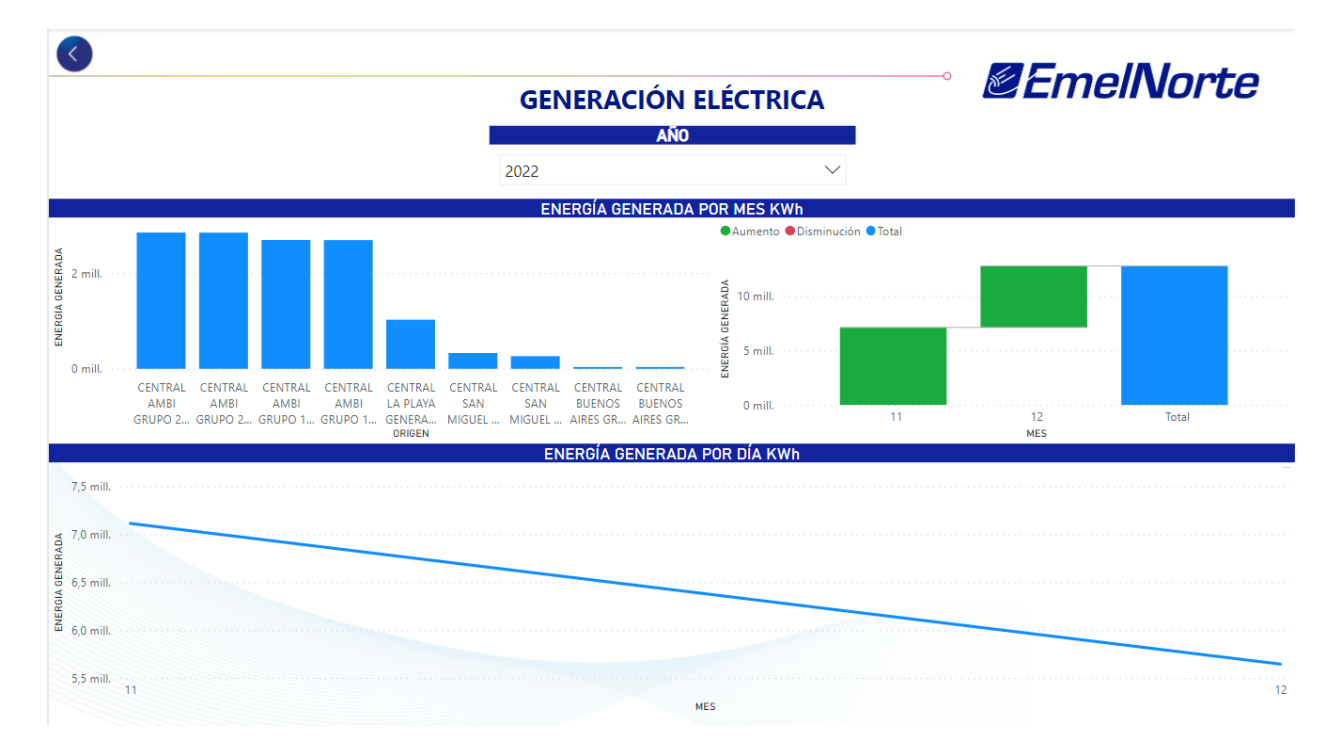

*Nota.* Elaboración propia.

Una vez realizado el dashboard, al igual que los anteriores, se procede a publicar en

Power BI Cloud para la visualización de los usuarios.

En la Figura 73 se puede observar el dashboard ya publicado.
# **Figura 73**

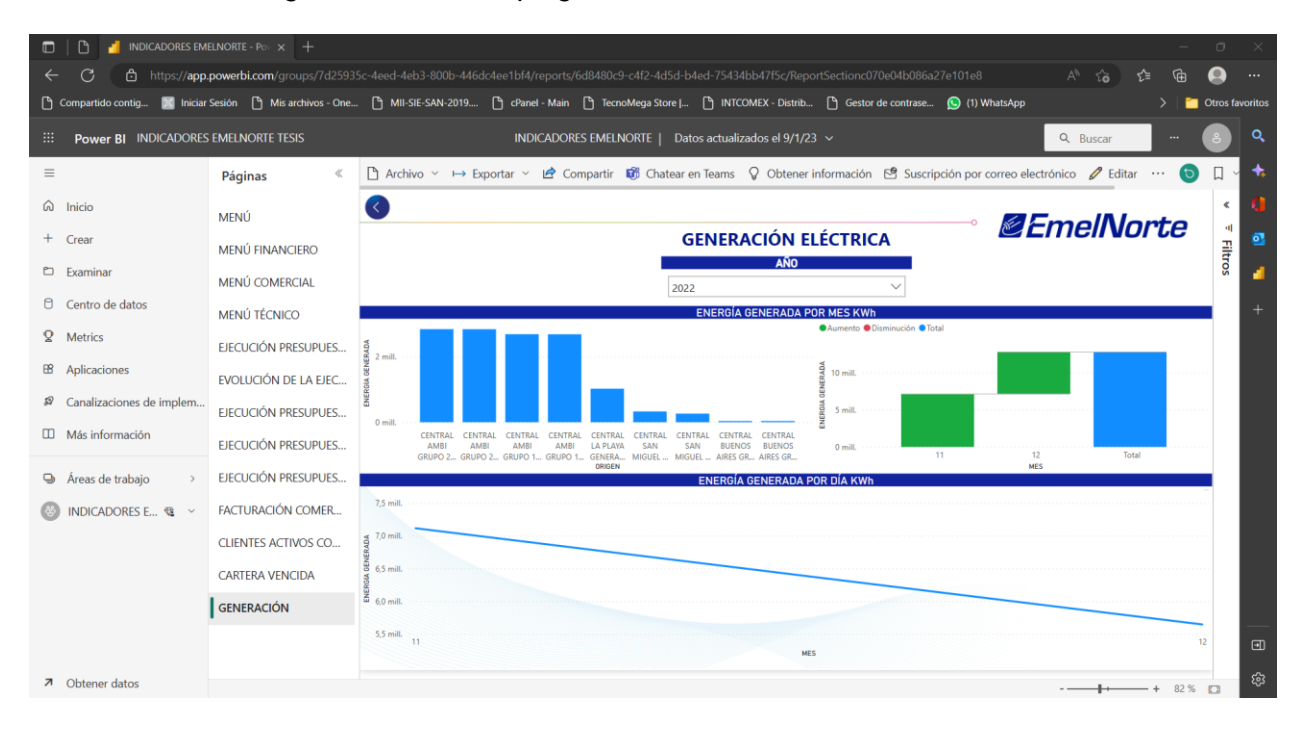

*Dashboard de Energía Generada desplegado en Power BI Cloud*

*Nota.* Elaboración propia.

# **CAPÍTULO 3**

## **Validación de resultados**

## **3.1 Análisis de resultados**

Para la validación de los resultados se planteó la utilización de la norma ISO/IEC 25010 en la característica de adecuación funcional. Esta característica representa la capacidad del producto de software para proporcionar funciones que satisfacen las necesidades declaradas e implícitas, cuando el producto se usa en las condiciones específicas (© iso25000, 2022).

### *3.1.1 Completitud funcional.*

La completitud funcional es el grado en el cual un conjunto de funcionalidades cubre todas las tareas y objetivos que el usuario haya especificado (© iso25000, 2022). Ya se han especificado cada uno de los requerimientos de los usuarios, a continuación, se muestran cada uno de ellos junto con su cumplimiento:

### **Tabla 6**

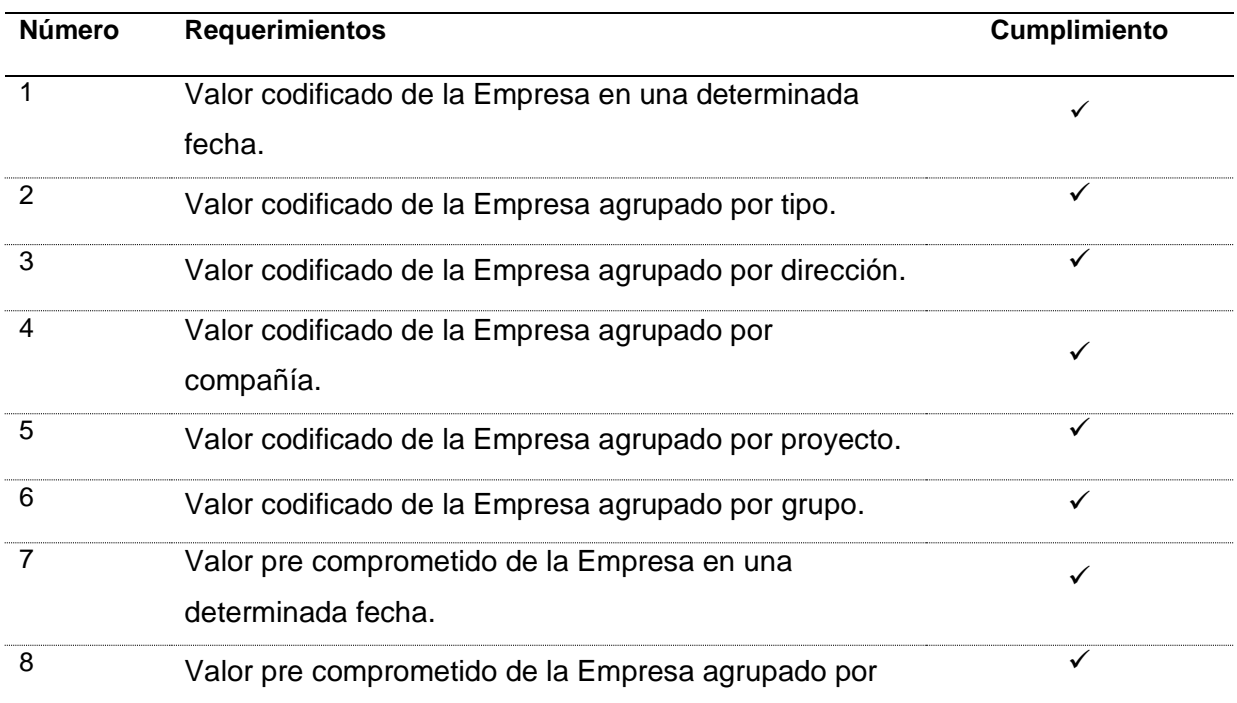

*Cumplimiento de los Requerimientos*

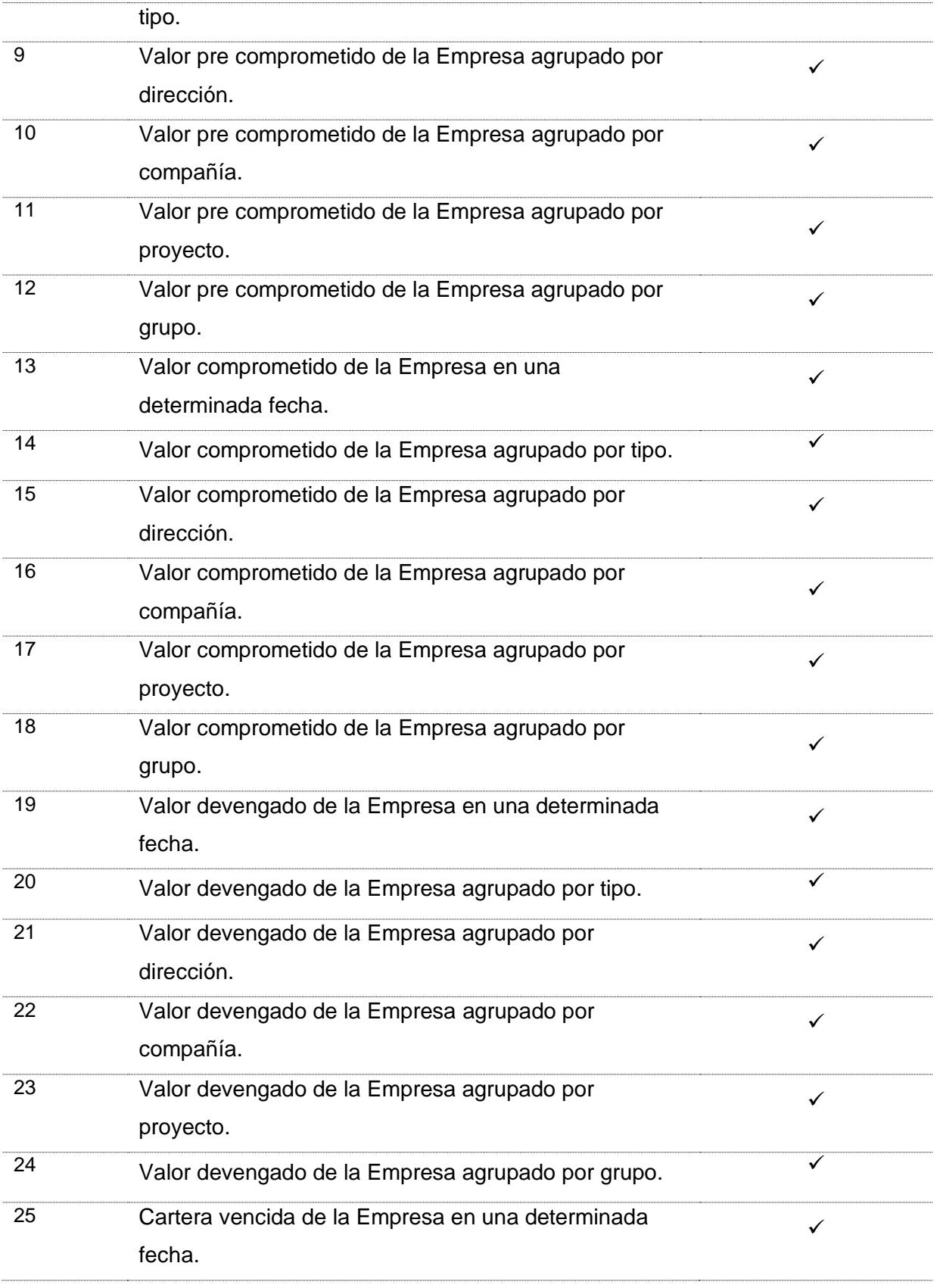

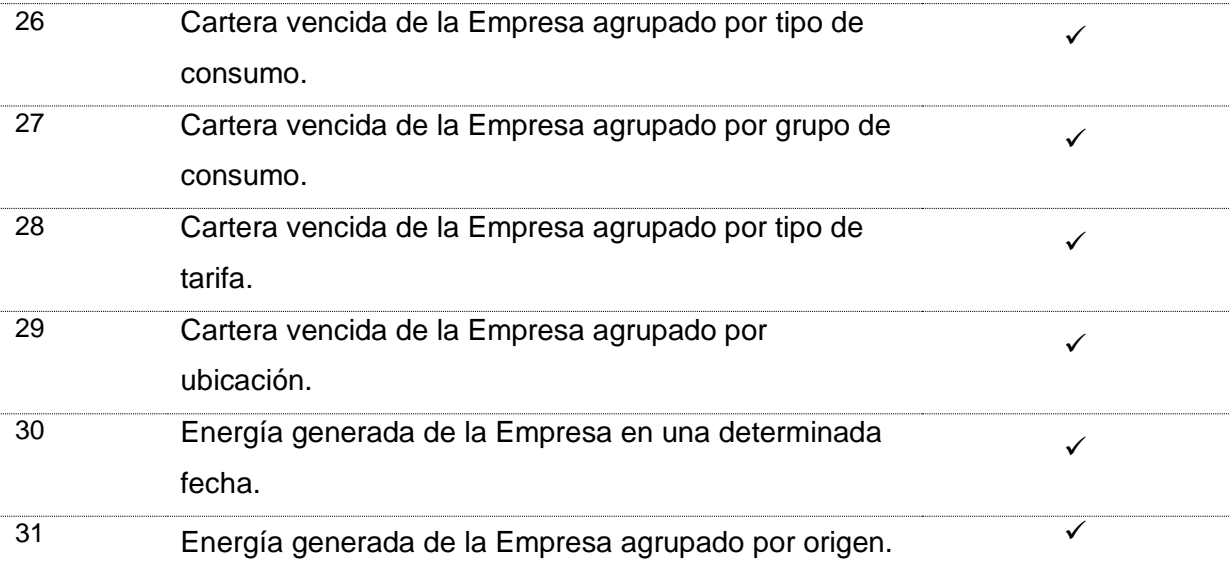

*Nota.* Elaboración propia.

Son treinta y un requerimientos solicitados por los usuarios. Para evaluar la completitud funcional se plantea la siguiente fórmula:

$$
x1 = 1 - ff/tf
$$

Donde:

 $x1 =$  Completitud funcional

 $ff =$  Número de funciones faltantes.

 $tf =$  Número de funciones establecidas en los requerimientos de los clientes.

Valor esperado = Mientras más cerca de 1 es mejor.

Se cumple con los 31 requerimientos planteados, por lo que utilizando la fórmula se

obtiene lo siguiente:

$$
x1=1-0/31
$$

 $x1 = 1$ 

Se obtiene como resultado 1, representando un 100% del cumplimiento de los requerimientos.

## *3.1.2 Exactitud funcional.*

La exactitud funcional es la capacidad del producto para proveer resultados correctos con el nivel de precisión requerido (© iso25000, 2022). Para la validación de la exactitud funcional se presentó una encuesta, que se puede ver en el Apéndice A, al economista Diego Taboada, representante de la Dirección Financiera, ya que será la persona que quedará a cargo del proyecto para su mantenimiento y futuras mejoras, así como también es quién valida que la información sea correcta.

El objetivo de la encuesta es conocer si se ha cumplido o no con la exactitud requerida por la institución en cada función implementada. La encuesta consta de una sola pregunta:

> • Marque con un visto las funciones implementadas en base a los requerimientos que si cumplen con la exactitud requerida por la institución.

Se obtuvieron las siguientes respuestas:

### **Tabla 7**

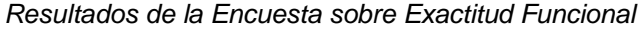

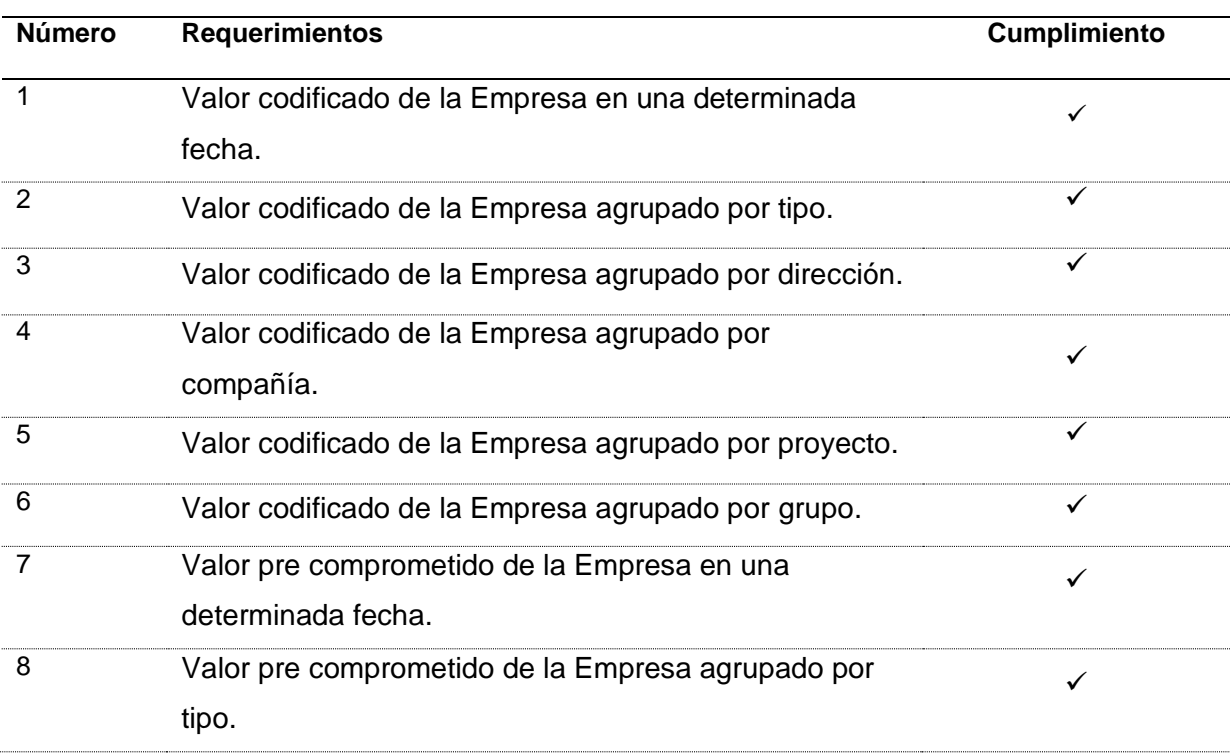

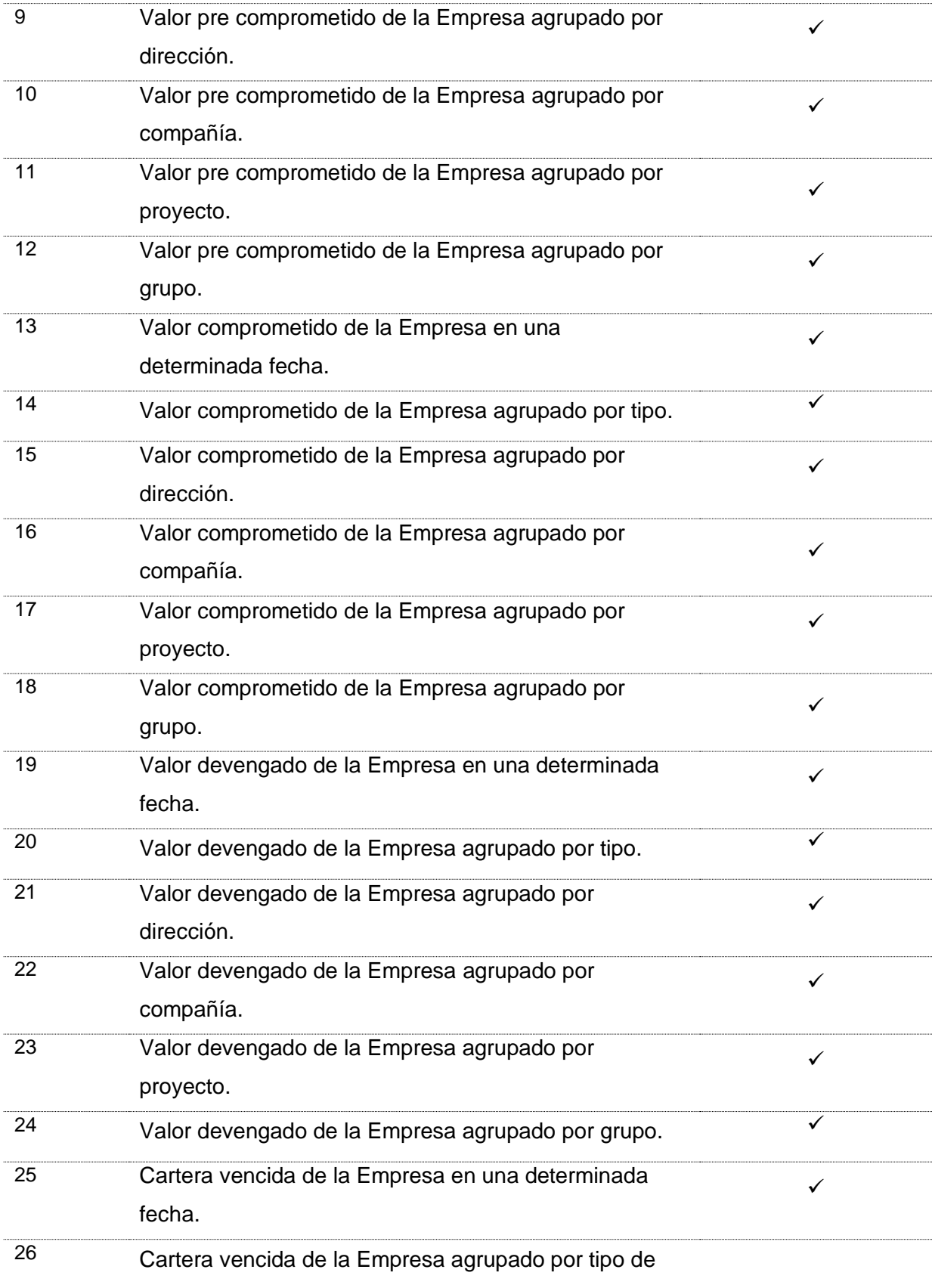

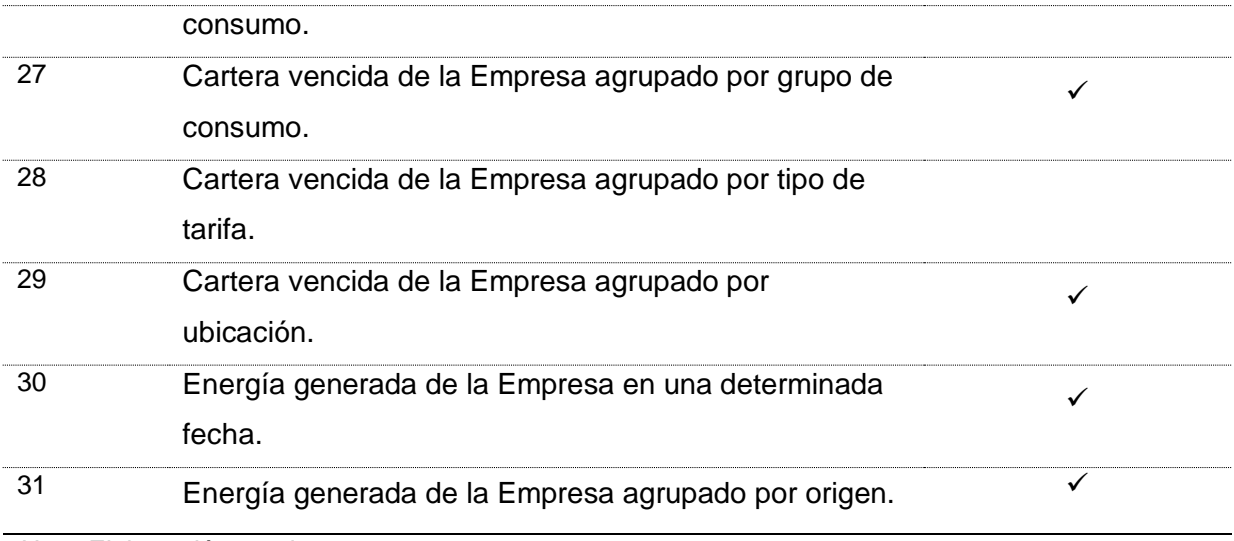

*Nota.* Elaboración propia.

Son 31 funcionalidades, de las cuales 2 no cumplen con el nivel de exactitud requerido

por la institución. Para evaluar la exactitud funcional se plantea la siguiente fórmula:

$$
x2=1-e/te
$$

Donde:

 $x2 =$  Exactitud funcional

 $e =$  Número de funciones que no cumplen con la exactitud necesaria.

 $te =$  Número de funciones establecidas en los requerimientos de los clientes.

Valor esperado = Mientras más cerca de 1 es mejor.

Se cumple con 29 requerimientos planteados, por lo que utilizando la fórmula se obtiene lo siguiente:

$$
x2 = 1 - 2/31
$$

$$
x2 = 0.94
$$

Se obtiene como resultado 0.94, representando que un 94% de las funciones cumplen con la exactitud necesaria.

## *3.1.3 Pertinencia funcional.*

La pertinencia funcional es la capacidad del producto de software para proporcionar un conjunto apropiado de funciones para tareas y objetivos del usuario especificados (© iso25000, 2022).

De igual manera, como en la exactitud funcional, para la validación de la pertinencia funcional se presentó una encuesta, que se puede ver en el Apéndice B, al economista Diego Taboada.

El objetivo de la encuesta es conocer si cada función implementada resulta idónea para la empresa. La encuesta consta de una sola pregunta:

> • Marque con un visto las funciones implementadas en base a los requerimientos que sean percibidas como idóneas.

Se obtuvieron las siguientes respuestas:

### **Tabla 8**

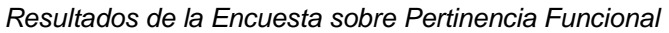

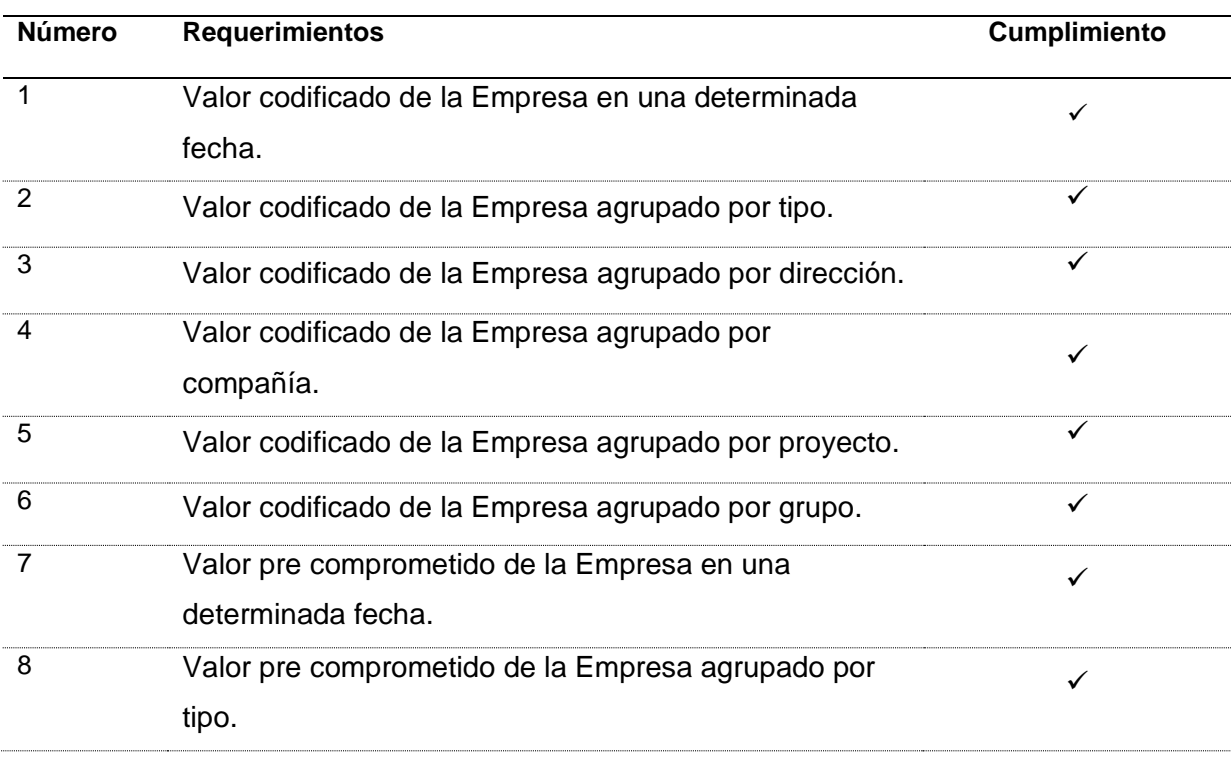

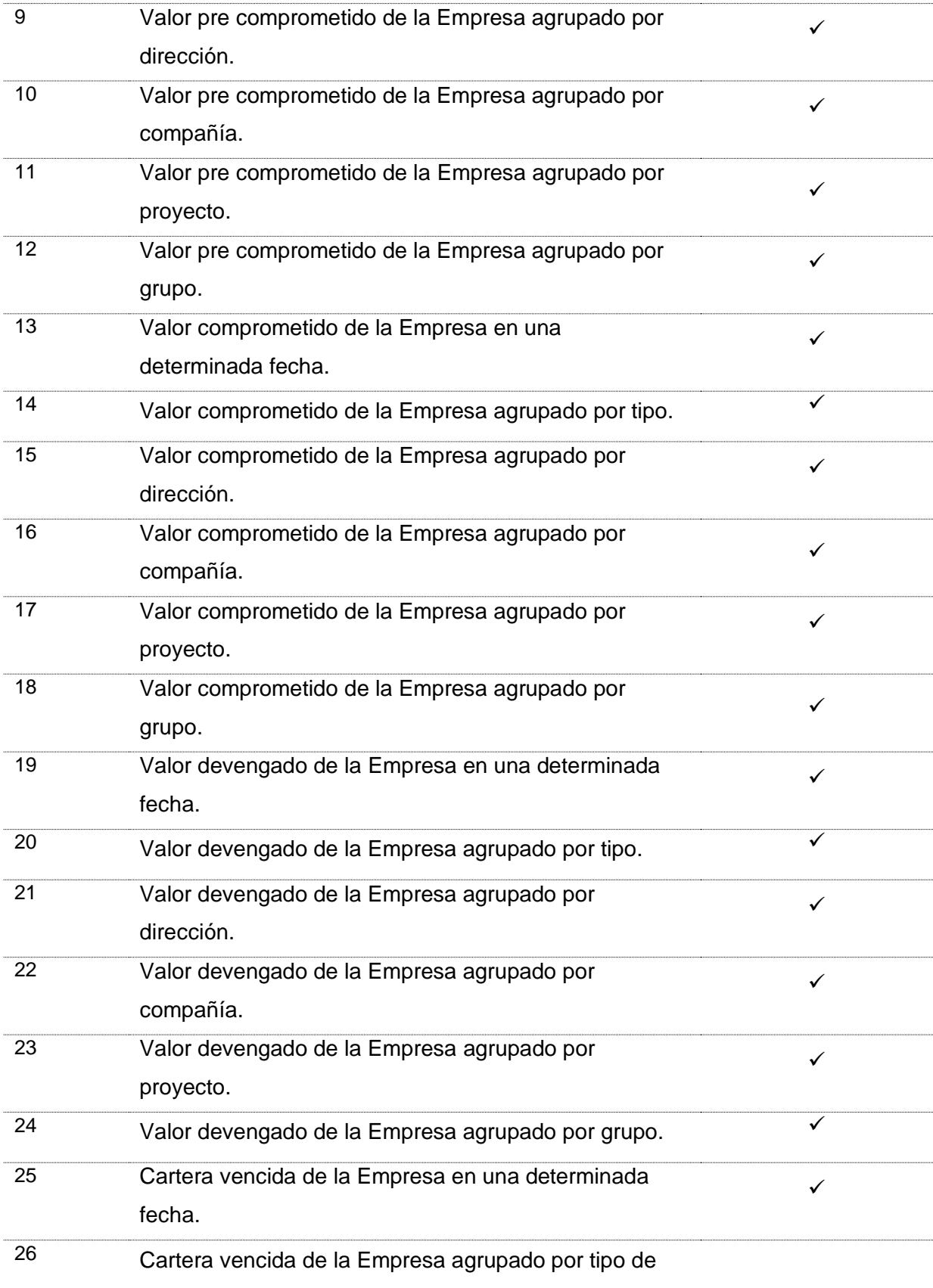

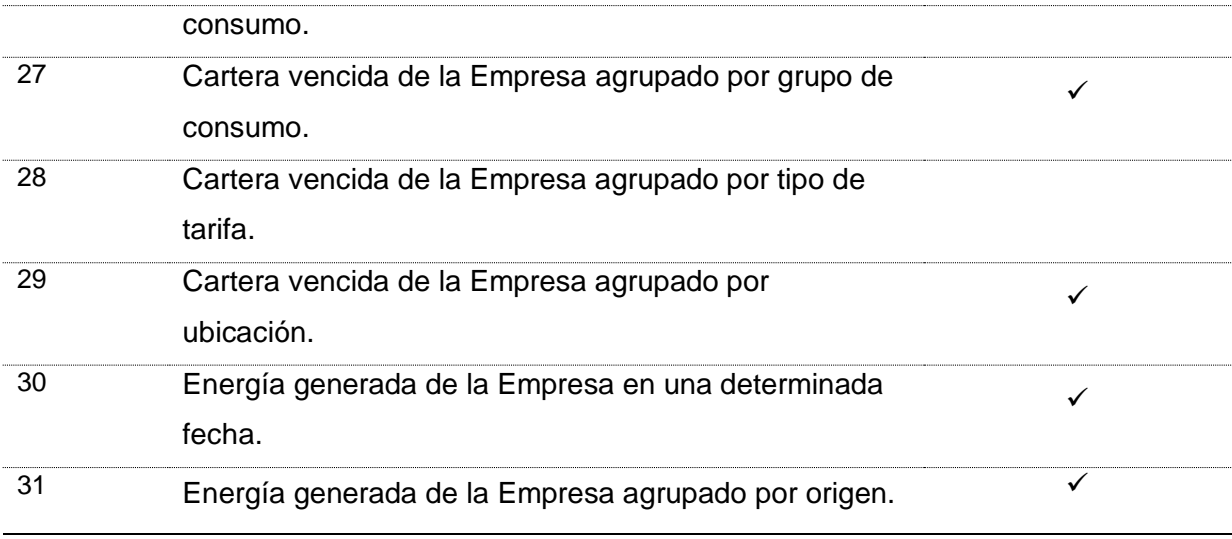

*Nota.* Elaboración propia.

Son 31 funcionalidades, de las cuales 2 no se consideran idóneas por la institución.

Para evaluar la pertinencia funcional se plantea la siguiente fórmula:

$$
x3 = fu/tfu
$$

Donde:

 $x3$  = Pertinencia funcional

 $fu =$  Número de funciones realmente útiles.

 $te =$  Número de funciones establecidas en los requerimientos de los clientes.

Valor esperado = Mientras más cerca de 1 es mejor.

Son 29 las funciones implementadas que se consideran idóneas, por lo que utilizando la fórmula se obtiene lo siguiente:

$$
x3 = 29/31
$$

$$
x3 = 0.94
$$

Se obtiene como resultado 0.94, representando que un 94% de las funciones son consideradas idóneas.

## **3.2 Validación de resultados**

De acuerdo con la ISO/IEC 25010 se utiliza la siguiente métrica para realizar el cálculo de la característica de adecuación funcional:

$$
x = \frac{\sum_{i=1}^{n} x_i}{n}
$$

Donde:

 $x =$  Adecuación funcional

 $\sum_{i=1}^n x_i = \textsf{Sumatoria}$  de las sub características de la adecuación funcional.

 $n = N$ úmero de sub características de adecuación funcional utilizadas y evaluadas.

Valor esperado = Mientras más cerca de 1 es mejor.

Ponderación de la calidad: 1 equivale a 100%.

Rango de calidad= Mayor a 85% Alto, mayor a 75% Medio y menor a 75% bajo.

### **3.3 Análisis de resultados**

Utilizando la métrica definida para evaluar la característica de adecuación funcional, se obtiene el siguiente resultado:

$$
x = \frac{\sum_{i=1}^{n} x_i}{n}
$$

$$
x = \frac{1 + 0.94 + 0.94}{3}
$$

$$
x = 0.96
$$

La métrica de calidad obtenida determina que la característica de adecuación funcional es un 96%, lo que posiciona el proyecto en un rango de calidad alto. Apenas un 4% de las funciones implementadas no logran cumplir con la calidad esperada.

Una vez ya se ha finalizado el proyecto, se procedió a la entrega formal del mismo, como verificador constan tres actas de entrega recepción, indicadores financieros, indicadores comerciales e indicadores técnicos, los cuales se encuentran en los Apéndices C, D y E, respectivamente. En estas actas se especifica la recepción conforme del proyecto validando la correcta realización del mismo.

### **CONCLUSIONES**

- De acuerdo con la literatura revisada de las herramientas de Inteligencia de Negocios en la cual se realiza la comparativa en base a varias características, entra las más importantes la actualización en tiempo real, creación de informes y sincronización de datos, se puede concluir que la herramienta adecuada para la presente investigación es Microsoft Power BI porque cumple con mayor puntaje las características anteriormente mencionadas y se ajusta a las necesidades de la empresa.
- En el presente estudio el uso de la metodología de Hefesto para el desarrollo de este proyecto ha facilitado tanto en tiempo y esfuerzo la ejecución del mismo, ya que permite organizar y estructurar los datos adecuadamente para la presentación de los indicadores Financieros, Comerciales y Técnicos solicitados dentro de los requerimientos de la institución.
- La validación de resultados en base a la ISO 25010 devolvió un 100% de completitud funcional, un 94% de exactitud y pertinencia funcionales, dando un total de 96% de adecuación funcional, disminuyendo el tiempo en el tratamiento y presentación de los indicadores concluyendo que el proyecto cuenta con la calidad necesaria y requerida por los usuarios.
- El uso de la aplicación permite realizar el análisis de la información en un tiempo mucho menor a lo que se llevaba anteriormente de la implantación de la solución usando la herramienta de Power BI.

## **RECOMENDACIONES**

- Implementar una solución de inteligencia de negocios dentro de una organización con un gran flujo de datos, puesto que ofrece una visión clara de la realidad de la institución y automatiza los procesos para la presentación de indicadores para la toma de decisiones.
- En base a la revisión de literatura y desarrollo del proyecto, se recomienda la utilización de la herramienta Microsoft Power BI por su integración con la estructura de base de datos desarrollada con la metodología Hefesto y el acceso rápido e interactivo a los indicadores mediante los dashboards.
- Expandir el proyecto a otros procesos que se realicen dentro de la empresa para apoyar en la gestión de cada una de las direcciones y la gerencia.

## **BIBLIOGRAFÍA**

- © Hitachi Vantara. (2022). *Pentaho Data Integration - Hitachi Vantara Lumada and Pentaho Documentation*. https://help.hitachivantara.com/Documentation/Pentaho/7.0/0D0/Pentaho\_Data\_Int egration
- © Hitachi Vantara Corporation LLC 2022. (2017, mayo 19). *Pentaho Data Integration - Hitachi Vantara Lumada and Pentaho Documentation*. https://help.hitachivantara.com/Documentation/Pentaho/7.1/0D0/Pentaho\_Data\_Int egration
- © iso25000. (2022). *ISO 25010*. https://iso25000.com/index.php/normas-iso-25000/iso-25010
- © Microsoft. (2022, septiembre 20). *Understand star schema and the importance for Power BI - Power BI | Microsoft Learn*. https://learn.microsoft.com/en-us/powerbi/guidance/star-schema
- © Microsoft 2022. (2022). *2022 Gartner® Magic QuadrantTM I Microsoft Power BI*. https://info.microsoft.com/ww-landing-2022-gartner-mq-report-on-bi-and-analyticsplatforms.html?lcid=en-us
- © Microsoft Power BI. (2022a). *Comparación de productos y precios | Microsoft Power BI*. https://powerbi.microsoft.com/es-es/pricing/
- © Microsoft Power BI. (2022b). *Power BI Desktop: informes interactivos | Microsoft Power BI*. https://powerbi.microsoft.com/es-es/desktop/
- © Microsoft Power BI. (2022c). *Puerta de enlace de Power BI | Microsoft Power BI*. https://powerbi.microsoft.com/es-es/gateway/
- © Microsoft Power BI. (2022d). *Qué es Power BI | Microsoft Power BI*. https://powerbi.microsoft.com/es-es/what-is-power-bi/
- © PostgreSQL. (2022a). *PostgreSQL - System Architecture - GeeksforGeeks*. https://www.geeksforgeeks.org/postgresql-system-architecture/
- © PostgreSQL. (2022b). *PostgreSQL: Documentation: 15: 4.1. Lexical Structure*. https://www.postgresql.org/docs/current/sql-syntax-lexical.html
- © TABLEAU SOFTWARE. (2021). *Inteligencia de negocios: qué es y por qué es importante*. https://www.tableau.com/es-es/learn/articles/business-intelligence
- Bernabeu, I., & Dario, R. (2010). *HEFESTO DATA WAREHOUSING: Investigación y Sistematización de Conceptos HEFESTO: Metodología para la Construcción de un Data Warehouse*.
- Bernardo García, M. Á. (2021). *Plataforma web de inteligencia de negocio orientada a recursos humanos* [Universidad de Salamanca]. http://hdl.handle.net/10366/150327
- Bustamante, A. (2020). *Análisis de datos colaborativos e inteligencia de negocio: aplicación al sector turístico* [Universidad Politécnica de Valencia]. https://riunet.upv.es/bitstream/handle/10251/160061/Bustamante%20- %20An%c3%a1lisis%20de%20datos%20colaborativos%20e%20inteligencia%20de %20negocio%3a%20aplicaci%c3%b3n%20al%20sector%20tur%c3%ad....pdf?sequ ence=4&isAllowed=y
- Camargo Vega, J. J., Joyanes Aguilar, L., & Giraldo Marín, L. M. (2016). La inteligencia de negocios como una herramienta en la gestión. Revista Científica. *Https://Revistas.Udistrital.Edu.Co/Index.Php/Revcie/Article/View/10163*.
- Clark, T. D. J., Jones, M. C., & Armstrong, C. (2007). *The dynamic structure of management support systems: Theory development, research focus, and direction*.
- Corrales, H., Salazar, T., Espinosa, R., Gallegos, D., & Rosero, E. (2010). *MANUAL DE PROCEDIMIENTOS DEL SISTEMA DE PRESUPUESTOS*. 5.
- Cuevas González, S. (2021). *Aplicación de la inteligencia de negocios a los puertos españoles* [Universidad de Sevilla]. https://idus.us.es/handle/11441/133249
- Curto Díaz, Josep., & Conesa Caralt, Jordi. (2011). *Introducción al Business Intelligence*. https://elibro.net/es/ereader/utnorte/56524
- Elbashir, M. Z., Collier, P. A., & Davern, M. J. (2008). Measuring the effects of business intelligence systems: The relationship between business process and organizational performance. *International Journal of Accounting Information Systems*, *9*, 135–153.
- EMELNORTE. (2022). *Quiénes Somos - EMELNORTE*. https://www.emelnorte.com/eern/index.php/quienes-somos/
- Espinosa Correa, D. (2004). El software libre, un universo inexplorado. *Universidad Autónoma de Occidente*.
- Esteban, J., & Borja, R. (2018). *Comparación de herramientas ETL de código abierto*.

Greene, R. (1966). *Business Intelligence and Espionage*.

- Hannula, M., & Pirttimaki, V. (2003). Business intelligence empirical study on the top 50 Finnish companies. *Journal of American Academy of Business*, *2*, 593–601.
- Herrera Nava, A. L. (2015, junio 3). *Sistemas de inteligencia de negocios*. https://www.gestiopolis.com/sistemas-de-inteligencia-de-negocios/
- ISO 25000. (2011). *ISO 25010*. https://iso25000.com/index.php/normas-iso-25000/iso-25010
- itop. (2022). *¿Qué es Pentaho y cuáles son sus beneficios?* https://www.itop.es/blog/item/que-es-pentaho-y-cuales-son-sus-beneficios.html
- López Hernández, A. (2017). *Presentación de datos odata en power bi*. http://repositorio.ual.es/handle/10835/6619#.Y1lT4N0pCHk.mendeley
- Luhm, H. P. (1958). A business intelligence system. *IBM J. Res. Dev*, 314–319.
- Marqués, M. (2011). Bases de datos. *Departament d'Enginyeria i Ciència Dels Computadors*, *1*, 10. www.sapientia.uji.es

Martin, S. (2011). *PostgreSQL: Una poderosa base de datos libre*. EAE.

Mencías, A., & Mencías, J. (2012). *DESARROLLO DE UN APLICATIVO BUSINESS INTELLIGENCE PARA EL ÁREA ADMINISTRATIVO FINANCIERA DE LA EMPRESA ELÉCTRICA "QUITO" S.A.*

- Microsoft. (s/f). *Understand star schema and the importance for Power BI - Power BI | Microsoft Learn*. Recuperado el 9 de noviembre de 2022, a partir de https://learn.microsoft.com/en-us/power-bi/guidance/star-schema
- Ministerio de Energía y Minas. (2020, enero 2). TRANSFORMACIÓN Y SITUACIÓN ACTUAL DEL SECTOR ELÉCTRICO. *Chrome-Extension://Efaidnbmnnnibpcajpcglclefindmkaj/Https://Www.Recursosyenergia.Gob. Ec/Wp-Content/Uploads/2020/01/2.-TRANSFORMACION-Y-SITUACION-ACTUAL-DEL-SECTOR-ELECTRICO.Pdf*.
- Naciones Unidas. (2020a). *Consumo y producción sostenibles - Desarrollo Sostenible*. https://www.un.org/sustainabledevelopment/es/sustainable-consumptionproduction/
- Naciones Unidas. (2020b). *Energía - Desarrollo Sostenible*. https://www.un.org/sustainabledevelopment/es/energy/

Pilar Arciniegas, I. (2012). *EMPRESA ELÉCTRICA REGIONAL DEL NORTE S.A*.

Piñero, J. (2014). *Definición y Manipulación de Datos* (1a ed.). Ediciones Paraninfo, S.A.

- Power, D. (2007). A brief history of decision support systems. *COM, World Wide Web*, *2*(http://DSSResources.COM/history/dsshistory.html).
- Roldán, J., Cepeda, G., & Galán, J. (2012). Los sistemas de inteligencia de negocio como soporte a los procesos de toma de decisiones en las organizaciones. *Papeles de Economía Española*. https://idus.us.es/bitstream/handle/11441/76099/los\_sistemas\_de\_inteligencia\_de\_ negocio\_como\_soporte.pdf?sequence=1&isAllowed=y
- Silva, G., Zapata, V., Morales, K., & Toaquiza, L. (2019, septiembre 10). Análisis de metodologías para desarrollar Data Warehouse aplicado a la toma de decisiones. *Https://Doi.Org/10.33262/Cienciadigital.V3i3.4..922*, 317–418.
- Sinergia. (2022a). *Bases de datos OLTP y OLAP*. https://www.sinnexus.com/business\_intelligence/olap\_vs\_oltp.aspx
- Sinergia. (2022b). *¿Qué es Business Intelligence?* https://www.sinnexus.com/business\_intelligence/
- Tableau. (2022). *Inteligencia de negocios: qué es y por qué es importante.* https://www.tableau.com/es-mx/learn/articles/business-intelligence
- The PostgreSQL Global Development Group. (2022). *PostgreSQL: About*. https://www.postgresql.org/about/
- Vassiliadis, P., Simitsis, A., & Skiadopoulos, S. (2002). *Conceptual modeling for etl processes*.
- Zalamea, I. O. (2011). *EVOLUCIÓN DE LAS BASES DE DATOS*. http://histinf.blogs.upv.es/2011/01/04/historia-de-

## **APÉNDICES**

## **Apéndice A: Encuesta sobre Exactitud Funcional**

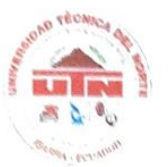

UNIVERSIDAD TÉCNICA DEL NORTE **FACULTAD DE INGENIERÍA EN CIENCIAS APLICADAS CARRERA DE SOFTWARE ENCUESTA - EXACTITUD FUNCIONAL** 

Para la validación de los resultados de la tesis "Implementación de una solución de Inteligencia de Negocios para apoyar el análisis de indicadores financieros, comerciales y técnicos en EMELNORTE S.A. aplicando la ISO/IEC 25010 en la característica de adecuación funcional" realizada por Gordón Tobar John Alexander, se presenta la siguiente encuesta respecto a la exactitud funcional. Esta encuesta consta de 1 sola pregunta.

> 1. Marque con un visto las funciones implementadas en base a los requerimientos que si cumplen con la exactitud requerida por la institución.

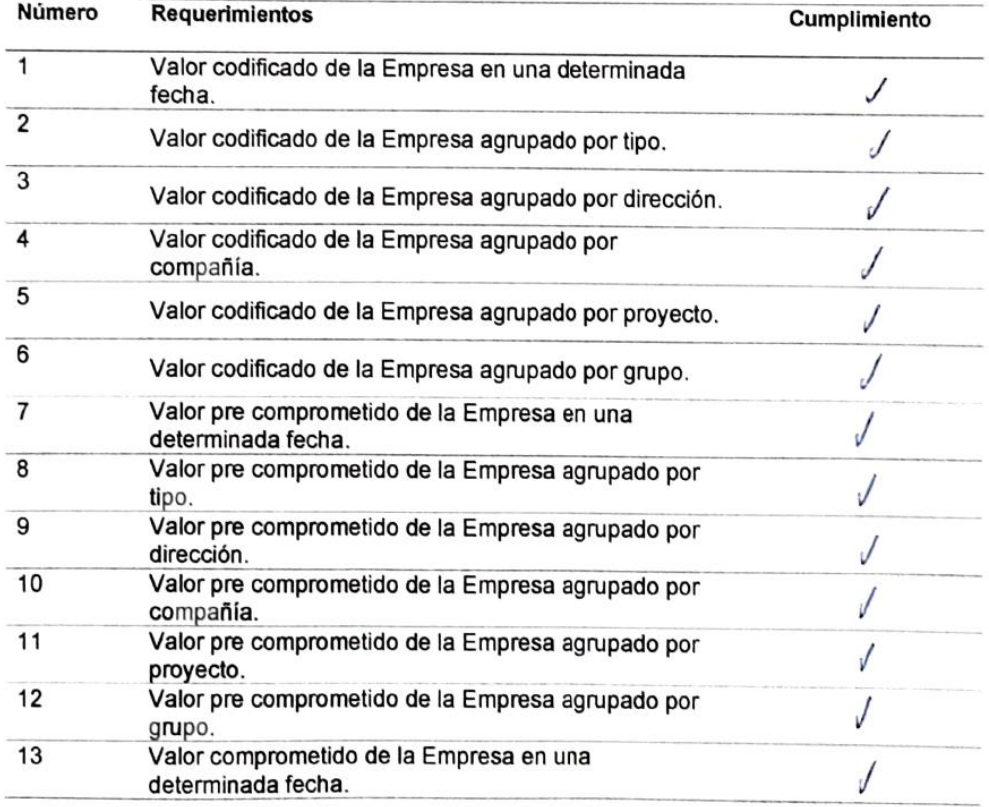

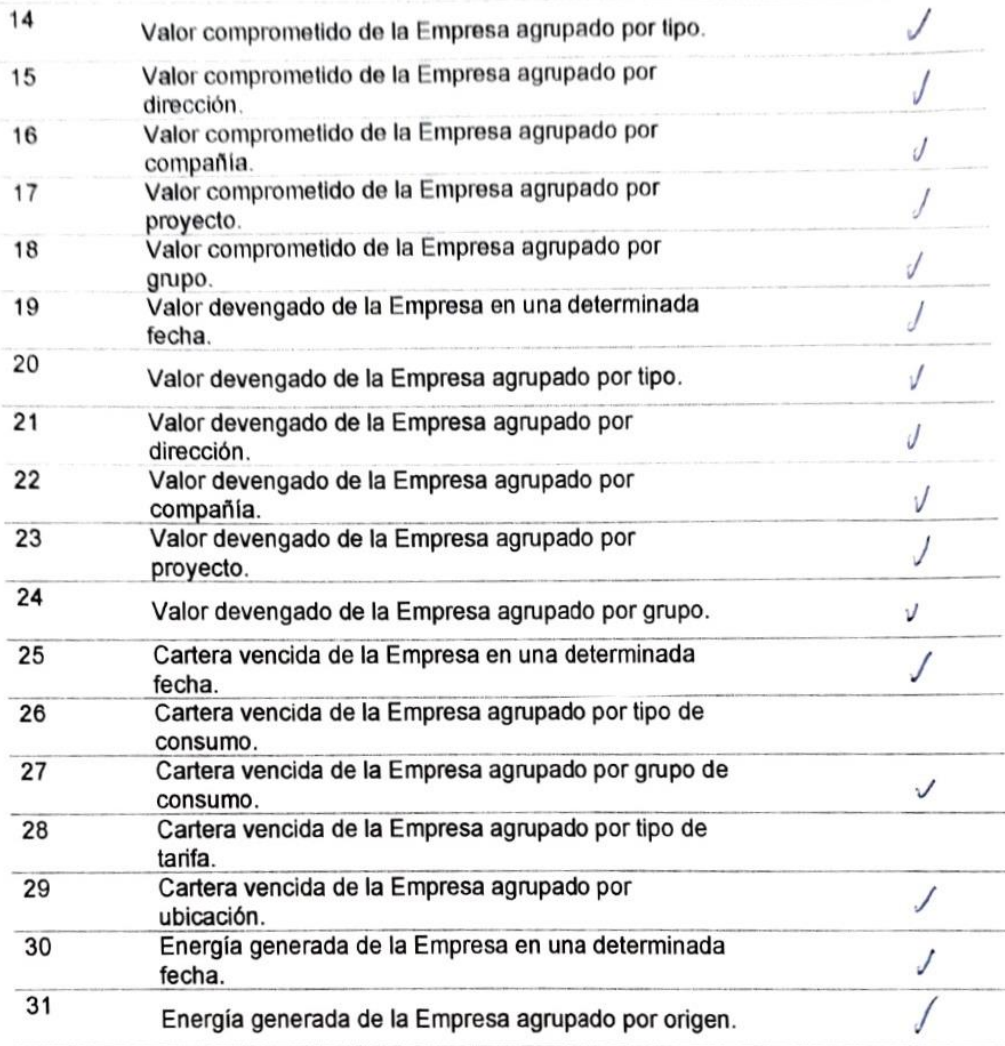

 $\omega$ 

REPRÉSENTANTE DIRECCIÓN **FINANCIERA** Eco. Diego Taboada

## **Apéndice B: Encuesta sobre Pertinencia Funcional**

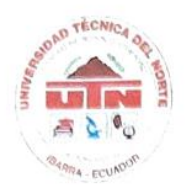

UNIVERSIDAD TÉCNICA DEL NORTE FACULTAD DE INGENIERÍA EN CIENCIAS APLICADAS **CARRERA DE SOFTWARE ENCUESTA - PERTINENCIA FUNCIONAL** 

Para la validación de los resultados de la tesis "Implementación de una solución de Inteligencia de Negocios para apoyar el análisis de indicadores financieros, comerciales y técnicos en EMELNORTE S.A. aplicando la ISO/IEC 25010 en la característica de adecuación funcional" realizada por Gordón Tobar John Alexander, se presenta la siguiente encuesta respecto a la pertinencia funcional. Esta encuesta consta de 1 sola pregunta.

> 1. Marque con un visto las funciones implementadas en base a los requerimientos que sean percibidas como idóneas.

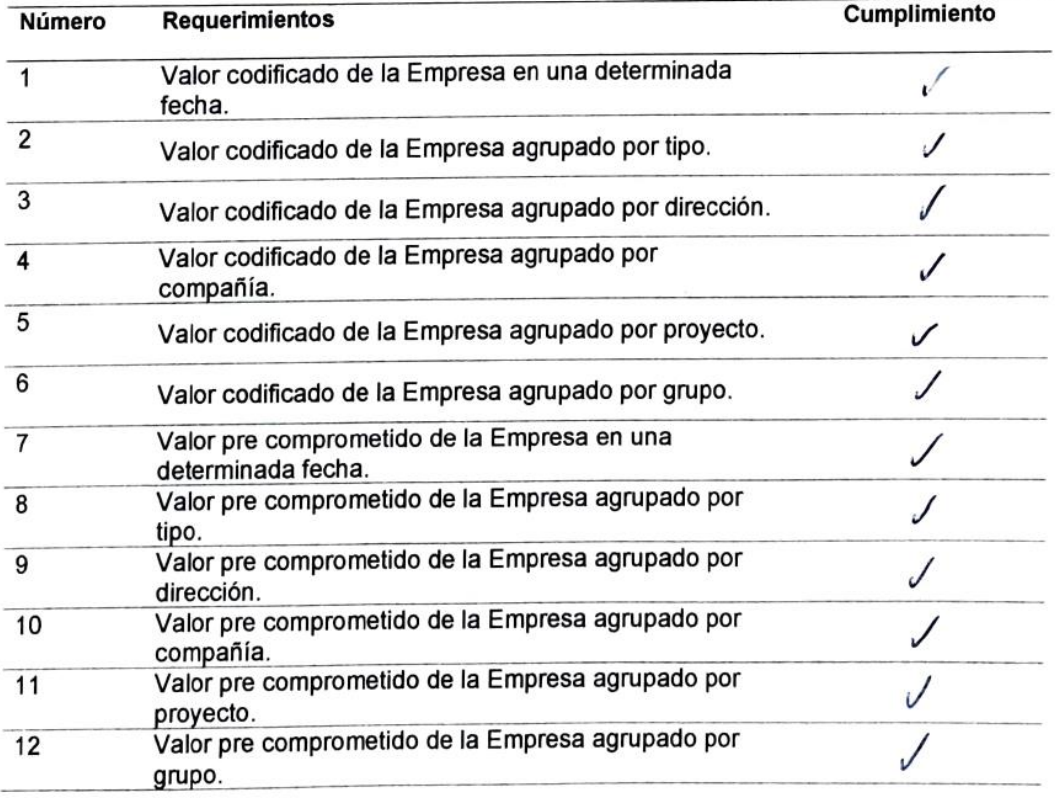

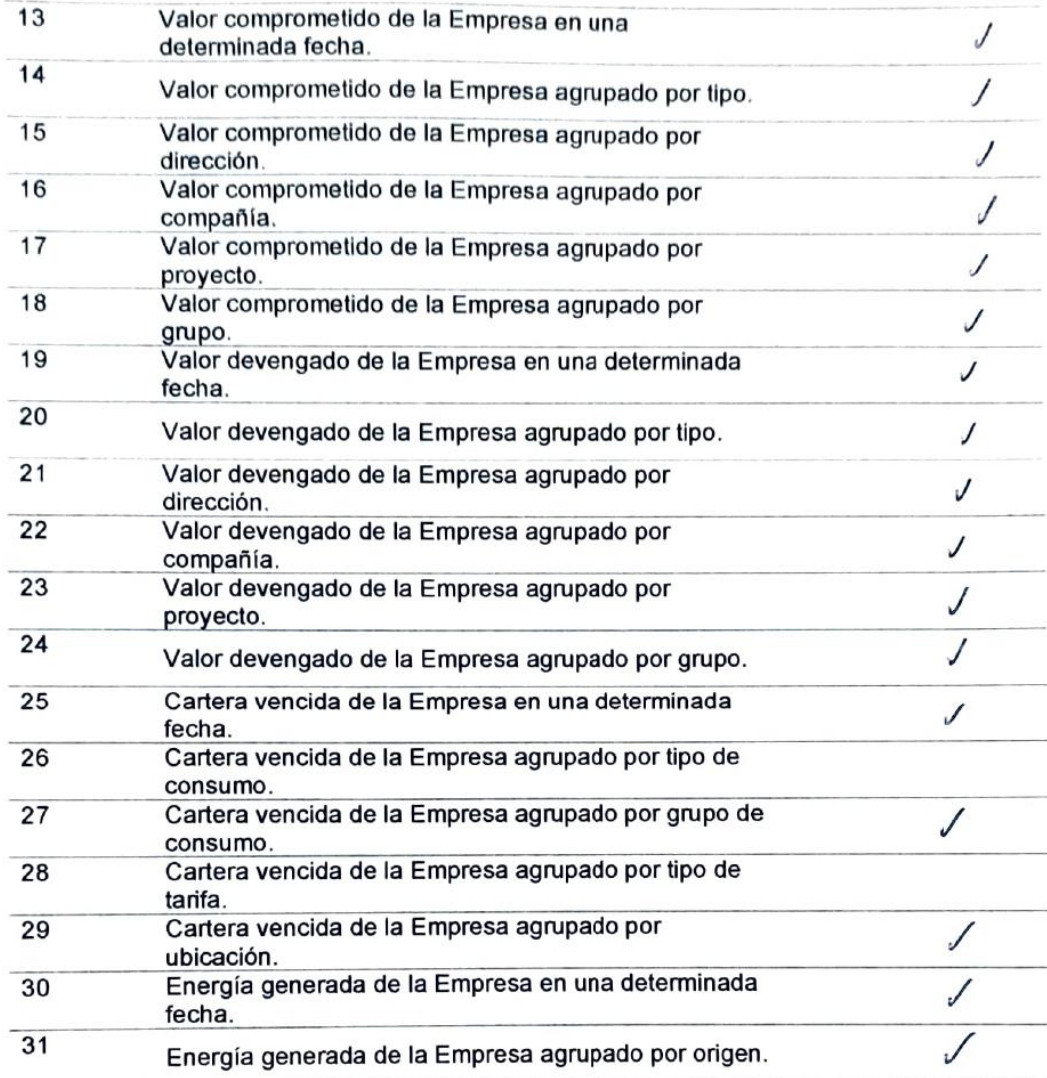

۷ ╱

REPRESENTANTE DIRECCIÓN<br>FINANCIERA<br>Eco. Diego Taboada

## Apéndice C: Acta de Entrega Recepción de Indicadores Financieros

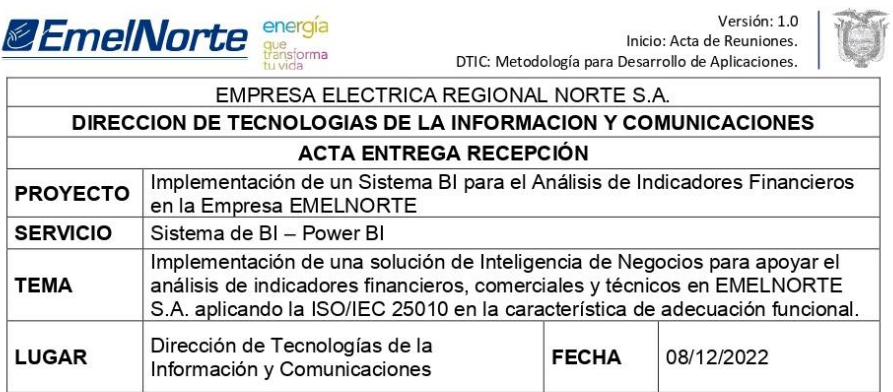

### **DESCRIPCION.**

### **ANTECEDENTES.**

De acuerdo con la solicitud emitida mediante Oficio Nro. EMELNORTE-PE-2021-0988-OF de fecha 17 de noviembre de 2021, en el cual se menciona se autorice al estudiante John Alexander Gordón Tobar, realizar el trabajo de tesis con el tema de "Implementación de una solución de Inteligencia de Negocios para apoyar el análisis de indicadores financieros, comerciales y técnicos en EMELNORTE S.A. aplicando la ISO/IEC 25010 en la característica de adecuación funcional".

#### PROPOSITO Y ALCANCE.

Diseñar un Data Warehouse para almacenar la información necesaria. Realizar el tratamiento de los datos para el proceso de Ejecución Presupuestaria mediante un proceso ETL automatizado.

Diseño de dashboards para la presentación de los siguientes indicadores: codificado, pre compromiso, compromiso y devengado. Estos indicadores contarán con las dimensiones de fecha, dirección, tipo, compañía, grupo y proyecto.

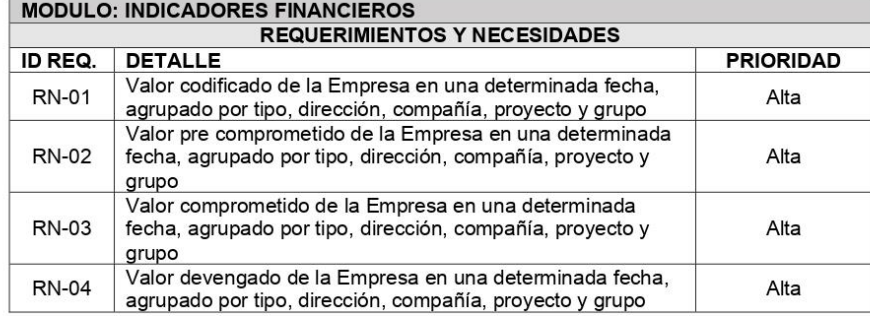

### **ACTIVIDADES**

- Analizar las fuentes de datos de los sistemas transaccionales para la comprensión del  $\bullet$ proceso de ejecución presupuestaria.
- $\bullet$ Desarrollo de un Data Warehouse con estructura de estrella para almacenar los datos necesarios para el desarrollo del proyecto.

Página 1 de 2

Grijalva 6-54 y Olmedo<br>Teléfonos: 593 (6) 2997100 www.emelnorte.com

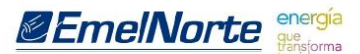

Versión: 1.0 Inicio: Acta de Reuniones. DTIC: Metodología para Desarrollo de Aplicaciones.

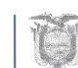

- Desarrollo de transformaciones ETL para el tratamiento y carga de los datos desde los  $\bullet$ sistemas transaccionales al Data Warehouse.
- Desarrollo de trabajos ETL para el tratamiento y carga de los datos desde los sistemas  $\bullet$ transaccionales al Data Warehouse utilizando las transformaciones desarrolladas.
- Programar una ejecución diaria para la carga de la información.  $\bullet$
- $\bullet$ Desarrollo de Dashboards con el uso de los indicadores utilizando la herramienta de Microsoft Power Bl.
- Instalación de un Data Gateway para la salida de los datos desde el Data Warehouse.  $\bullet$
- Publicación de los Dashboards en Power BI Cloud  $\ddot{\bullet}$

### **CONCLUSIONES**

Se ha cumplido con el alcance propuesto y se entrega a conformidad para que la Dirección Financiera continue con el uso, mantenimiento y futuras mejoras de los dashboards realizados.

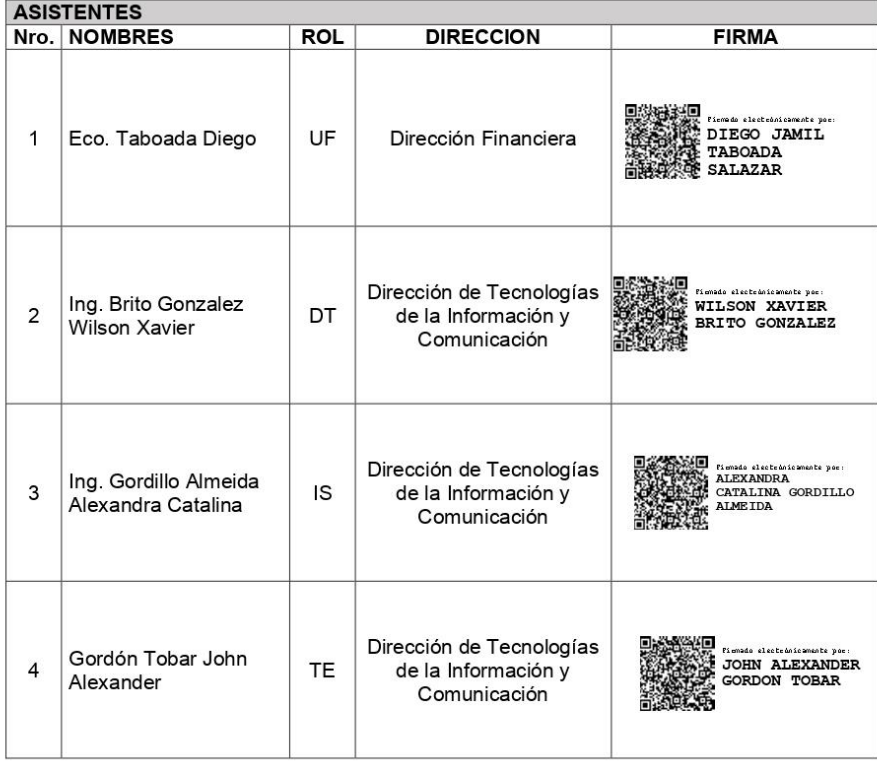

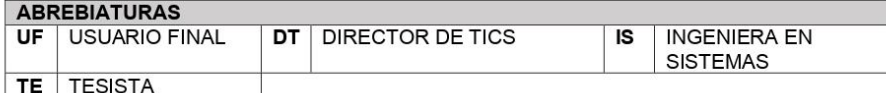

Página 2 de 2

Grijalva 6-54 y Olmedo Teléfonos: 593 (6) 2997100<br>www.emelnorte.com

## Apéndice D: Acta de Entrega Recepción de Indicadores Comerciales

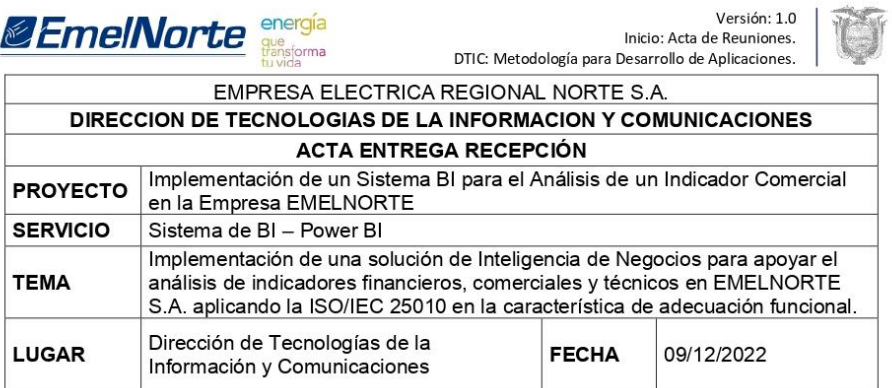

### **DESCRIPCION.**

### **ANTECEDENTES.**

De acuerdo con la solicitud emitida mediante Oficio Nro. EMELNORTE-PE-2021-0988-OF de fecha 17 de noviembre de 2021, en el cual se menciona se autorice al estudiante John Alexander Gordón Tobar, realizar el trabajo de tesis con el tema de "Implementación de una solución de Inteligencia de Negocios para apoyar el análisis de indicadores financieros, comerciales y técnicos en EMELNORTE S.A. aplicando la ISO/IEC 25010 en la característica de adecuación funcional".

#### PROPOSITO Y ALCANCE.

Diseñar un Data Warehouse para almacenar la información necesaria. Realizar el tratamiento de los datos para el proceso de Facturación mediante un proceso ETL automatizado.

Diseño de dashboards para la presentación del indicador: cartera vencida. Este indicador contará con las dimensiones de fecha, grupo consumo, tipo consumo, tipo tarifa y ubicación.

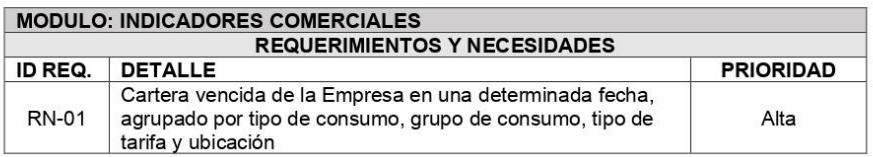

#### **ACTIVIDADES**

- Analizar las fuentes de datos de los sistemas transaccionales para la comprensión del proceso de facturación.
- Desarrollo de un Data Warehouse con estructura de estrella para almacenar los datos  $\bullet$ necesarios para el desarrollo del proyecto.
- Desarrollo de transformaciones ETL para el tratamiento y carga de los datos desde los  $\bullet$ sistemas transaccionales al Data Warehouse.
- Desarrollo de trabajos ETL para el tratamiento y carga de los datos desde los sistemas  $\bullet$ transaccionales al Data Warehouse utilizando las transformaciones desarrolladas.
- Programar una ejecución diaria para la carga de la información.
- Desarrollo de Dashboards con el uso de los indicadores utilizando la herramienta de  $\bullet$ Microsoft Power BI.

Página 1 de 2

Grijalva 6-54 y Olmedo<br>Teléfonos: 593 (6) 2997100<br>www.emelnorte.com

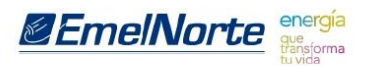

Versión: 1.0 Inicio: Acta de Reuniones. DTIC: Metodología para Desarrollo de Aplicaciones.

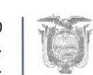

Instalación de un Data Gateway para la salida de los datos desde el Data Warehouse.  $\bullet$ 

Publicación de los Dashboards en Power BI Cloud  $\bullet$ 

### **CONCLUSIONES**

Se ha cumplido con el alcance propuesto y se entrega a conformidad para que la Dirección Comercial de mano con la Dirección Financiera continuen con el uso, mantenimiento y futuras mejoras de los dashboards realizados.

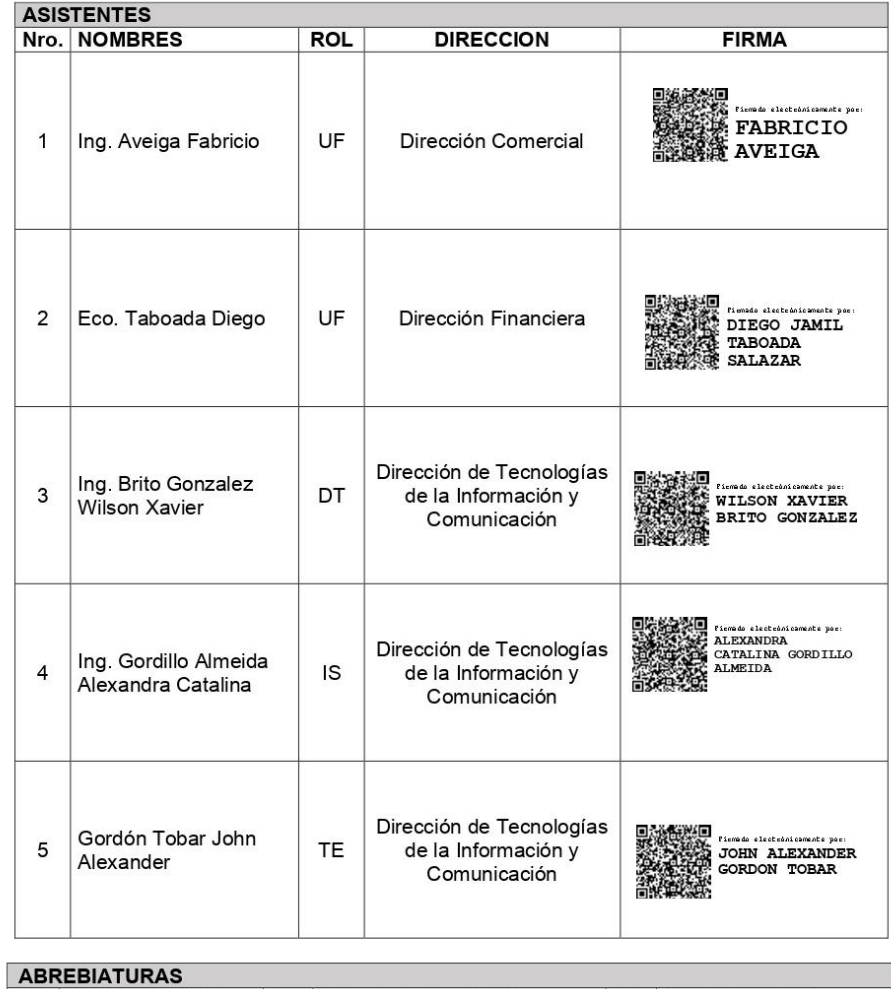

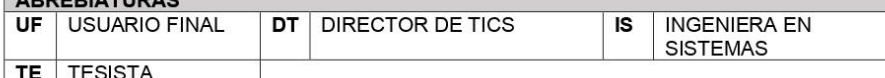

Página 2 de 2

Grijalva 6-54 y Olmedo<br>Teléfonos: 593 (6) 2997100<br>www.emelnorte.com

## Apéndice E: Acta de Entrega Recepción de Indicadores Técnicos

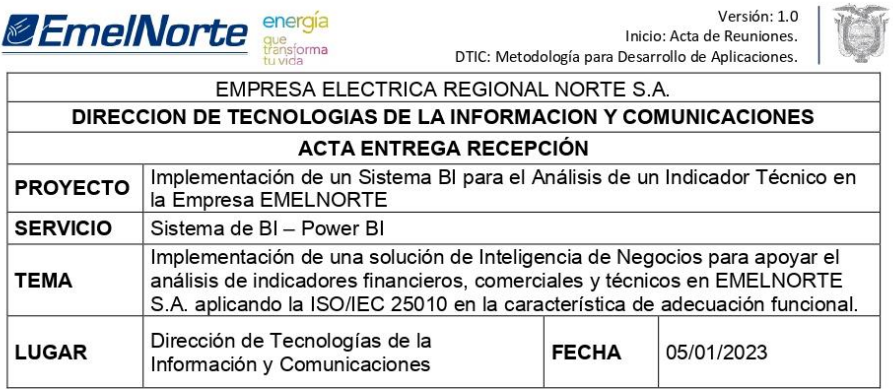

### **DESCRIPCION.**

### **ANTECEDENTES.**

De acuerdo con la solicitud emitida mediante Oficio Nro. EMELNORTE-PE-2021-0988-OF de fecha 17 de noviembre de 2021, en el cual se menciona se autorice al estudiante John Alexander Gordón Tobar, realizar el trabajo de tesis con el tema de "Implementación de una solución de Inteligencia de Negocios para apoyar el análisis de indicadores financieros, comerciales y técnicos en EMELNORTE S.A. aplicando la ISO/IEC 25010 en la característica de adecuación funcional".

### PROPOSITO Y ALCANCE.

Diseñar un Data Warehouse para almacenar la información necesaria. Realizar el tratamiento de los datos para el proceso de Generación de Energía mediante un proceso ETL automatizado

Diseño de un dashboard para la presentación del indicador: energía generada. Este indicador contará con las dimensiones de fecha y origen.

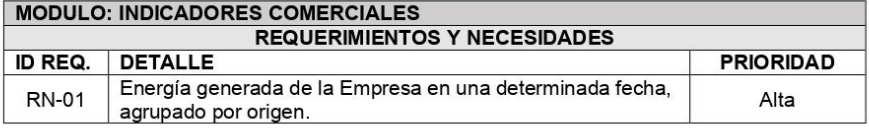

### **ACTIVIDADES**

- Analizar las fuentes de datos del sistema PME para la comprensión del proceso de  $\bullet$ generación de energía.
- Desarrollo de un Data Warehouse con estructura de estrella para almacenar los datos  $\bullet$ necesarios para el desarrollo del proyecto.
- Desarrollo de transformaciones ETL para el tratamiento y carga desde la base de datos  $\bullet$ del sistema PME al Data Warehouse.
- · Desarrollo de trabajos ETL para el tratamiento y carga de los datos desde los sistemas transaccionales al Data Warehouse utilizando las transformaciones desarrolladas.
- Programar una ejecución diaria para la carga de la información de la energía generada  $\bullet$ por las siguientes centrales:

O CENTRAL AMBIGRUPO 1 P.

Página 1 de 3

Grijalva 6-54 y Olmedo Teléfonos: 593 (6) 2997100 www.emelnorte.com *SEmelNorte* 

Versión: 1.0 Inicio: Acta de Reuniones. DTIC: Metodología para Desarrollo de Aplicaciones.

- CENTRAL AMBI GRUPO 2 P.  $\circ$ 
	- O CENTRAL BUENOS AIRES GRUPO 1 P.
	- O CENTRAL LA PLAYA GENERAL R.
	- O CENTRAL LA PLAYA GRUPO 1 P.
	- O CENTRAL BUENOS AIRES GRUPO 1 R.
	- O CENTRAL AMBIGRUPO 1 R.
	- O CENTRAL AMBIGRUPO 2 R.
	- O CENTRAL SAN MIGUEL CAR GENERAL P.
	- O CENTRAL SAN MIGUEL CAR GENERAL R.
- $\bullet$ Desarrollo de un Dashboard con objetos visuales para la presentación de la energía generada utilizando la herramienta de Microsoft Power BI.
- Instalación de un Data Gateway para la salida de los datos desde el Data Warehouse.  $\bullet$
- Publicación del Dashboard de energía Generada en Power BI Cloud.  $\bullet$

### **CONCLUSIONES**

Se ha cumplido con el alcance propuesto y se entrega a conformidad para que la Dirección de Planificación de mano con la Dirección Financiera continúen con el uso, mantenimiento y futuras mejoras de los dashboards realizados.

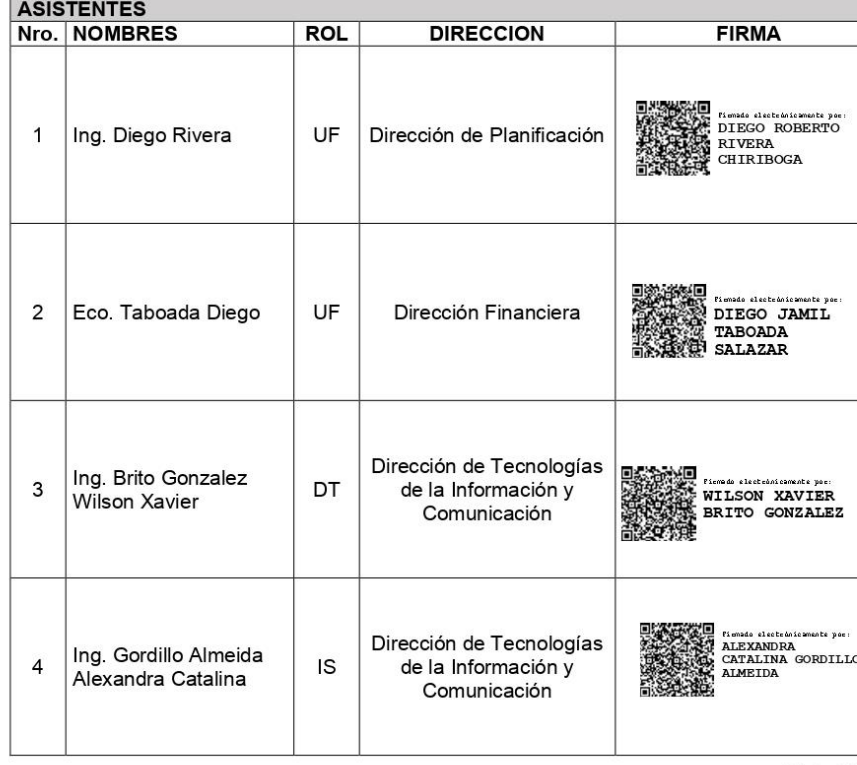

Página 2 de 3

Grijalva 6-54 y Olmedo<br>Teléfonos: 593 (6) 2997100 www.emelnorte.com

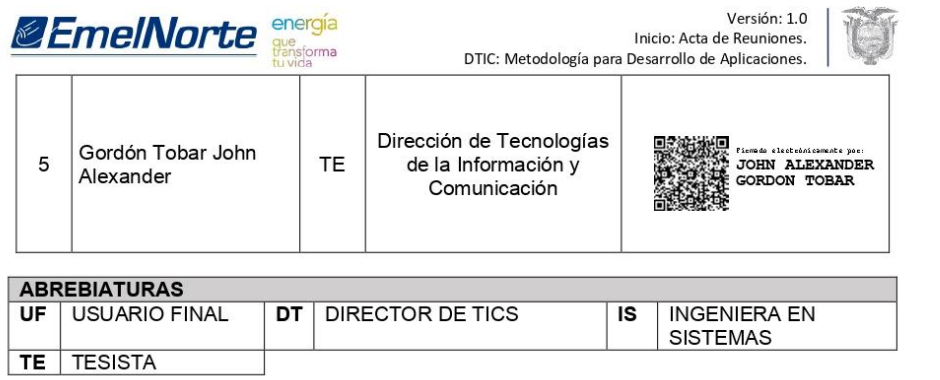

Página 3 de 3

Grijalva 6-54 y Olmedo<br>Teléfonos: 593 (6) 2997100<br>www.emelnorte.com